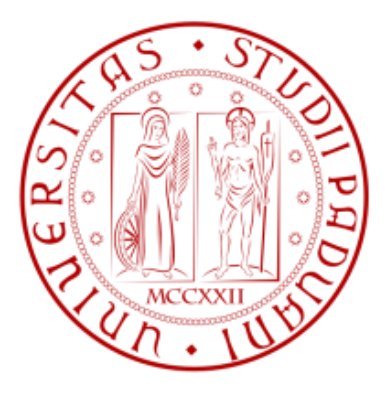

# UNIVERSITA" DEGLI STUDI DI PADOVA FACOLTA" DI INGEGNERIA

CORSO DI LAUREA MAGISTRALE IN INGEGNERIA GESTIONALE

# Implementazione di un sistema di gestione documentale in area acquisti

RELATORE: PROF. CIPRIANO FORZA

CORRELATORE: DOTT.SSA MARIANNA BIONDOLILLO

LAUREANDO: FILIPPO GASPARINI

ANNO ACCADEMICO: 2011/2012

*"Well, say goodbye, it's Independence Day, It's Independence Day, all boys must run away" (B.Springsteen)*

# **INDICE**

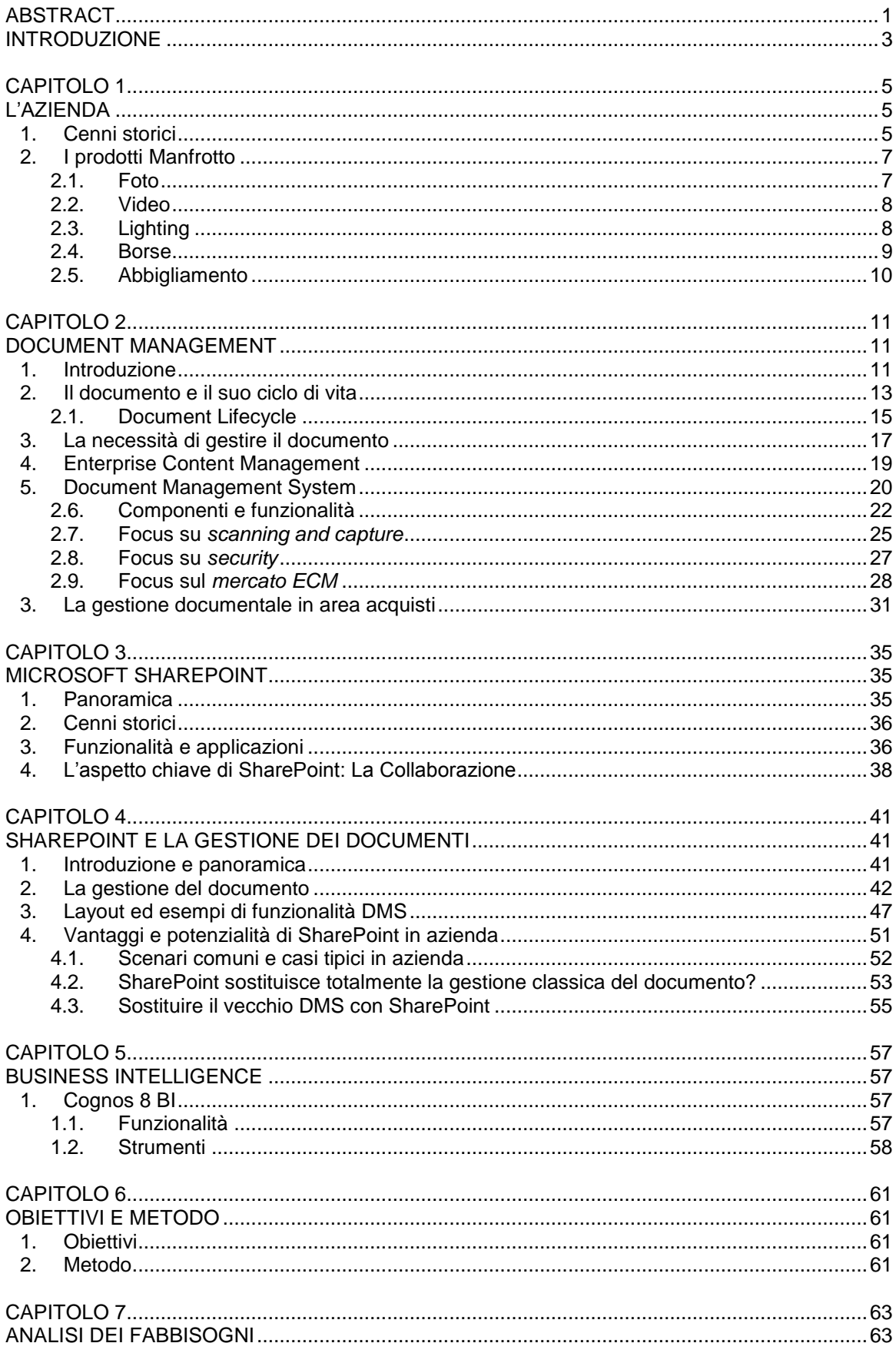

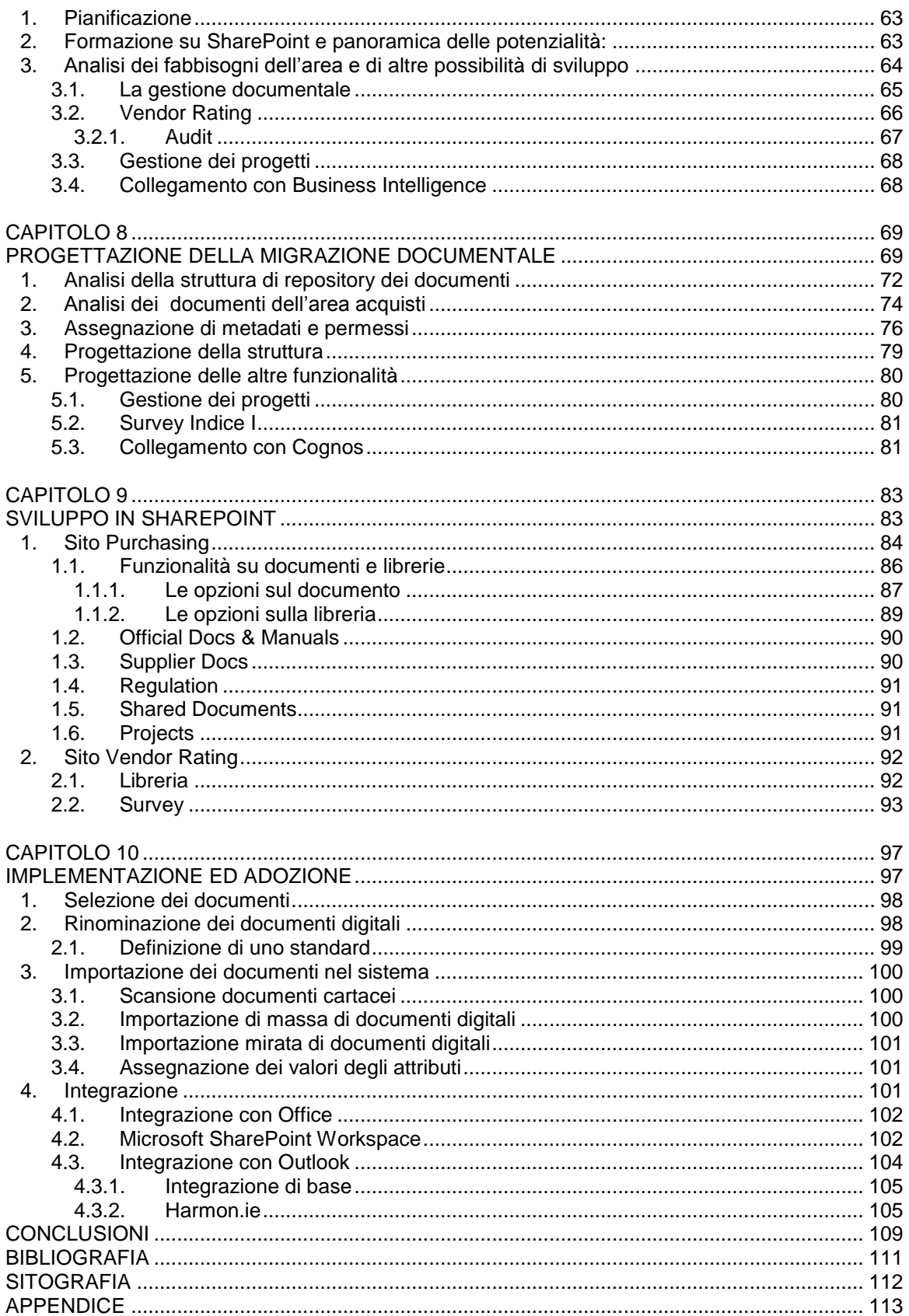

<span id="page-6-0"></span>Questo progetto di tesi ha l"obiettivo di introdurre in una realtà aziendale di medie dimensioni, con riferimento particolare alla funzione acquisti, uno strumento di gestione documentale ed una serie di funzionalità correlate. Le novità implementate hanno lo scopo di integrare strumenti già esistenti, razionalizzare le attività quotidiane e migliorare l"efficienza lavorativa dell"ente. Il tema cardine della tesi, cioè il Document Management, è ampiamente trattato, anche da un punto di vista teorico, e trova nel software Microsoft SharePoint un'ottima applicazione del concetto di migrazione documentale. La vocazione polifunzionale del software lascia spazio ad altri sviluppi che esulano dalla visione tradizionale dei Document Management System.

# **INTRODUZIONE**

<span id="page-8-0"></span>Vi è una relazione particolare tra i concetti di *documento*, *informazione* e *conoscenza*: a seconda dei punti di vista o delle scuole di pensiero essi possono più o meno coincidere oppure il primo può essere il mezzo che trasforma la conoscenza in informazione (Small, 1999). Quello che mette d"accordo tutti è che la conoscenza, a livello aziendale, ma anche in qualsiasi altro ambito, è ciò che crea valore. La conoscenza documentata, cioè il bagaglio di informazioni e capacità che un"azienda conserva sotto forma di documenti, è quindi un patrimonio che va gestito e fatto fruttare e che, se trascurato, può erodersi o corrompersi.

L"enorme quantità di documenti che transitano in un"organizzazione quotidianamente racchiude al suo interno conoscenza ed informazioni più o meno importanti. Per discernere l"importanza di tali documenti è necessario saperli gestire in modo adeguato, significa cioè poter concentrare tempo ed energie su ciò che veramente conta, sfruttando le nuove tecnologie per automatizzare, semplificare, snellire, organizzare. Alcuni dati ci dimostrano come la gestione dei documenti in azienda sia inefficiente se non supportata da adeguate soluzioni (Gartner, 1997):

- 85% dei documenti non viene mai più riutilizzato;
- 50% dei documenti viene copiato fino a 6 volte;
- 7% viene smarrito:
- 60% dei documenti conservati sono obsoleti;
- 80-90% della conoscenza e delle informazioni di un"azienda è nei documenti;  $\bullet$
- La gestione dei documenti (creazione, consultazione, reperimento, salvataggio, distruzione) pesa:
	- o 40-60% del tempo di lavoro;
	- o 20-45% del costo del lavoro;
	- o 12-15% dei guadagni dell"azienda.

Una soluzione di gestione documentale ben sviluppata si può tradurre in parecchi benefici: risparmi sul costo del lavoro, risparmi su carta e stampanti, migliore organizzazione del lavoro ed efficienza dei processi.

Manfrotto è azienda leader nella produzione di supporti per la fotografia e il video. La crescita quasi costante che ha caratterizzato gli ultimi anni ha suggerito l"adozione di strumenti informatici evoluti che possano supportare le attività operative e strategiche degli utenti.

Il progetto al centro di questa tesi è di ampio respiro e non si limita alla parte ivi documentata. L"implementazione di un ambiente Microsoft SharePoint all"interno dell"azienda ha lo scopo e l"obiettivo di coinvolgere quanti più utenti e dipartimenti possibile, e si propone di sviluppare una serie di funzionalità trasversali.

Oltre alla gestione documentale, che rappresenta il fulcro del lavoro di tesi, sono molti gli sviluppi e le funzionalità che il programma offre e che si è riusciti o si ha intenzione di implementare nel futuro prossimo.

L'elaborato si articola in 11 capitoli di cui i primi 6 di carattere teorico e documentale; i capitoli successivi (8 – 11) descrivono lo sviluppo ed i risultati del progetto:

Nel primo capitolo si presenta l"azienda, il gruppo a cui fa capo ed i prodotti commercializzati.

Il secondo capitolo, analizza i concetti di documento, ciclo di vita del documento e le differenze tra le discipline dell"enterprise content management e del document management giungendo a descrivere i DMS (document management system) e le loro funzionalità. Vi sono anche degli approfondimenti conclusivi ed in seguito si contestualizza la gestione documentale nell"area acquisti

Nel capitolo 3 è presentato lo strumento informatico al centro del progetto (SharePoint), di cui si illustrano alcuni cenni storici, le funzionalità ed i vantaggi .

Il capitolo 4 continua la trattazione su Microsoft SharePoint, entrando più nello specifico della gestione documentale: si presentano quindi le principali funzionalità di document management offerte dal software; è introdotta sinteticamente la veste grafica dello strumento ed alcune immagini chiariscono i concetti esposti. Si passa poi ad analizzare le situazioni e le condizioni favorevoli all"adozione di SharePoint in azienda ed i benefici che questo può portare per la gestione dei documenti.

Il capitolo 5 presenta brevemente Cognos BI 8, strumento aziendale di business intelligence.

Nel sesto capitolo si illustrano gli obiettivi del lavoro di tesi e le modalità di svolgimento del progetto.

Con il settimo capitolo inizia la trattazione del lavoro di tesi, ed in particolare sono descritti i primi step di formazione sullo strumento e di analisi dei fabbisogni dell"ente.

L"ottavo capitolo continua l"esposizione del lavoro di analisi ma ad esso in particolare è affidata la descrizione di tutti i passaggi che hanno accompagnato la progettazione della migrazione dei documenti.

La traduzione in SharePoint di quanto deciso e definito nel capitolo precedente è affrontata nel capitolo 9 che, attraverso alcuni screenshot, mostra le principali funzionalità implementate ed il layout dei siti e delle librerie create.

Il capitolo 10 conclude la trattazione descrivendo i passaggi che hanno portato alla conclusione della migrazione documentale e illustra alcune soluzioni adottate per un utilizzo più efficiente ed intuitivo dello strumento.

# **CAPITOLO 1 L'AZIENDA**

<span id="page-10-1"></span><span id="page-10-0"></span>Manfrotto, storica azienda con sede a Bassano del Grappa (VI), è leader mondiale nella ideazione, produzione e distribuzione di supporti professionali per i mercati della fotografia, del video e dell'intrattenimento. Nella sua vasta gamma di prodotti trovano posto sistemi di supporto per luci, teste e treppiedi dedicati al mercato fotografico, video, birdwatching ed alle applicazioni in virtual reality. I prodotti sono realizzati in alluminio, in carbonio ed altri componenti High-Tech.

I prodotti Manfrotto sono commercializzati dalle filiali distributive, Manfrotto Distribution, in Italia, Francia, Germania, Regno Unito, Cina, Hong Kong, Giappone, e Stati Uniti. Nel resto del mondo la distribuzione è operata da distributori indipendenti in 65 paesi, una rete distributiva internazionale che garantisce una presenza capillare ed una penetrazione del mercato globale. Le società distributive direttamente controllate garantiscono inoltre un accesso diretto e privilegiato al mercato, elemento essenziale per mantenere l'azienda all'avanguardia nella ricerca e nello sviluppo di nuove soluzioni. (Sito Manfrotto, 2012)

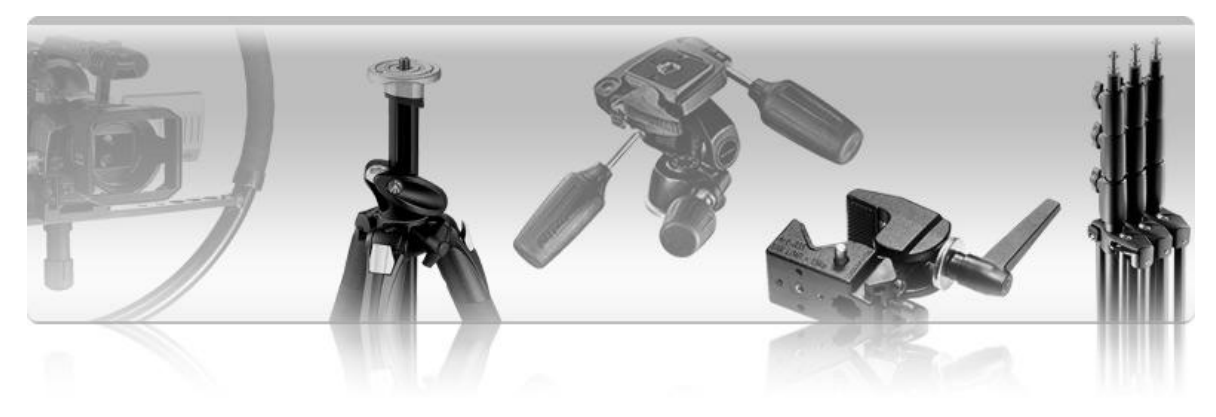

**Figura 1- Prodotti Manfrotto**

#### <span id="page-10-2"></span>**1. Cenni storici**

Si riportarno cronologicamente i principali passaggi che descrivono la storia dell"azienda, così come vengono esposti nel sito aziendale.

Lino Manfrotto era un fotoreporter. Negli anni "60 l"attrezzatura dello studio di un fotografo era ingombrante, pesante e non facilitava il lavoro dei professionisti. Così Lino Manfrotto realizzò i suoi primi prodotti, tra i quali uno stativo per luci, finalmente molto più stabili rispetto a quanto reperibile sul mercato. Una produzione artigianale presto divenne una realtà industriale. Tuttavia si rese presto conto che la sua capacità produttiva era insufficiente per soddisfare gli ordini dei clienti, così nel giro di pochi anni venne realizzata un"impresa leader a livello mondiale.

Nel 1972 Lino Manfrotto incontrò Gilberto Battocchio, un tecnico che lavorava per un'azienda metalmeccanica di Bassano del Grappa. L'anima commerciale incontra la sua controparte tecnica. Un momento fondamentale. Le soluzioni richieste da Lino Manfrotto iniziavano a prendere forma.

Nel 1974 fu lanciato il primo treppiedi Manfrotto. Innovativo, leggero e versatile, i treppiedi e gli stativi Manfrotto riscuotevano successi in tutto il mondo. Articoli come il Superboom, l'Autopole, ed il Superclamp divennero presto una componente molto importante di tutti gli studi fotografici nel mondo. Molti concorrenti cercavano di copiare ma non riuscivano a raggiungere gli stessi standard di qualità, innovazione e servizio.

Il gruppo crebbe e nel 1986 Manfrotto, che già contava 6 stabilimenti a Bassano del Grappa, decise di insediarsi anche a Feltre con 5 nuovi stabilimenti. Prodotti innovativi, un marchio riconosciuto in tutto il mondo, un vasto network di distributori in 140 paesi e risorse umane altamente qualificate, attirano gli investitori esteri. Nel 1989 l'azienda venne ceduta al Vitec Group plc, quotato alla Borsa di Londra, operante nel settore broadcast con filiali in Europa ed America.

Nel 1992 venne acquisita l'azienda francese Gitzo, leader nel settore dei treppiedi e delle teste per la fotografia professionale.

Nel 1993 venne acquisita la società americana Bogen, leader nella distribuzione di materiale fotografico negli Stati Uniti.

Nel 1994 venne acquisita IFF, leader nel settore delle attrezzature fotografiche in sospensione.

Nel 1999 venne acquisita Litec, leader nel settore delle strutture in alluminio per il mondo dello spettacolo.

Negli anni più recenti, l"avvento della tecnologia digitale sta cambiando profondamente i settori della fotografi a e del video e sta creando milioni di nuovi appassionati. Manfrotto ha anticipato questo trend e sta capitalizzando sulla propria esperienza per promuovere nuove soluzioni per i fotografi e i video operatori di tutto il mondo.

Nel 2004 viene lanciata la società distributiva Bogen Imaging GmbH in Germania. Nel 2005 viene acquisita Kata, azienda leader nella produzione di sistemi di trasporto e protezione per foto/video.

Nel 2006 vengono aperte due nuove società distributive in Giappone e nel Regno Unito e viene acquistata l'azienda americana Tomcat Imaging.

Nel 2009 IFF viene ceduta a Lighting Italia Srl, parte del gruppo francese Fokia. Nel 2010, Bogen Imaging cambia nome e diventa Manfrotto Distribution in Italia, Germania, Francia, Regno Unito, Giappone e Stati Uniti.

#### **Il gruppo Vitec:**

Il gruppo Vitec a cui Manfrotto afferisce, con sede a Richmond, non lontano da Londra, UK, è un gruppo internazionale principalmente orientato a servire clienti nel settore dei media con prodotti e servizi per le aziende che operano nel broadcasting, nella fotografia nell'intrattenimento. Quotato alla Borsa di Londra, con fatturato 2008 pari a 338 milioni di sterline, Vitec si fonda su marchi riconosciuti di alto livello, sui quali fanno affidamento professionisti ed appassionati in tutto il mondo. (Sito Manfrotto, 2012)

#### **Vitec è organizzata in tre divisioni:**

- Imaging & Staging Division, a cui appartiene Manfrotto.
- Videocom Division.
- Services Division

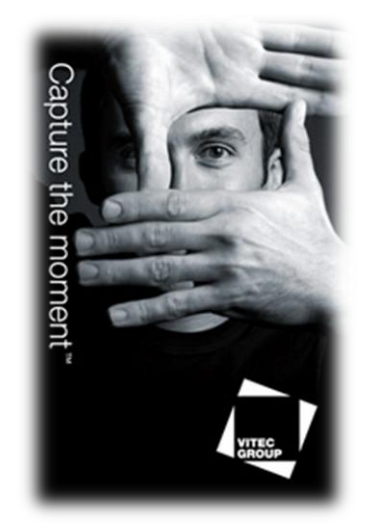

**Figura 2 - Vitec Group Brand**

#### **Obiettivi e valori – "La cultura Vitec":**

Vitec group fornisce prodotti e servizi che contribuiscono alla ripresa di immagini eccezionali.

La cultura di Vitec è espressione dei seguenti valori:

*Eccellenza nei prodotti* – tutto quello che facciamo e realizziamo è eccezionale *Soluzioni creative* – puntiamo costantemente ad aprire nuove strade *Integrità* – quello che vedi è quello che siamo *Dedizione al cliente* – noi non siamo niente senza i nostri clienti *Collaborazione* – lavoriamo meglio quando lavoriamo insieme

# <span id="page-12-0"></span>**2. I prodotti Manfrotto**

Nel seguito una panoramica delle categorie di prodotto commercializzate dall"azienda, tratta dal sito ufficiale.

<span id="page-12-1"></span>**2.1. Foto**

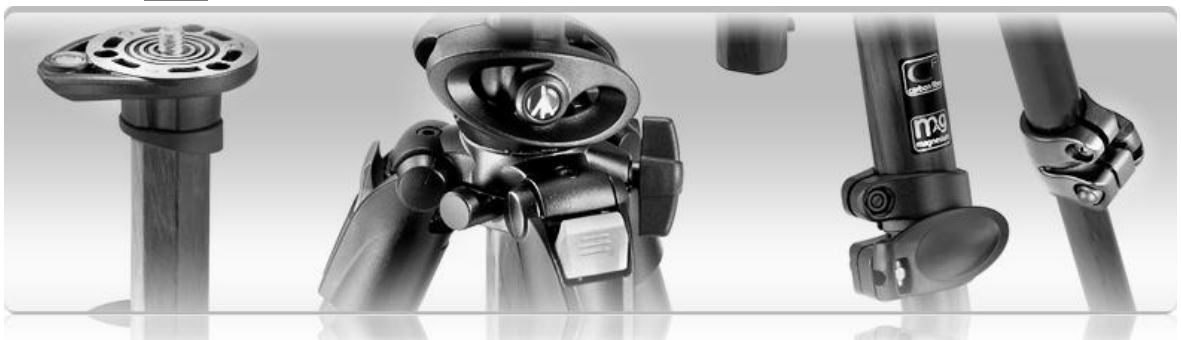

I supporti Manfrotto sono una soluzione professionale e di qualità per ogni tipo di utilizzo. Le diverse collezioni si rivolgono a tutti i target, di professionisti agli amatori. Sono presenti anche collezioni interamente dedicate ai birdwatcher e ad uso naturalistico. In questa categoria rientrano i seguenti prodotti:

- Treppiedi: un"ampia gamma, dai supporti leggeri e pratici ai treppiedi da studio robusti e professionali;
- Teste: la scelta della testa è fondamentale in relazione alle caratteristiche della fotocamera e del treppiede;
- $\bullet$ Kit: combinazioni di testa e treppiede ideale;
- Monopiedi: sono compatti, ideali per viaggiare consentono di avere scatti migliori che a mano libera; ideali per la fotografia sportiva e gli scatti in movimento;
- $\bullet$ Pocket: tipo di supporto piccolo e ultrasottile che può essere sempre lasciato sulla fotocamera;
- Soluzioni per il trasporto;  $\bullet$
- Controlli remoti: i controlli remoti Manfrotto trasferiscono a portata di mano i principali comandi delle videocamere e degli obiettivi più diffusi.
- $\bullet$ Stativi: la gamma di stativi Manfrotto è composta da diverse famiglie che differiscono per materiale e design a seconda del tipo di applicazione al quale sono destinati o al tipo di luce che devono supportare;
- Accessori: morsetti, adattatori, colonne, piedini, livelle a bolla e tanti altri utili prodotti;
- Bracci e staffe di fissaggio: permettono un accurato posizionamento delle luci;
- Autopole: il sistema Autopole può essere utilizzato per infinite soluzioni per applicazioni in studio ed in location: creare un supporto per i fondali oppure una struttura per le luci;
- Supporti alternativi: supporti non convenzionali che non richiedono l'uso di un treppiedi;
- <span id="page-13-0"></span>**2.2. Video**

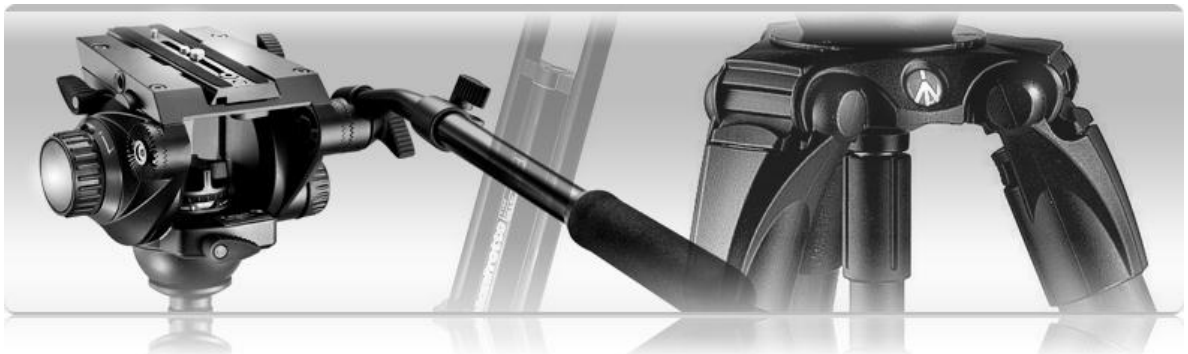

Le soluzioni per le videocamere comprendono treppiedi, teste, controlli remoti, accessori, supporti alternativi, bracci e staffe di fissaggio ecc..

**2.3. Lighting**

<span id="page-13-1"></span>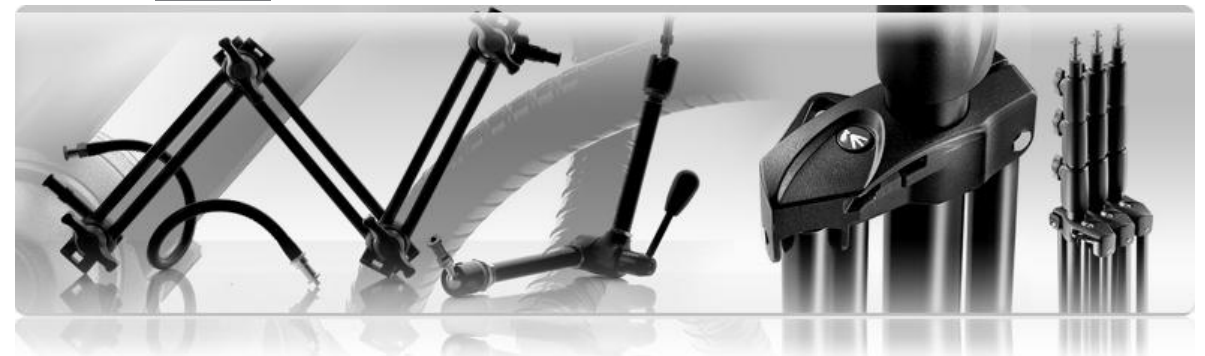

Manfrotto offre una gamma completa e professionale di supporti per il lighting. Soluzioni per l'industria fotografica, broadcast e intrattenimento.

- Stativi;  $\bullet$
- Giraffe e stativi giraffa;  $\bullet$
- Autopole:
- Tavoli da still life;
- Accessori:
- Soluzioni per il trasporto;
- **Bracci e staffe di fissaggio;**
- Fondali; $\bullet$

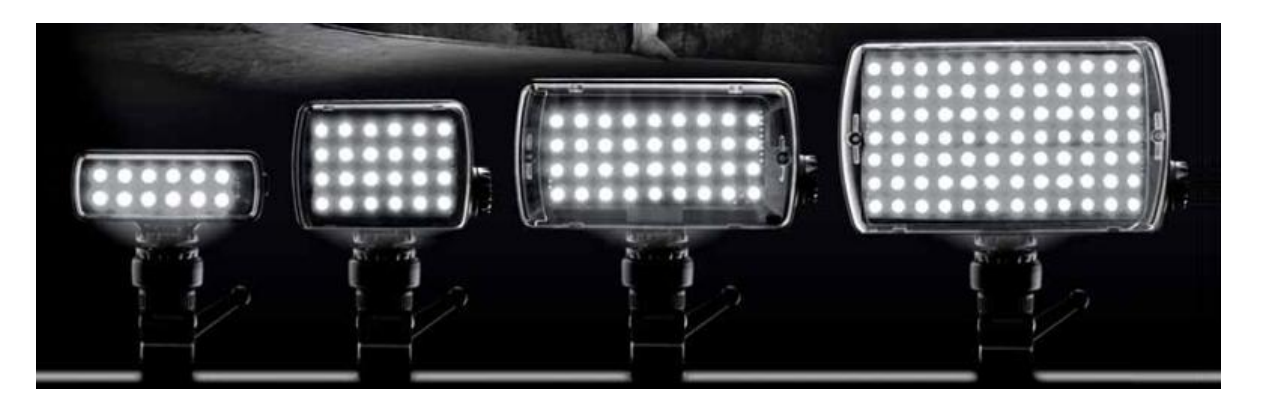

- Luci a led: Dopo oltre 30 anni di esperienza nei supporti foto/video, Manfrotto ha deciso di entrare nel settore del lighting con le luci a LED, la più innovativa e rivoluzionaria tecnologia ad oggi. La gamma è stata appositamente studiata per le reflex di ultima generazione con capacità video. Le diverse tipologie di luci si adattano ai vari modelli di fotocamere.
- **2.4. Borse**

<span id="page-14-0"></span>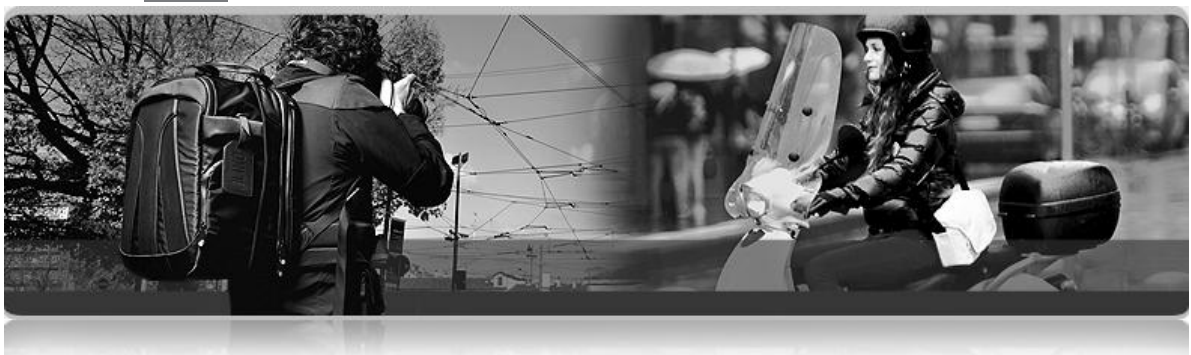

Le borse Manfrotto sono molto più di un'ampia gamma di prodotti: sono un vero e proprio sistema di soluzioni di trasporto progettate per tutte le esigenze. La collezione Lino nel più fine stile italiano unisce funzionalità ed estetica. La collezione Stile è invece dedicata ai social recorder che vogliono avere sempre a portata di mano telefoni cellulari, laptop, fotocamere digitali, lettori mp3, GPS, i-Pad e molto altro ancora. I prodotti in questa categoria si distinguono in:

- Soluzioni di trasporto:
	- o Zaini;
	- o Borse a spalla;
	- o Fondine;
	- o Monospalla;
	- o Trolley;
	- Attrezzatura:
		- o Bridge;
		- o Compatte;
		- o Supporti;
		- o Computer portatili;
		- o Foto Lighting.

**2.5. Abbigliamento**

<span id="page-15-0"></span>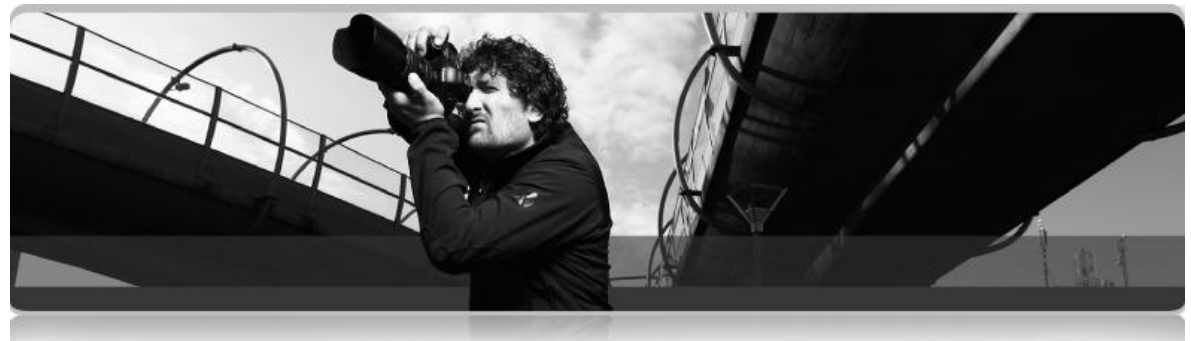

Con l'abbigliamento LINO, Manfrotto traccia un nuovo sentiero nel mondo fotografico con l'introduzione della prima linea di vestiario completamente dedicata ai fotografi professionisti. Per la prima volta, uomini e donne scopriranno come l'eleganza possa integrare la funzionalità fotografica, per lavorare con maggiore efficienza. Si producono giacche, gilet, guanti e cappelli.

# **CAPITOLO 2 DOCUMENT MANAGEMENT**

# <span id="page-16-2"></span><span id="page-16-1"></span><span id="page-16-0"></span>**1. Introduzione**

Il volume di documenti, nel mondo di oggi, cresce esponenzialmente con il risultato di incrementare i costi di gestione e di non riuscire a trovare le informazioni rilevanti. Fino a qualche tempo fa era opinione diffusa che la presenza dei personal computer e di internet sulle singole postazioni di lavoro avrebbe favorito una riduzione nel consumo di carta (DocFlow White Paper). La realtà negli anni però si è rivelata esattamente opposta. Studi recenti hanno rilevato un aumento annuo del 22% nell"utilizzo di carta (Gartner, 1997). Dal conseguente aumento dei costi e dei problemi di gestione dei processi correlati si è quindi sviluppata un"esigenza sempre più sentita di riuscire in qualche modo ad "arginare" questo fenomeno, con l"obiettivo di ridurre i volumi di documenti stampati e snellire i processi interni alle aziende.

La gestione dei documenti in tutte le sue forme è diventato un aspetto chiave per il successo di un"azienda e nel seguito se ne capisce maggiormente il perché. Secondo due società di consulenza (Gartner, 1997) (Psigen, 1997)):

- 85% dei documenti non viene mai più riutilizzato;
- 50% dei documenti viene copiato fino a 6 volte;
- 7% viene smarrito:
- $\bullet$ 60% dei documenti conservati sono obsoleti;
- Il costo attribuibile ai documenti può essere pari al 15% dell"utile di un"azienda (di solito 6-15%);
- L'utilizzo di carta aumenta del 22% ogni anno;  $\bullet$
- 80-90% della conoscenza e delle informazioni di un"azienda è nei documenti;
- La gestione dei documenti (creazione, consultazione, reperimento, conservazione) pesa:
	- o 40-60% del tempo di lavoro;
	- o 20-45% del costo del lavoro;
	- o 12-15% dei guadagni dell"azienda.

Un"azienda medio-piccola negli USA spende in media 37\$ per gestire ogni fattura. Per catalogare e archiviare correttamente un documento ci vogliono in media 6 minuti. Con un costo del lavoro medio di 20€/h 6 minuti costano all"azienda 2€. In un"azienda medio-grande considerando 100 documenti al giorno in un anno si spendono **52.800€** solo per l"archiviazione di documenti.

Un recente studio sul "Documento Digitale" realizzato da NetConsulting per conto di InfoCamere ha evidenziato i costi in generale, spesso nascosti, di una gestione documentale "tradizionale". Ogni anno in Italia vengono stampate circa 115 miliardi di pagine, di cui 19,5 miliardi inutilizzate, che generano un costo di 287 milioni di euro all"anno.

In generale ogni documento cartaceo viene riprodotto dalle 9 alle 11 volte generando un costo di 18 euro per documento.

Sempre per la ricerca di NetConsulting il costo annuo dello spazio fisico occupato da un archivio fisico, considerando che ogni metro quadro contiene circa 15 mila fogli, è di circa 100 euro/mq.

Di seguito viene indicato un esempio di calcolo derivato dalla conservazione tradizionale, quindi basata su carta, di un certo numero di documenti.

- Costo dovuto all"acquisto di scaffali, cartelle, faldoni, scatole = circa 0,03 euro/foglio.
- Costo del tempo di archiviazione, considerando che si impiegano circa 2 minuti e uno stipendio medio di 1200 euro = circa 0,55 euro/documento.
- Costo per ricerca dei documenti, considerando che si impiegano circa 5 minuti su uno stipendio medio di 1200 euro = circa 1,35 euro/documento.
- Costo fotocopia =  $0.025$  euro/foglio.

### Per un totale di 1,955 euro/foglio

Quest"ultimo costo se applicato ad un azienda piccola, che contiene ad esempio circa 1.000 documenti (tra fatture, documenti di trasporto, ordini, etc.), e considerando che ogni documento mediamente ha circa 2 fogli, diventa:

### **COSTO TOTALE ANNUO SOTTOSTIMATO: 3.910 euro**

Se invece si considera una media azienda, con 10.000 documenti, allora si ha: **COSTO TOTALE ANNUO SOTTOSTIMATO: 39.100 euro**

In tabella vengono riportate le percentuali di miglioramento che si possono raggiungere con l"implementazione di un sistema di gestione documentale (DMS). (AWV, Zylab White Paper, 2000)

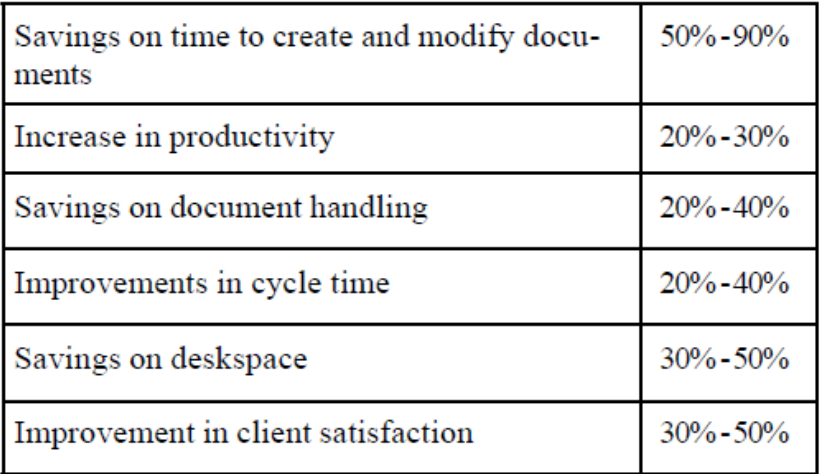

**Figura 1 - Benefits of using DMS technology within organizations**

# <span id="page-18-0"></span>**2. Il documento e il suo ciclo di vita**

# Documento: *"Recorded information structured for human consumption"*

[Gottschalk]

Secondo Small (1999) un documento non è altro che un mezzo per trasferire conoscenza; è la rappresentazione di pensieri ed idee, nonché può essere la formalizzazione di decisioni o attività. L"origine latina della parola (*docere*, cioè insegnare) conferma l'uso del documento come mezzo di trasmissione di sapere. Il documento può assumere molte forme e, parlando di documento elettronico, molte estensioni. Il termine documento può essere usato per descrivere una miriade di informazioni incluse immagini, grafici, disegni ma anche oggetti elettronici come pagine web, link, messaggi e-mail, file audio e video. (Small, 1999)

Molto spesso il Document Management cioè la gestione dei documenti è confusa con Knowledge Management o Record Management: queste discipline hanno molti punti comuni ma partono da presupposti diversi. Nel seguito si cerca di chiarire le differenze e dare diverse visioni e definizioni.

Per Knowledge (conoscenza) si intende tutta l"informazione e la conoscenza non registrata cioè il patrimonio intellettuale dei dipendenti di un"azienda. Pe informazione invece si intende tutta la conoscenza registrata. L"Enterprise Knowledge Management (EKM) abbraccia sia "information" che "knowledge". (Wiggins, 2000)

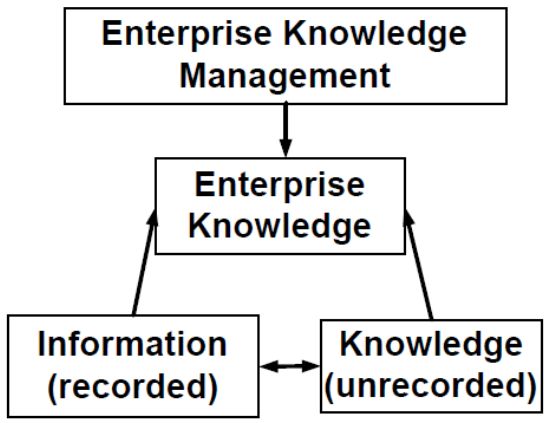

**Figura 2 - EKM (Wiggins, 2000)**

Lo standard **ISO/DIS 15489** (Record Management Standard) Sancisce le seguenti definizioni:

#### **Documento:**

*"Recorded information or object which can be treated as a unit"*

#### **Record:**

*"Information created, received, and maintained as evidence and information by an organization or person, in pursuance of legal obligations or in the transaction of business"*

Wiggins (2000) espone anche la differenza tra Document Management e Record Management:

Con **Record Management** l"enfasi è posta sulla conservazione e la salvaguardia del documento, in un"ottica più legale-amministrativa.

Le attività che rientrano nel **Document Management** riguardano più la natura dinamica e transazionale dell"informazione. Sempre secondo Wiggins tutti i documenti sono record potenziali, ma non vale il contrario.

Con una distinzione più marcata possiamo dire che il Document Management gestisce il ciclo di vita dei documenti in un"organizzazione, cioè come i documenti sono creati, conservati, modificati, pubblicati, prelevati, inviati e trattenuti.

Per Record Management invece si intende: (Wiggins, 2000)

- Determinare quando un documento diventa record;  $\bullet$
- Determinare quali documenti devono essere archiviati e per quale periodo di  $\bullet$ tempo, alla luce di vincoli legali e amministrativi;
- Disporre dei record obsoleti o scaduti.

Tornando infine sulla definizione di documento e di record si può dire che il primo contiene informazioni in forma scritta, stampata o elettronica, mentre il secondo riguarda un"attività o transazione che è avvenuta nel passato (Wiggins, 2000). Da qui un record può consistere in uno o più documenti che si riferiscono allo stesso fatto.

La differenza chiave è che un documento può cambiare nel tempo mentre un record no.

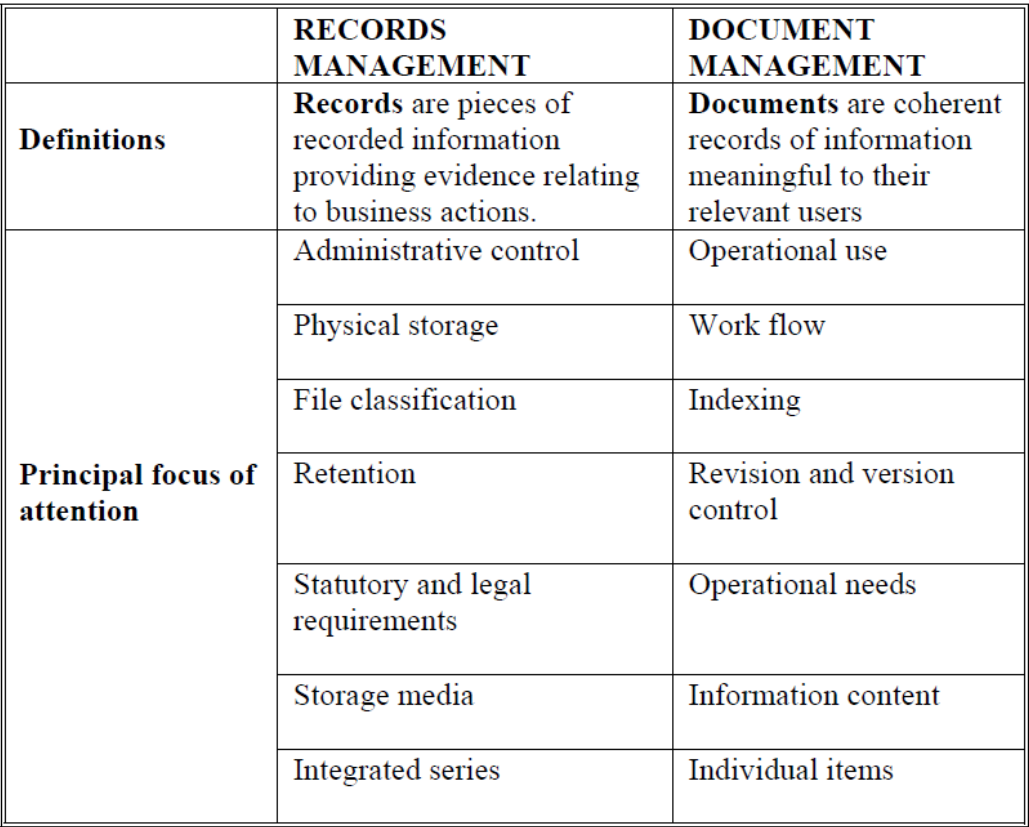

 **Figura 3 - Differenze tra Record Management e Document Management (Wiggins 2000)**

Come si vedrà nel seguito in questa tesi il termine document management incorporerà record management alla luce della capacità dei nuovi sistemi di gestione documentale di integrare le due discipline.

I documenti a cui si farà riferimento nel seguito comprendono il classico documento cartaceo, file di elaborazione di Office (Word, Excel, PowerPoint), file pdf ed altri file immagine.

Un ulteriore chiarimento per il prosieguo riguarda il termine metadato: si definisce metadato un"informazione associata al documento che lo descriva o descriva il suo contenuto al fine di renderlo riconoscibile, catalogabile e quindi reperibile.

Si è usato più volte in questo paragrafo il termine "ciclo di vita" del documento e vale la pena spendere alcune righe per illustrarlo.

### <span id="page-20-0"></span>**2.1. Document Lifecycle**

Per ciclo di vita si intende il periodo temporale in cui un documento ha rilevanza; possiamo suddividere il periodo di rilevanza in più fasi (Protojet):

- **Fase attiva** (creazione, elaborazione, modifica del documento, fascicolazione,  $\bullet$ approvazione, spedizione, ecc.)
- $\bullet$ **Fase meno attiva** (minori attività sul documento)
- **Archiviazione**

Generalmente nella fase attiva il documento ha visibilità limitata (entro il singolo ufficio o unità organizzativa ). Con il passare del tempo le modalità di accesso e memorizzazione cambiano radicalmente e diventa fondamentale rendere disponibile il documento all'intera organizzazione, anche a lungo termine. Va garantito in questo caso un efficiente sistema di archiviazione, ricerca e salvaguardia dell'integrità del documento. La condivisibilità e il ciclo di vita determinano la scelta tecnologica di supporto all'archiviazione dei documenti.

Possiamo ad esempio prevedere 4 modalità di conservazione differenti:

- **Web intranet** per documenti condivisibili con breve ciclo di vita ;
- **Document warehouse** per documenti condivisibili con lungo ciclo di vita;  $\bullet$
- **Sistema locale** per documenti non condivisibili con breve ciclo di vita;
- **Document warehouse con livelli di accesso controllati** per documenti non  $\bullet$ condivisibili con lungo ciclo di vita.

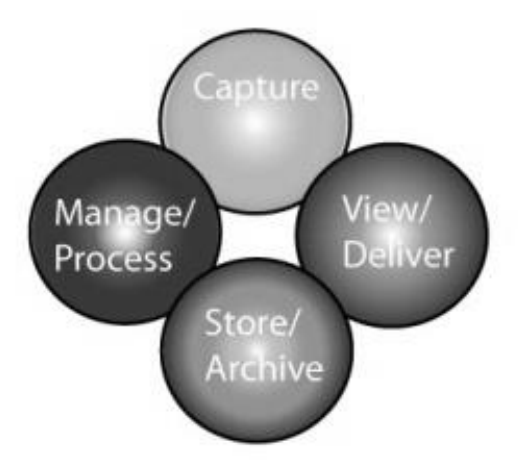

**Figura 4 - Fasi del ciclo di vita del documento**

Ginsburg (1999) nel suo studio sulla gestione documentale in una Intranet aziendale riconosce 5 fasi principali nel ciclo di vita del documento: Creazione, pubblicazione, organizzazione, accesso e distruzione.

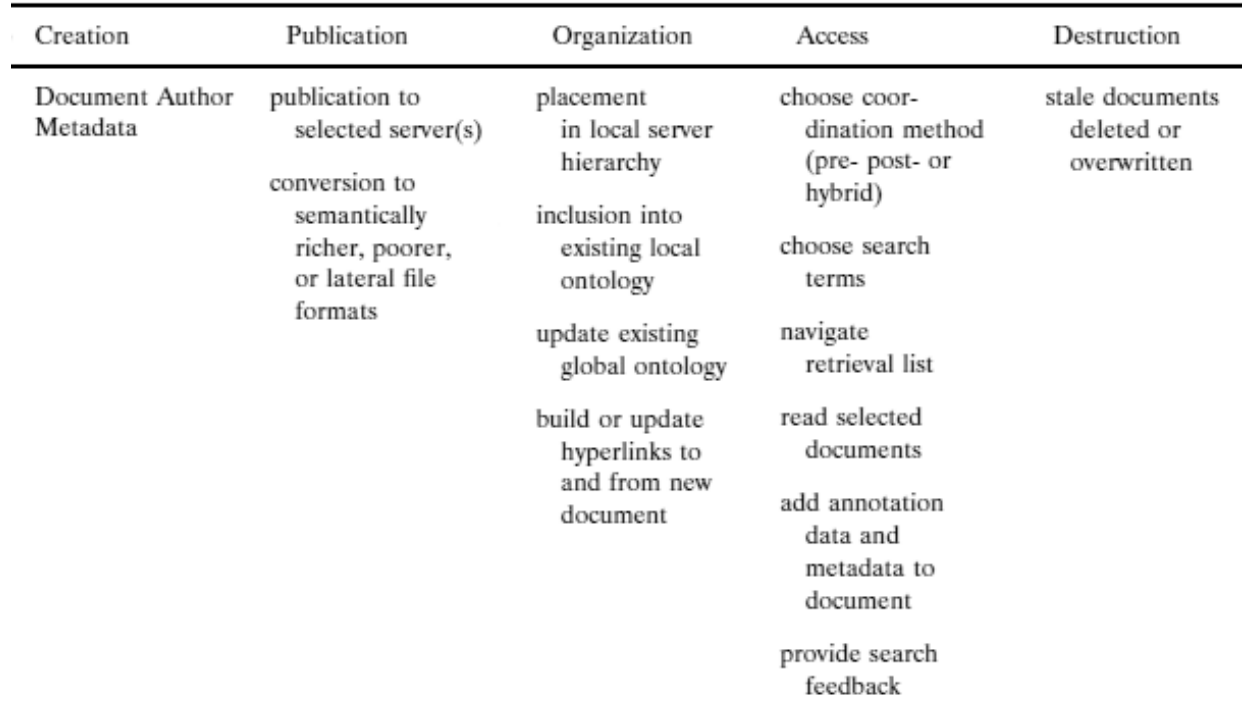

**Figura 5 - Intranet Document Lifecycle, Ginsburg (1999)**

Nel contesto di questo lavoro di tesi consideriamo il ciclo di vita del documento comprendente ogni attività dalla creazione all"eliminazione o distruzione dello stesso.

<span id="page-22-0"></span>**3. La necessità di gestire il documento**

Document Management:

*"Processo di supervisione di ogni transazione e decisione aziendale nonché di ogni documento, anche transitorio, se di una certa rilevanza"* [Sutton (1996)]

Storicamente i documenti sono sempre stati considerati, all"interno delle aziende, un elemento di costo necessario per il corretto svolgimento delle attività di business (Karjalainen,2000). Con l"avvento di nuove tecnologie e mercati sempre più competitivi l"informazione e il know- how sono visti sempre più come il vero patrimonio aziendale ed il documento, come mezzo di comunicazione ma soprattutto di registrazione del sapere, in questo scenario assume un ruolo molto importante.

Secondo Davies (1998) la conoscenza è "informazione trasformata in una possibile azione effettiva" ed il valore del documento si realizza quando questo trasmette un significato che come conseguenza produce un"azione. La relazione tra documento e azione sottolinea come i documenti siano uno strumento in grado di guidare il business e devono essere di conseguenza ben gestiti. Il bisogno di gestire i documenti aziendali in modo adeguato è, dunque, sempre più sentito come fondamentale ed i seguenti fattori, secondo Small (1999), influiscono in modo determinante:

- Delocalizzazione e distribuzione del lavoro: Le aziende stanno diventando sempre più complesse e sparse geograficamente. Riguardo ai documenti questo crea due bisogni:
	- o Gestione appropriata della documentazione esistente
	- o Consapevolezza dell"aumento della mole di documenti
- Costo e disponibilità di carta:

Tradizionalmente i documenti cartacei sono sempre stati il principale mezzo di comunicazione e trasferimento delle informazioni in azienda. Secondo *Lexmark (azienda produttrice di stampanti e materiale di consumo)* i costi legati alla carta possono corrispondere, in maniera variabile a seconda del business e della dimensione dell"azienda, ad un valore tra il 6 ed il 15% delle spese. L"80% delle informazioni aziendali sono impresse su carta (dato destinato a diminuire).

In caso di aziende con più sedi i costi di stampa e copia di documenti aumentano in modo impressionante. I maggiori problemi connessi con l"utilizzo smodato di documenti cartacei sono i costi ma anche l"obsolescenza delle informazioni: la natura statica del supporto cartaceo ostacola l"aggiornamento e la diffusione di dati ed informazioni aggiornate. I documenti elettronici sopperiscono a questo problema ma introducono altri punti critici che vedremo nel prosieguo come il versionamento e il controllo degli accessi.

Cambiamenti delle condizioni di lavoro ed espansione del business: Le aziende moderne affrontano cambiamenti più o meno importanti a tutti i livelli; bisogna rispondere ai cambiamenti del mercato, alle richieste dei clienti, ai vincoli legislativi, e il sistema informativo deve reagire di conseguenza.

Il capitale di conoscenza, nel susseguirsi dei dipendenti, deve poter essere conservato e la formalizzazione in documenti di tale capitale è di fondamentale importanza.

Archiviazione per lunghi periodi:

Molti prodotti hanno un ciclo di vita piuttosto lungo e richiedono per legge l"archiviazione di documenti e la loro disponibilità per altrettanto lunghi periodi. Generalmente la sopracitata natura statica del documento cartaceo fa propendere per la carta la scelta del supporto per la conservazione di tali tipi di documenti: Basti pensare a come l"estensione di un file possa diventare obsoleta ed illeggibile in un lungo periodo di tempo. La carta non ha questi problemi e se ben conservato un documento cartaceo può durare decenni.. Tuttavia, oltre a già esposte questioni economiche, si hanno in questo modo problemi di spazio e di reperibilità.

Un altro dato significativo: nonostante la crescita esponenziale della disponibilità di tecnologia a basso costo sotto forma di software, la quantità di informazioni conservate in modo non strutturato, cioè in documenti cartacei ed elettronici non gestiti al meglio, è pari ad almeno l"80% della totalità. (Gartner, 1997)

Questo sottolinea come la gestione dei documenti necessiti di una struttura ben definita e come il progresso delle soluzioni di document management non abbia seguito e non segua di pari passo quello delle tecnologie informatiche, ma sia leggermente in ritardo.

Si sono susseguiti molti approcci al document management, basati su differenti interpretazioni del valore del documento. (Conrad, 1997)

La storia del Document Management rispecchia l"evoluzione del concetto di documento; i cambiamenti chiave che scandiscono tre grandi salti nel percorso di questa disciplina sono, secondo Conrad (1997):

- 1. Documento cartaceo
- 2. Documento cartaceo automatizzato
- 3. Documento elettronico

Nella prima delle tre fasi le caratteristiche dei documenti (metadati) erano desunte visivamente (rilegatura, formattazione del testo, indice ecc). Il significato del documento era dato dall"interpretazione del soggetto che lo leggeva. La gestione del documento si poteva definire una mera catalogazione e conservazione dello stesso ed era data molta importanza all"ottimizzazione degli spazi di conservazione.

Con l"automazione introdotta dagli elaboratori di testo computerizzati e dalle stampanti la quantità di documenti e di copie è aumentata, ma è migliorata anche l"efficienza della gestione documentale. Il concetto di documento, inscindibilmente associato al supporto cartaceo, è rimasto tale e quale ma si è introdotta una maggiore focalizzazione sul contenuto più che sulla forma e sul supporto.

Con il documento elettronico si ha un cambio totale di prospettiva; la densità di informazione per documento è molto maggiore ed i documenti sono molto di più delle loro rappresentazioni cartacee: collegamenti ipertestuali, elementi multimediali, relazioni con altri contenuti. In quest"ottica il documento cartaceo diventa solo un mezzo di

rappresentazione, spesso limitante, del documento vero e proprio, inteso ora come contenuto.

Alla luce di questi cambiamenti il concetto di Document Management è anch"esso mutato; l"obiettivo non è più la conservazione e il reperimento dei documenti ma mettere in collegamento le informazioni contenute nei documenti, estrarne il significato in modo automatico e gestire tutte le fasi del ciclo di vita del documento in un unico ambiente.

Le luci dei riflettori si sono quindi spostate sul contenuto più che sul documento ed è per questo che nella prossima sezione si presenta il concetto di Enterprise Content Management.

# <span id="page-24-0"></span>**4. Enterprise Content Management**

Come afferma Gilbert e al. (2011), Enterprise Content Management è un termine che racchiude più aree o discipline: document management, web content management, collaboration, record management, workflow e business process management, capture and scanning.

- **document management**: check in/out, versioning, sicurezza, servizi di libreria e funzionalità avanzate come elaborazione dei contenuti;
- **web content management**: presentazione di contenuti ed accesso agli stessi tramite portali intranet ed extranet; integrazione altre componenti (document management e workflow soprattutto) in ambiente web;
- **social content** (una volta "document collaboration"): collaborazione, condivisione  $\bullet$ di documenti e conoscenza (knowledge management), ambiente web di condivisione sociale, collaborazione in progetti interfunzionali;
- **record management**: conservazione a lungo termine di determinati documenti  $\bullet$ per fini legali o amministrativi;
- $\bullet$ **workflow e BPM**: supporto ai processi aziendali, flussi di lavoro, flussi di documenti o decisioni. Si va dalla semplice approvazione di un documento alla creazione di un processo;
- **capture and scanning**: acquisizione, conversione, riconoscimento dei caratteri  $\bullet$ di documenti cartacei o digitali. Gli strumenti necessari sono hardware (scanner) e software.

La percentuale di composizione dei sistemi di gestione del contenuto (ECMS) nel 2011, individuata nella ricerca di Gilbert e altri (2011) è la seguente:

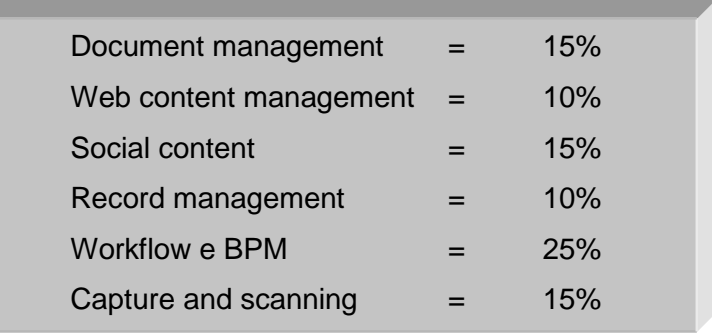

Il concetto di ECM è legato a quello di content management system (ECMS), applicazioni e infrastrutture utilizzate in ambito aziendale per gestire contenuti, documenti e processi. Quando si parla di ECM molto spesso si intende ECMS ed allo stesso modo per document management (DM) e document management system (DMS).

E" necessario a questo punto fare un po" di chiarezza sull"utilizzo del termine document management (DM) in questa tesi. Vi sono molte teorie e classificazioni che, come si è visto sopra, limitano il termine DM alla gestione del documento in una sua parte del ciclo di vita, considerando l"acquisizione o l"archiviazione (record management) come discipline separate, oppure ne estendono il significato andando quasi a sovrapporsi ad ECM.

Nel prosieguo di questo lavoro di tesi si considera il termine *document management* in riferimento a tutte le azioni o gli strumenti che hanno lo scopo di gestire i documenti in ogni fase della loro vita. Questo includerà anche i suddetti record management e capture and scanning. Per *document management system* (DMS) si intenderà allo stesso modo tutti i sistemi, i software, le apparecchiature volte ad acquisire, conservare, visualizzare e gestire i documenti.

Microsoft SharePoint verrà presentato come suite software completa di ECMS ma ci si focalizzerà principalmente sulla sua natura di DMS in quanto argomento cardine di questa tesi.

# <span id="page-25-0"></span>**5. Document Management System**

#### *"L'obiettivo di un buon sistema di gestione documentale è di rendere disponibile e preservare le risorse d'informazione dell'organizzazione."* [Reagan]

Le soluzioni di Document Management, se non correttamente implementate e integrate con gli altri sistemi, offrono solo un insieme di database non strutturati di contenuto. Le soluzioni di Document Management di livello Enterprise, per essere efficaci, devono indirizzare ogni passo del ciclo di vita del documento, dalla creazione all"archiviazione fino alla conservazione. Questo concetto abilita le aziende a gestire con efficienza i volumi crescenti di documenti vitali per il business. Molte aziende hanno progettato di sviluppare soluzioni di gestione del ciclo di vita del documento end-to-end ma solo poche organizzazioni sono riuscite a integrare con successo sistemi e processi. (DocFlow) Storicamente, le soluzioni di Document Management sono state implementate separatamente dagli strumenti di produttività e collaborazione che nel frattempo si sono diffusi sempre di più. Di conseguenza gli utenti, nell"operatività giornaliera, devono fare attività aggiuntive per seguire le politiche di gestione del documento che comportano costi non giustificabili per il business.

In una tipica organizzazione il ciclo di vita del documento è automatizzato e gestito solo quando il documento è ufficialmente pubblicato o registrato. Il risultato è che le politiche di gestione sono applicate solo a un sottoinsieme dei documenti e per una parte del loro ciclo di vita. Se si riconosce che il ciclo di vita di un documento comincia nel momento in cui è creato e non finisce finché non è distrutto, occorre prevedere che i diversi sistemi di collaboration, document management e gestione dei processi abbiano una visione e gestione unificata e integrata. (DocFlow)

Una soluzione di gestione dei documenti efficace specifica quanto segue:

- I tipi di documenti e di altro contenuto che è possibile creare all'interno di un'organizzazione.
- Il modello da utilizzare per ogni tipo di documento.
- I metadati da fornire per ogni tipo di documento.  $\bullet$
- La posizione in cui memorizzare un documento in ogni fase del relativo ciclo di vita.
- Le modalità di controllo dell'accesso a un documento in ogni fase del relativo  $\sim$ ciclo di vita.
- $\bullet$ Le modalità di spostamento dei documenti all'interno dell'organizzazione man mano che i membri del team partecipano alle fasi di creazione, revisione, approvazione, pubblicazione ed eliminazione dei documenti stessi.
- I criteri da applicare ai documenti in modo che sia possibile controllare le azioni a  $\bullet$ essi correlate, mantenere o eliminare correttamente i documenti e proteggere il contenuto importante per l'organizzazione.
- Se un documento deve essere convertito da un formato a un altro quando passa  $\bullet$ da una fase all'altra del ciclo di vita.
- Le modalità di gestione dei documenti in quanto registrazioni ufficiali dell'organizzazione da mantenere in conformità ai requisiti legali e alle linee guida aziendali.

Un DMS, quindi, consente di controllare il ciclo di vita dei documenti dell'organizzazione, ovvero le fasi di creazione, revisione e pubblicazione, nonché l'eliminazione o archiviazione degli stessi. Benché il termine "gestione" indichi un controllo delle informazioni dal vertice dell'organizzazione, un sistema di gestione dei documenti è veramente efficace solo se riflette i principi e i requisiti dell'organizzazione in cui è in uso. Gli strumenti utilizzati per gestire i documenti devono essere abbastanza flessibili da consentire uno stretto controllo sul ciclo di vita dei documenti, se richiesto dalle esigenze e dagli obiettivi dell'azienda, ma anche tale da consentire l'implementazione di un sistema con una struttura più libera nel caso sia più adatto per l'azienda. (DocFlow White Paper)

Secondo Craine (2000) gli attuali Document Management System possono essere divisi seguendo due approcci:

- L"approccio "integrated document management", dove lo scopo delle tecnologie informatiche è di rendere i contenuti reperibili grazie ad informazioni aggiuntive associate ai documenti; in questo caso il documento è come una scatola nera.
- L"approccio "document model-based" dove i contenuti dei documenti sono  $\bullet$ elaborati e possono generare automaticamente altri documenti. Questo implica un"interpretazione aggiuntiva del documento e della sua struttura.

SharePoint pur consentendo la ricerca di parole chiave all"interno dei documenti rientra nel primo approccio, pertanto è su questo che ci focalizzeremo.

# **2.6. Componenti e funzionalità**

<span id="page-27-0"></span>Tralasciando le funzionalità di Record Management (già esposta), BPM (non implementata in questa tesi) si può affermare che le restanti principali attività e funzionalità di gestione del documento sono le seguenti: (DocuVantage)

# **Capture:**

È il processo di conversione di informazioni da documenti cartacei in elettronici mediante scansione digitale. Quando la scansione è effettuata in modo appropriato il documento in formato digitale mantiene il valore legale.

La scansione crea un"immagine del documento in un determinato formato; per rendere il file compatibile con il maggior numero di sistemi i formati più utilizzati sono i seguenti:

- PDF (Portable Document Format): è un file immagine il cui contenuto non è riconosciuto dal sistema. E" il formato più usato.
- TIFF (Tagged Image File Format): questo formato ha un ottimo grado di compressione (meglio del PDF) e permette di indicizzare il contenuto.

Il formato ideale varia a seconda di molti parametri come lo spazio a disposizione, la presenza di immagini a colori nel documento, l"utilizzo che si prevede per il documento. I primi sistemi di acquisizione fotografavano i documenti in microfilm; ora scanner ottici riescono ad elaborare digitalmente fino a centinaia di fogli al minuto.

Per acquisizione si intende anche raccogliere file elettronici ed informazioni in una struttura definita, con lo scopo di gestirli in modo simile. Documenti già in formato elettronico vengono acquisiti dal DMS e organizzati come si vedrà nel seguito e quest"attività prende il nome di importazione.

# **Indexing:**

Le tecnologie di acquisizione prevedono anche la creazione di metadati (indicizzazione) che descrivono delle caratteristiche del documento per semplificarne il reperimento. L"indicizzazione facilita le ricerche e fornisce modi alternativi per organizzare le informazioni.

Ogni documento elettronico, anche se non ospitato da un DMS ha dei metadati (nome, data di creazione, data di modifica, autore) ma la possibilità di associargli altre informazioni specifiche scelte dall"utente a seconda del tipo di file, dell"area aziendale, o di altri parametri, rende completamente personalizzabile il procedimento di catalogazione dei documenti.

L"indicizzazione manuale, cioè l"assegnazione dei valori a mano per ogni documento, è chiaramente dispendiosa in termini di tempo e per ovviare a questo inconveniente vi sono molti software che, in un documento con struttura definita, riescono a riconoscere e prelevare determinati valori per farne dei metadati. Questo grazie ad una tecnologia chiamata Optical mark recognition (OMR) che preleva valori da determinati campi predefiniti all"interno del documento.

Tutto ciò è reso possibile dalla "lettura" del documento da parte del software che lo elabora non più come file immagine ma come file di testo. Anche documenti con estensioni pdf possono essere velocemente resi "leggibili" tramite tecnologia OCR (Optical character recognition) e simili. Tali tecnologie sono spesso già presenti nell"hardware per la scansione.

Il suddetto processo di riconoscimento ed "etichettatura" automatica è molto più rapido e sicuro e rappresenta un"innovazione che ha sgravato il lavoro di molti utenti ed incrementato le vendite di DMS.

### **Document Repository (Store):**

Al giorno d"oggi ogni DMS si fonda sulla possibilità di salvare i file in una location comune dalla quale possono essere prelevati da tutti gli utenti. Vi è una serie di vantaggi nel conservare i documenti in modo elettronico piuttosto che fisicamente in schedari e scaffali.

Il primo e più importante è la possibilità di accesso immediato al contenuto: ogni documento è disponibile da ogni PC.

In secondo luogo si possono indicizzare e quindi ricercare velocemente i documenti.

Il terzo e più ovvio è il risparmio in termini di spazio e di costi (carta ed inchiostro).

Come interfaccia tra l"utente e la location di salvataggio dei documenti ci sono i servizi di libreria, in cui i contenuti vengono organizzati sulla base dei metadati.

Il vantaggio di avere tutti i file in un server centrale è quello di potervi accedere in ogni momento e da qualsiasi postazione.

# **Collaboration:**

I DMS, essendo accessibili da ogni pc e da tutti gli utenti autorizzati, permettono di accedere allo stesso file o anche modificarlo contemporaneamente. Questo risulta molto utile nel caso di progetti condivisi da più aree aziendali o per documenti di interesse aziendale come policy e comunicazioni. La modifica contemporanea dei documenti può essere impedita per avere maggiore controllo sul contenuto e sulle modifiche (si veda il punto seguente).

### **Check in/out e Versioning:**

Questa funzionalità permette ad un solo utente di modificare un documento in un dato momento. La modifica contemporanea da parte di più utenti è bloccata da un"estrazione temporanea dal sistema del file. Dopo il salvataggio esso deve essere reimmesso tramite check-in. Mentre il documento è in fase di modifica gli altri utenti possono comunque consultarlo in sola lettura.

Il versioning è la capacità del DMS di tenere in memoria tutte le modifiche apportate al file, conservando la storia dei salvataggi e permettendo all"utente di ripristinare una versione precedente.

### **Search e Retrieval:**

Per document retrieval si intende rendere disponibile il documento giusto all"utente giusto. Questo è possibile tramite una combinazione di ricerca efficiente e sicurezza di accesso.

Lo scopo dell"indicizzazione e della classificazione dei documenti attraverso i metadati è quello di renderli facilmente reperibili. I moderni DMS permettono diversi metodi di ricerca:

- Ricerca tramite motore di ricerca;
- $\bullet$ Ricerca semplice tramite selezione di un attributo;
- Ricerca avanzata per più attributi;

• Ricerca avanzata per frasi complesse.

La ricerca di parole chiave e frasi viene effettuata tra i valori degli attributi ed all"interno del testo, nel caso il documento sia in un formato che lo permetta; come detto prima il formato .pdf non è un formato di testo e pertanto è visto dal sistema come una scatola nera.

#### **Security:**

Un punto di forza dei DMS è la sicurezza. Il controllo dei permessi e la sicurezza dei documenti sono un aspetto fondamentale per tutte le aziende, tanto più se i contenuti trattano dati sensibili. Gli amministratori di sistema hanno il potere di associare a singoli documenti o librerie permessi diversi. Gli utenti interessati ad un determinato documento avranno l"accesso ma potrebbero non essere in grado di modificarlo. In questo modo si limita molto il rischio di eliminazione o danneggiamento dei file, oltre ad avere la possibilità di sapere chi ha effettuato eventuali modifiche.

#### **Workflow:**

E" un processo attraverso il quale si regola il flusso di un documento all"interno di una o più fasi del suo ciclo di vita; questo può coinvolgere più utenti ed è notevolmente agevolato dall"aspetto collaborativo e di condivisione dei DMS. Oltre a snellire il processo i sistemi di gestione documentale rendono il flusso più sicuro e regolano la pubblicazione del documento al termine dell"ultima fase. Prendendo ad esempio la creazione di un documento ufficiale aziendale, come può essere una procedura, riconosciamo queste fasi:

#### *Redazione*

La fase di redazione è quella in cui viene creato un nuovo documento o vengono apportate modifiche ad un documento esistente. Nella fase di redazione è possibile creare un nuovo documento, introdurre le modifiche richieste durante le fasi di verifica ed approvazione o aggiornare la versione di un documento già pubblicato. Un documento conclude la fase di redazione entrando in quella di verifica; a questo punto il sistema provvede, tramite un messaggio di posta elettronica o altri meccanismi di notifica, ad informare gli utenti definiti come verificatori di primo livello (editors) che il documento è in attesa di essere sottoposto a verifica. Qualora la fase di verifica non sia presente, la notifica sarà inviata agli utenti definiti come approvatori.

#### *Verifica*

La fase di verifica è il momento in cui il documento viene sottoposto ad un controllo sia formale che di contenuto prima di essere inviato all'approvazione finale. La fase di verifica può svilupparsi in più livelli, nei quali gruppi diversi di utenti controllano il contenuto; il documento passa da un livello di verifica all"altro e solo dopo aver superato l"ultimo livello è inviato alla fase di approvazione. Se durante un livello di verifica almeno uno dei verificatori introduce delle note (e quindi respinge il documento), il sistema provvede a notificare l"autore e tutti i verificatori di quel livello e di quelli precedenti che il documento deve subire delle modifiche e lo rimanda nello stato di redazione. Se tutti i verificatori di un livello di verifica hanno espresso parere positivo, il documento passa al livello successivo per un"ulteriore verifica; se i livelli di verifica sono terminati, passa alla fase di approvazione. Il sistema provvede, tramite un messaggio di posta elettronica, a

notificare agli utenti del livello o della fase successiva che il documento è in attesa di essere sottoposto al loro controllo.

#### *Approvazione*

La fase di approvazione è il momento in cui il documento, oltre che approvato nella sua forma e contenuto, viene anche emesso e reso così disponibile agli altri utenti del sistema di workflow ed, in generale, a tutti gli utenti che hanno i necessari diritti di accesso. Se almeno uno degli approvatori introduce delle note (e quindi respinge il documento), il sistema provvede a notificare l"autore, tutti i verificatori e tutti gli approvatori che il documento deve subire delle modifiche e lo rimanda allo stato di redazione. Se tutti gli approvatori esprimono parere positivo, il documento viene reso disponibile. In questo caso, in aggiunta ad autore, verificatori e approvatori, vengono notificati con posta elettronica anche gli utenti inseriti nelle liste di distribuzione (mailing list) associate alla libreria in cui si trova il documento.

#### **Integration:**

Molti DMS si integrano con altri applicativi in modo da permettere all"utente di prelevare il documento direttamente dalla repository del sistema e di modificarlo in un altro ambiente. Questa integrazione è di solito presente con la suite Microsoft Office e con i principali programmi client di posta elettronica, nonché, come nel caso di SharePoint, con il browser web.

Si può affermare che le principali ragioni per cui conviene adottare un DMS sono:

- Storage centrale,
- Duplicazione dei documenti;  $\bullet$
- Ricerca dei documenti;  $\bullet$
- Controllo delle versioni;  $\bullet$
- Notifiche per determinate azioni sul file;
- Eliminazione della carta.

Va detto, però, che document management non significa "eliminazione di documenti cartacei". Un ufficio senza carta è impossibile da realizzare per la maggior parte delle aziende. I documenti cartacei sono e saranno presenti fin quando esisteranno la posta ordinaria, i fax e le stampanti.

Quello su cui ogni azienda dovrebbe focalizzarsi è lo sviluppo di un DMS che sia flessibile agli inevitabili mutamenti nella natura dei documenti, nei requisiti di accesso degli utenti e soprattutto nel grado tecnologico e nelle infrastrutture. (Ginsburg, 1999)

### <span id="page-30-0"></span>**2.7. Focus su** *scanning and capture*

Il processo di scansione dei documenti cartacei può risultare molto lungo e noioso. L"investimento in attrezzature e software specifici può essere un"ottima soluzione per velocizzare le operazioni di migrazione documentale o per agevolare il lavoro quotidiano di molti utenti. Tuttavia, come tutti gli investimenti, deve essere valutato attentamente in base alla mole di documenti ed all"utilizzo che si prevede di avere in futuro per hardware e software. I dispositivi di scansione, negli ultimi tempi, hanno raggiunto buone prestazioni in termini di velocità (pagine processate al minuto) e di definizione (ovviamente i due aspetti sono inversamente proporzionali) ed il loro costo è sensibilmente diminuito. Le moderne macchine fotocopiatrici inoltre incorporano la funzionalità di scansione e permettono sempre più spesso di effettuare operazioni aggiuntive come la separazione dei documenti, l"invio del file ad un indirizzo di posta elettronica oppure il riconoscimento dei caratteri. Nella valutazione dell"acquisto dell"hardware giusto sopra menzionata vanno quindi considerati molti aspetti e non va sottovalutata la dotazione hardware di cui già si dispone. Ad ogni modo la scelta dell"apparecchio giusto è subordinata a quella del modello di scansione (distribuito, centralizzato o decentralizzato): (Scanguru)

 $\bullet$ **Centralizzato:** Questo è stato per molti anni l"unico sistema di digitalizzazione di massa dei documenti. Questo modello prevede una postazione di scansione centrale e le operazioni sono espletate da personale dedicato o anche affidate a personale esterno. Richiede l"utilizzo di apparecchi ad alta velocità e volume di pagine e a volte l"adozione di software di cattura avanzati.

Pro:

- Procedimento standardizzato
- Tempo di processamento per pagina minimo
- Controllo delle operazioni centralizzato
- + Backup centralizzato

Contro:

- Generalmente un ritardo consistente nella disponibilità dei documenti in digitale
- Alto costo in caso di spedizione dei documenti
- Alti costi di manutenzione
- Alti costi di formazione per nuovi operatori
- Problemi in caso di guasti
- Gli operatori spesso non sono a conoscenza del contenuto dei documenti
- **Decentralizzato:** Con la diminuzione dei prezzi degli apparecchi di scansione le  $\bullet$ aziende hanno iniziato ad adottare questo modello in cui i documenti vengono processati dall"utente ad essi interessato; ovviamente si hanno più apparecchi di minori dimensioni all"interno dell"azienda.

Pro:

- Gli operatori sono competenti riguardo al contenuto dei documenti
- I documenti sono subito processati e resi disponibili
- Non ci sono costi di spedizione o trasferimento
- Controllo capillare delle operazioni

Contro:

- Standardizzazione difficoltosa
- Mancanza di controllo centrale
- Alti costi per le licenze software
- **Distribuito:** Questo modello è il mix ideale tra il centralizzato e decentralizzato. Sfruttando il collegamento di tutti i terminali alla rete locale e internet vi sono

poche postazioni (di solito coincidenti con le macchine fotocopiatrici multifunzione) all"interno dell"azienda e gli utenti possono facilmente raggiungerle e processare i documenti, che vengono subito inviati al terminale indicato, di solito via e-mail. Programmi come SharePoint si integrano alla perfezione con questo modello, infatti, in questo caso, i documenti digitali sono inviati automaticamente al server centrale di SharePoint e sono immediatamente disponibili per tutti.

Pro:

- Ogni utente può digitalizzare i propri documenti
- + Favorisce la collaborazione
- Apparecchi e interfacce semplici da utilizzare non richiedono formazione avanzata degli utenti
- + Il documento viene processato dal suo autore o proprietario, che può subito indicizzarlo

Costi delle attrezzature contenuti: pochi sistemi per molti utenti Contro:

- Mancanza di standardizzazione in assenza di software
- Problemi di sicurezza e controllo
- Carenza di integrazione hardware-software con tutti i terminali

Molte organizzazioni cercano una soluzione personalizzata combinando i suddetti modelli e creandone uno ibrido che limiti i contro ed aumenti i vantaggi.

Alcune statistiche sull"utilizzo delle fotocopiatrici, altrimenti dette Multifunction Peripherals (MFPs), per la scansione dei documenti e sulle abitudini degli utenti (InfoTrend, 2012):

65 % utilizza MFPs per la scansione

Oltre il 50% scansiona documenti ogni giorno

72% sostiene sia necessario visualizzare un"anteprima di scansione

36% richiederà o vorrebbe richiedere uno scanner dedicato invece di un MFPs

36% crede che servano sia scanner dedicati che MFPs

### <span id="page-32-0"></span>**2.8. Focus su** *security*

Come in molti altri progetti aziendali, anche per lo sviluppo di un sistema di gestione documentale l"aspetto della sicurezza viene spesso considerato, erroneamente, in ultima analisi. I documenti siano essi cartacei od elettronici, rappresentano, buona parte della conoscenza di un"organizzazione e non possono essere consultati da chiunque, tantomeno da utenti esterni all"azienda. Implementare un DMS senza preoccuparsi della sicurezza sarebbe come posizionare uno schedario con documenti sensibili alla stazione dei treni. In questa sezione si vuole illustrare i principi base inerenti la sicurezza che devono essere considerati in fase di sviluppo di una soluzione di content/document management. (Scanguru)

### **Confidenzialità:**

La prima considerazione è che bisogna evitare qualsiasi divulgazione non necessaria di informazioni, sia essa volontaria o meno. Nelle fasi di pianificazione del progetto vanno definiti i controlli sui documenti digitali e se possibile vanno specificati in anticipo i permessi di accesso a tutti i documenti. E" implicito che qualsiasi sistema si voglia implementare debba prevedere il controllo degli accessi, permessi e diritti degli utenti. Va posta molta attenzione su questo aspetto di protezione delle informazioni.

#### **Integrità:**

Per integrità intendiamo la capacità del sistema di proteggere le informazioni ed i documenti da danneggiamenti o perdite di dati. I dati da proteggere non sono solo i contenuti, ma anche tutte le informazioni e le proprietà a supporto e corredo dei file come ad esempio i metadati. Anche in questo caso un buon sistema per limitare il rischio è il controllo dei permessi: meno persone possono modificare un file, minori sono le possibilità di danneggiamento

#### **Disponibilità:**

Rendere disponibili i documenti agli utenti non è sufficiente, è necessario anche che il sistema trovi un equilibrio tra ridondanza e sicurezza dei dati. Un vantaggio dei DMS è che permettono di avere una sola copia per ogni documento e che questa unica copia sia accessibile da tutti; Da un altro punto di vista si deve poter ripristinare tutti i contenuti in caso di guasto hardware od altri imprevisti. E" il sistema che gestisce questa politica di copia/unicità dei file, sotto il controllo dell"amministratore di sistema o dell"utente finale. Per disponibilità si intende quindi la capacità del sistema di rendere accessibili i contenuti nel modo più semplice possibile tenendo in considerazione i principi di integrità e confidenzialità sopra esposti.

Per implementare tali principi di sicurezza nei DMS possiamo sfruttare le seguenti feature/caratteristiche:

- **Identificazione:** capacità del sistema di identificare l"utente;
- **Autenticazione:** procedura con la quale l"utente immette le proprie credenziali per accedere al sistema o per compiere determinate operazioni;
- **Responsabilità (Accountability):** capacità del sistema di tener traccia delle  $\bullet$ attività e degli utenti che le hanno svolte;
- **Autorizzazioni:** permessi di accesso al sistema, alle librerie, ai file (lettura o scrittura);
- **Privacy:** questa proprietà è un po' in contrasto con l'Accountability ma un buon  $\bullet$ sistema riesce a tener traccia di tutti i movimenti proteggendone allo stesso tempo la privacy.

#### <span id="page-33-0"></span>**2.9. Focus sul** *mercato ECM*

Agli inizi degli anni "80 alcune aziende proposero dei sistemi di gestione dei documenti (cartacei); questi trattavano ovviamente documenti ma anche fotografie, disegni, stampe ecc. In seguito altri sviluppatori iniziarono ad implementare dei sistemi per gestire anche i documenti elettronici, cioè quelli creati tramite computer, una tecnologia ancora poco diffusa. Quei primi sistemi riconoscevano pochi tipi di file, a volte solo le estensioni dello stesso produttore del sistema, e mettevano a disposizione funzionalità di capture, index e storage, per questo in seguito furono nominati "document imaging systems".

Da allora si è fatta molta strada in campo informatico ma, in qualche modo, i DMS moderni si basano sulle stesse funzionalità. Questo è dovuto ad uno sviluppo piuttosto

lento del settore che, solo negli ultimi anni, con l"ingresso di grandi competitors, è riuscito a decollare. (Wikipedia)

Come si evince dalla relazione annuale di Gilbert e altri (2011), curiosamente, negli ultimi anni di crisi economica, mentre le spese in alcune aree dell"Information Technology diminuivano vistosamente, quelle relative all"Enterprise Content Management (ECM) hanno visto un aumento del 5,1% nel 2009 e del 7,6% nel 2010. Il fatturato relativo ai software di gestione documentale nel 2010 ha sfiorato i 4 miliardi di dollari. Le prospettive per il futuro, nonostante gli scenari di recessione che si ipotizzano, sono di una crescita dell"11,4% al 2015.

Come è possibile che si spendano così tanti soldi per un settore di nicchia in una situazione economica globale di tale crisi? Sempre secondo Gilbert e al. (2011) la risposta è "produttività": l"ECM può condurre all"ottimizzazione dei processi, al miglioramento della qualità dei dati e delle informazioni aziendali, e della loro gestione, nonché a sensibili risparmi economici.

Gli obiettivi di produttività a cui mirano i clienti di Gartner mediante l"utilizzo degli ECM sono:

- Migliorare l"efficienza: miglior qualità dei dati porta a decisioni migliori; la  $\bullet$ riduzione degli sprechi di tempo e denaro ovviamente migliora l"efficienza; gli ambienti di supporto ai team di progetto trovano il loro naturale sviluppo negli ECMS. La gestione della conoscenza basata sull"ECM può rappresentare un vantaggio competitivo per differenziarsi;
- Ridurre i costi operativi;  $\bullet$
- Ottimizzare i processi;  $\bullet$
- Adempiere a vincoli legali: Come detto nella parte del Record Management,  $\bullet$ alcuni aspetti legali di archiviazione dei documenti sono gestiti dagli ECM;
- Attrarre e conservare i clienti: una tecnologia basata sul web content  $\bullet$ management (WCM) permette alle aziende di utilizzare il web per una serie di interazioni dinamiche con potenziali clienti soprattutto nei paesi in forte sviluppo come la Cina.

Da quando nei primi anni 2000 il web ha rivoluzionato il settore del Content Management, la concorrenza è diventata spietata ma il mercato è cresciuto di conseguenza, permettendo agli sviluppatori di competere sulla qualità del prodotto e su idee innovative.

Per il prossimo futuro vi sono quattro aree chiave che, secondo gli esperti del settore (Gilbert e altri, 2011), porteranno le maggiori novità:

- **Public Cloud:** Un public cloud si basa sul modello standard di cloud computing,  $\bullet$ nel quale un service provider rende disponibili al pubblico su Internet le risorse, come applicazioni e storage. I servizi di public cloud possono essere gratuiti oppure offerti secondo un modello pay-per-usage. Questo permette alle aziende di lanciare nuove iniziative in modo flessibile e senza costi iniziali per server ed altre infrastrutture, nonché risparmiando su eventuali licenze software.
- **Mobilità:** Data la sempre più diffusa possibilità di collegarsi da smartphone e tablet l"ECM deve orientarsi a quest"era post-pc. Gli sviluppatori si stanno

muovendo per implementare quasi tutte le funzionalità già presenti nei sistemi tradizionali basati sull"utilizzo del pc, anche in dispositivi di nuova generazione.

- **Analisi:** Muovendosi sempre più verso una scissione del contenuto dal  $\bullet$ documento i nuovi sistemi di gestione del contenuto sono orientati all"analisi dei contenuti e dei comportamenti degli utenti, per sfruttare eventuali utilizzi ricorrenti o per esplicitare la cosiddetta conoscenza latente.
- **Big Content:** Nuovi tipi di file stanno prendendo piede all"interno delle aziende, si pensi ai file audio o video, e gli ECM si stanno adattando ad una maggiore flessibilità sotto questo aspetto. Big Content si riferisce alla dimensione dei file e documenti che va sempre più crescendo, ma anche all"aumento dei tipi di file che un buon ECM deve saper gestire. Cresce sempre più la quantità di contenuti che un"azienda si trova a gestire ma aumenta di pari passo la diversità nei supporti e formati.

Tornando infine alla situazione del mercato, nel quadrante che segue si riportano i principali concorrenti del settore dell"Enterprise Content Management suddivisi in base alla loro offerta e strategia complessiva, nonché alle iniziative commerciali e prospettive di sviluppo dei loro prodotti. Sono considerate, inoltre, le capacità dei concorrenti di guidare i cambiamenti del mercato e di adattarsi alle nuove tendenze e necessità (Gilbert e altri, 2011).

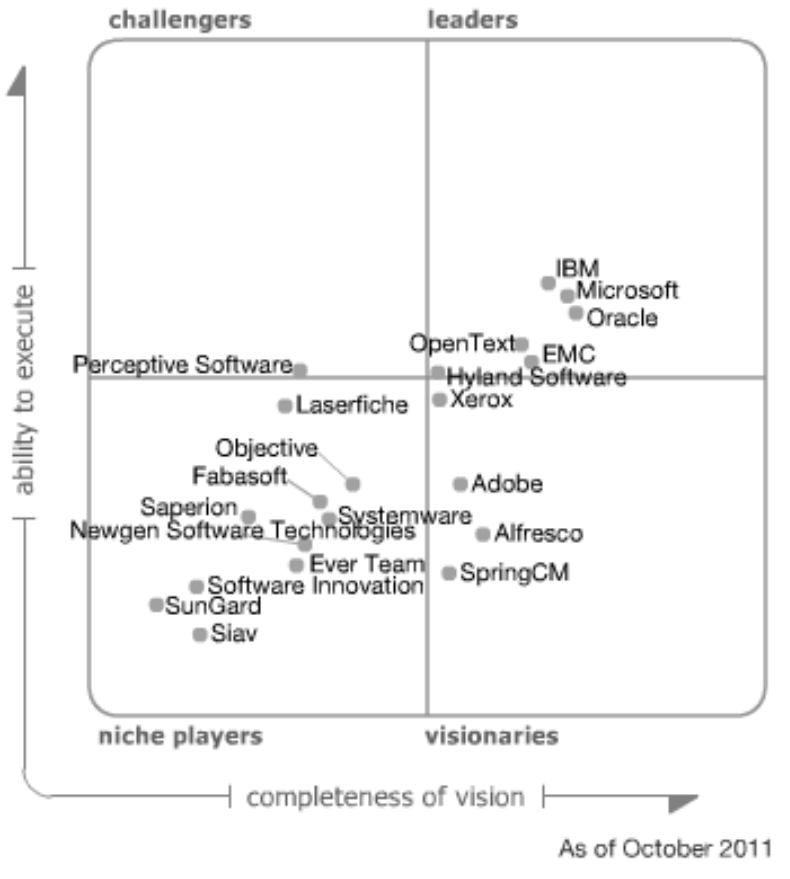

**Figura 6 - Situazione 2011 del mercato ECM secondo Gartner**
## **3. La gestione documentale in area acquisti**

In qualsiasi area aziendale e per qualsiasi processo aziendale sufficientemente formalizzato vi sono una serie di documenti che l"utente deve in qualche modo creare, ricevere, leggere, catalogare, archiviare, inviare, approvare ecc..

Nell"area acquisti il numero di questi documenti è elevato a causa dell""interazione con i fornitori (un attore esterno all"azienda) e della necessità di formalizzare molte attività. Per meglio comprendere la natura dei documenti si riporta una breve panoramica del processo di acquisto, delle sue attività e documenti associati, così come presentata da Van Weele (2005):

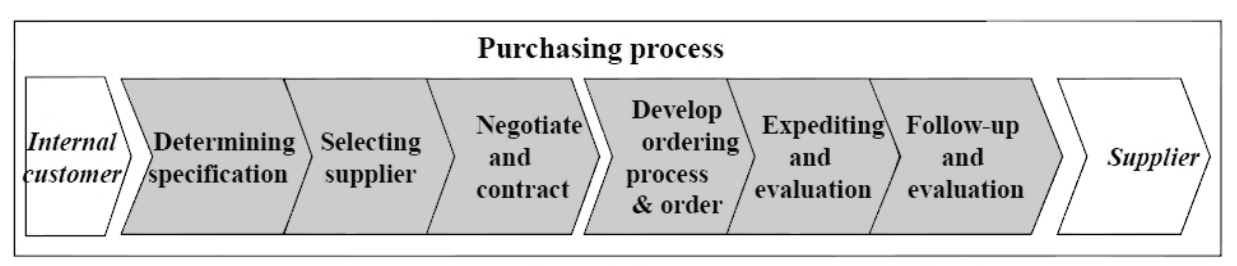

**Figura 7 - Purchasing Process**

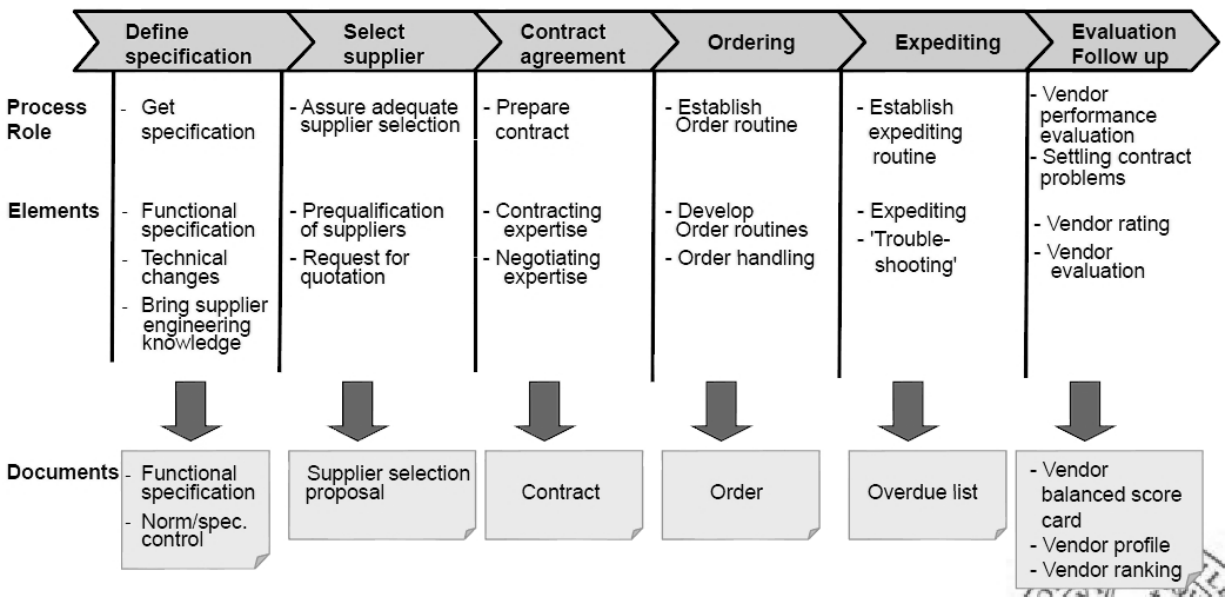

**Figura 8 - Purchasing documents**

In un"ipotetica situazione di acquisto di nuovi componenti da nuovi fornitori, come in figura, il processo si articola in più step che coinvolgono utenti diversi: in una prima fase di sviluppo del prodotto e specifica dei componenti l"area acquisti si interfaccia con altre aree interne all"azienda (R&D in particolare). Una volta individuate le necessità ed i componenti da acquistare i buyer reperiscono informazioni su potenziali fornitori attraverso richieste di informazioni e richieste di offerta, documenti formali inviati ai fornitori per chiedere loro disponibilità e preventivi.

Una volta scelto il fornitore migliore, valutato su una serie di aspetti, vi è la fase di negoziazione che si traduce, sperabilmente in modo rapido, in un contratto, forse il documento più importante dal punto di vista formale.

Il passi successivi rientrano in un"ottica buyer-supplier e possono essere più o meno formalizzati e tradotti in documentazione, a seconda dell"azienda e delle sue abitudini/procedure.

Emissione dell"ordine, conferma da parte del fornitore, sollecito, fatturazione, valutazione del fornitore, sono tutte attività che producono un output documentale che nella maggior parte dei casi va archiviato e conservato.

Alla lista precedente vanno aggiunti una serie di documenti quali norme e certificazioni che i fornitori devono presentare, e che l"area acquisti deve conservare.

Le materie prime ed i componenti acquistati dall"azienda devono infatti rispondere agli stessi requisiti cui sono soggetti i prodotti commercializzati dalla stessa. Utilizzo di sostanze nocive, concentrazione di metalli pesanti, condizioni di lavoro, controlli di qualità sono argomenti di estrema attualità ed importanza e spesso costituiscono un motivo d"orgoglio o di cattiva reputazione per l"azienda che, in entrambi i casi, è incentivata ad implementare e richiedere ai fornitori normative e certificazioni. La conservazione di questi documenti è necessaria in un"ottica di certificazione aziendale ma soprattutto di trasparenza nei confronti del cliente finale, che ha il diritto di richiedere in qualsiasi momento informazioni sul prodotto acquistato fino al suo più piccolo componente.

Oltre ai documenti fin qui elencati si considerino anche tutti i report e fogli di calcolo generati quotidianamente e rientranti nell"ambito operativo ma anche strategico (report da presentare al management, analisi di spending, obiettivi per il futuro) del processo di acquisto. Questi documenti spesso diventano inutili poco dopo la loro creazione e lettura ma a volte devono essere conservati.

Risulta chiaro che una gestione attenta ed efficace dei documenti è indispensabile al corretto ed efficiente svolgimento del processo di acquisto. L"ottimizzazione dei tempi ed il conseguente risparmio di risorse sono obiettivi a cui tendere in ogni organizzazione ed un"attenta gestione documentale può realmente contribuire al loro raggiungimento.

L"introduzione di sistemi informatici che facilitino questa gestione, la digitalizzazione dei documenti cartacei, l"organizzazione degli stessi in una struttura ordinata e facilmente accessibile, sono le risposte che ogni azienda cerca ed è anche l"argomento d"interesse di questa tesi.

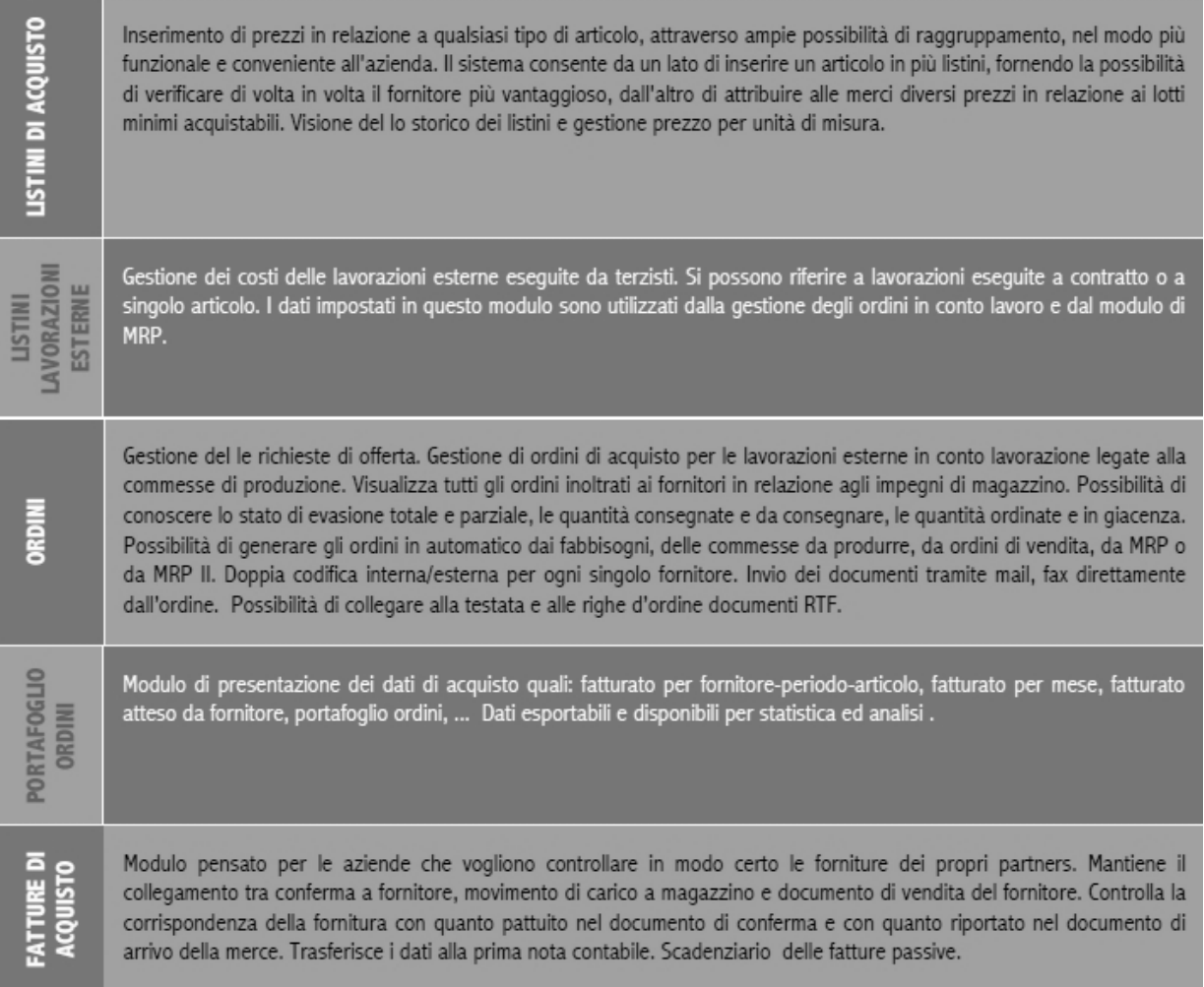

**Figura 9 - Documentazione in una relazione buyer-supplier**

# **CAPITOLO 3 MICROSOFT SHAREPOINT**

## **1. Panoramica**

Microsoft SharePoint è una piattaforma applicativa lato server che permette la creazione di siti web intranet e aree di lavoro/condivisione in ambito aziendale (Wikipedia). I portali intranet rimangono perlopiù in un ottica limitata ai confini della singola azienda ma possono essere accessibili anche dall"esterno grazie alle dovute autenticazioni (in questo caso si parla di extranet); questo permette di estendere la possibilità di accesso a contenuti aziendali anche da postazioni esterne e da parte di utenti esterni autorizzati. Vi è poi la possibilità di creare dei normali siti web accessibili al pubblico.

Oltre a questo SharePoint offre molte altre possibilità che spaziano dalla gestione dei documenti alla creazione di vere e proprie reti sociali aziendali, in cui condividere informazioni, appuntamenti, idee. L'autenticazione per l"accesso ai contenuti aziendali avviene inserendo un nome utente e password al momento del login. Questa procedura viene agevolata dal single sign on che, nell'ambito delle tecnologie Microsoft, viene spesso inserito al momento dell'accensione del proprio pc. Il sistema si preoccuperà pertanto di autenticare l"utente automaticamente nei siti in cui dispone delle credenziali di accesso.

Uno dei punti di forza di SharePoint sono proprio i permessi (Wikipedia). Essi infatti sono alla base di ogni elemento (Site Collection, Site, Lista/Repository, Pagina o Folder/Item). È possibile infatti associare un permesso praticamente a tutto, andando a discriminare qualsiasi oggetto citato in precedenza. Questo consente di creare dei particolari siti web in cui, a seconda del livello di permessi del quale un utente è dotato, è concesso vedere o non vedere certi elementi specificandone la tipologia di accesso (se in sola lettura od in contribuzione). La molteplicità di soluzioni che SharePoint offre si riflette in molti casi in confusione e sottoutilizzo all"interno delle aziende. Frequentemente esso viene utilizzato semplicemente per creare siti web oppure come calendario e agenda. Un"adeguata preparazione, anche di un solo utente, può permettere alle aziende di sfruttare questo pacchetto applicativo per molti scopi.

Le numerose funzionalità del programma sono qui brevemente elencate (Microsoft):

- Creazione e gestione di Portali intranet
- Creazione e gestione di Portali extranet
- Creazione e gestione di Siti web  $\bullet$
- Gestione file e documenti
- Aree di collaborazione/discussione
- Elenchi (annunci, contatti, eventi, collegamenti, attività ecc.)
- Sondaggi
- Ricerche
- **Reportistica**
- Integrazione di processi
- Integrazione di sistema
- Automazione del flusso di lavoro

Piattaforma tecnologica per lo sviluppo applicativo

Microsoft fornisce versioni base di SharePoint a costo zero ma le edizioni premium, che comprendono funzionalità avanzate, sono a pagamento; il programma è fornito nel pacchetto Office 365 ed è inoltre incluso in molte soluzioni applicative vendute da aziende terze.

## **2. Cenni storici**

SharePoint è stato sviluppato parallelamente a Windows XP ed i vari progetti che si sono succeduti hanno preso spunto perlopiù da prodotti Microsoft esistenti (Wikipedia).

Inizialmente, infatti, il progetto "Office Server" nasceva sulla base di FrontPage con lo scopo di raggiungere una collaborazione bottom-up. I successivi step, in particolare "Tahoe" sviluppavano portali top-down, e gestione di file e documenti. Le versioni in ordine cronologico sono (Wikipedia):

- Microsoft SharePoint Portal Server 2001
- Microsoft SharePoint Team Services (2002)
- Windows SharePoint Services 2.0 (free license) Microsoft SharePoint 2003 (commercial release)
- Windows SharePoint Services 3.0 (free license) plus Microsoft Office SharePoint Server 2007 (commercial extension)
- Microsoft SharePoint Foundation 2010 (free) plus Microsoft SharePoint Server 2010 (commercial extension for Foundation), and SharePoint Enterprise 2010 (commercial extension for Server)

## **3. Funzionalità e applicazioni**

Per meglio comprendere la moltitudine di possibilità che SharePoint offre, Microsoft propone la "Ruota di SharePoint" (Microsoft). Essa si riferisce a sei principali funzionalità:

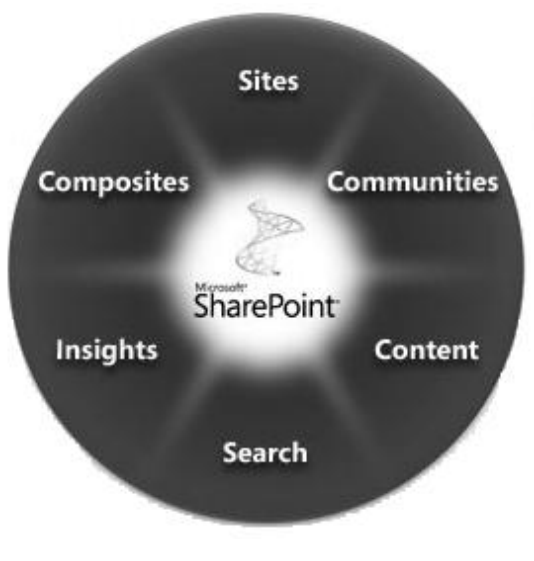

**Figura 10 - Ruota delle Funzionalità**

- $\bullet$ **Siti:** SharePoint permette agli utenti di implementare siti (pubblici o privati) senza richiedere particolare esperienza di programmazione. La piattaforma è progettata per diventare il punto di riferimento per la gestione dei siti nelle aziende.
- **Comunità:** SharePoint mira a supportare la creazione di comunità all"interno delle aziende; queste comunità sono da intendersi a livello di team, progetti, clienti, aree geografiche ecc.
- $\bullet$ **Contenuti:** SharePoint fornisce la possibilità e lo spazio dedicato all"archiviazione di contenuti quali file, documenti e informazioni. I contenuti sono accessibili e modificabili via browser o attraverso applicazioni quali Office. Questo ambito, la gestione dei documenti, è di interesse particolare per lo sviluppo della tesi e viene trattato in modo più approfondito.
- **Ricerche:** SharePoint fornisce una serie di possibilità di ricerca che spaziano dai  $\bullet$ documenti aziendali a contenuti esterni.
- **Analisi:** SharePoint supporta le analisi di business e la creazione di report personalizzati con lo scopo di supportare il processo decisionale aziendale. Può essere integrato con appositi applicativi di Business Intelligence.
- **Composites**: SharePoint fornisce una piattaforma applicativa basata su  $\bullet$ ASP.NET 3.5 che permette soluzioni "no-code" a problemi di business utilizzando SharePoint Designer.

Queste aree, con la versione 2010, hanno ampliato la loro offerta, come si evince dalla seguente tabella:

| Area               | Caratteristiche e novità principali                                                                                                    |
|--------------------|----------------------------------------------------------------------------------------------------|
| <b>Sites</b>       | Compatibilità con altri Browser. (Firefox e Safari).<br>L'introduzione dei Ribbon.<br>SharePoint Mobile.<br>SharePoint Workspace.<br>Supporto multi-lingua.                                                               |
| <b>Communities</b> | La funzionalità di Social Networking.<br>La possibilità di creare un sito personale per ogni utente.<br>Migliorata la gestione dei calendari.<br>Blog e Wiki.                                                             |
| Content            | La possibilità via Browser di poter modificare file dei prodotti MS Office senza<br>avere un'installazione locale.<br>La possibilità di poter salvare qualsiasi documento in SharePoint.<br>Document set.<br>Document ID. |
| <b>Search</b>      | Migliorato il motore di indicizzazione, con la possibilità di ricercare persone e cose<br>in modo più dettagliato.<br>Anteprima dei documenti.<br>Filtri di navigazione personalizzati.                                   |
| <b>Insights</b>    | Possibilità di visualizzare e analizzare meglio i dati in real time tramite indici e<br>grafici (es. dashboard, score card o visio diagram).<br>Key performance indicator.                                                |
| <b>Composites</b>  | Workflow nuovi e bidirezionali.<br>Migliorata interazione con tutti i prodotti MS Office con l'aggiunta di Visio.<br>Soluzioni in ambiente "sandbox".                                                                     |

**Tabella 1 - Nuove funzionalità SharePoint 2010 (Microsoft)**

## **4. L'aspetto chiave di SharePoint: La Collaborazione**

SharePoint consente di creare Siti a livello Enterprise WEB 2.0, come Siti Internet, Siti Intranet e Siti Dipartimentali, o come archivi od aree di lavoro. Questi Siti consentono di collaborare e condividere informazioni con altre persone, sia all'interno che all'esterno dell'organizzazione. Inoltre, è possibile utilizzare SharePoint per svolgere in modo efficiente ricerche di persone, documenti e dati, per progettare semplici processi aziendali e parteciparvi, nonché per accedere a grandi quantitativi di dati aziendali e analizzarli. Il Portale consente quindi di mettere in relazione gli utenti con le informazioni, le esperienze e le applicazioni aziendali. È una piattaforma per mettere in contatto gli utenti con le risorse aziendali più importanti e che può essere considerato il punto di accesso centralizzato.

Grazie alle possibilità offerte da SharePoint, descritte di seguito, è possibile lavorare in modo più efficiente con le altre persone della propria organizzazione.

Queste le funzionalità evidenziate dall"azienda DocFlow:

### **Utilizzare i modelli di Sito per collaborare o gestire riunioni:**

È possibile scegliere, alla creazione di un nuovo Sito, uno dei vari tipi di modelli per la collaborazione e la gestione di riunioni. Ad esempio, i modelli di Sito del gruppo collaborazione sono stati progettati per aiutare i team a lavorare e collaborare su progetti e documenti. Utilizzando, ad esempio, il modello di sito "Area di lavoro documenti", è possibile lavorare con altre persone su uno o più documenti. I modelli di Sito del gruppo "Riunioni" sono stati creati per aiutare i team a gestire diversi tipi di riunioni, da quelle standard a quelle decisionali, fino agli eventi sociali.

## **Condividere documenti, contatti, attività e calendari:**

È possibile immettere eventi che durano un'intera giornata e specificare più tipi di eventi ricorrenti. Con le visualizzazioni per giorno e per mese è possibile tenere traccia dei progetti del team in modo più efficace.

## **Brainstorming con i siti Wiki:**

Con un Sito Wiki è possibile scambiare idee, collaborare a un progetto, creare un'enciclopedia di informazioni o semplicemente raccogliere informazioni di routine in un formato semplice da creare e modificare. I membri del team possono contribuire ai siti Wiki dai loro browser, senza dover ricorrere a un elaboratore di testi e senza dover avere particolari competenze tecniche.

## **Condividere idee con i blog:**

Un blog è composto da post brevi e frequenti. I post vengono visualizzati a partire da quello più recente. In SharePoint sono sufficienti pochi clic per creare un blog, inserirvi post, sottoscrivere gli aggiornamenti e personalizzarlo. È possibile consentire o negare l'immissione di commenti in un blog. Tra le altre cose, i blog possono essere utilizzati per condividere pensieri e obiettivi, per creare una comunità di clienti o come luogo informale per la condivisione di notizie e idee.

### **Ricevere aggiornamenti di elenchi e raccolte con RSS:**

Per gli elenchi e le raccolte viene utilizzata la tecnologia RSS (Really Simple Syndication), in modo che i membri di un gruppo di lavoro possano ricevere gli aggiornamenti automaticamente.

### **Gestire Progetti:**

È possibile creare un elenco attività progetto, che include un diagramma di Gantt. Il diagramma di Gantt offre una panoramica visiva delle attività del progetto, utile per monitorare date e stato di avanzamento delle attività del team.

### **Accesso mobile ai contenuti:**

È possibile visualizzare portali, Siti del team ed elenchi con un dispositivo mobile, in modo da essere sempre aggiornati per quanto riguarda i progetti e le attività del team, anche mentre si è in viaggio. Ad esempio, gli elenchi vengono visualizzati sui telefoni (o altri dispositivi per le telecomunicazioni che supportano gli standard internazionali) in un formato di testo semplificato, con un collegamento per scorrere il contenuto di ogni pagina. Inoltre, è possibile ricevere un avviso in caso di aggiornamento degli elenchi.

### **Inviare posta elettronica a SharePoint:**

Si può utilizzare la posta elettronica per partecipare a discussioni, riunioni e modifiche documenti in un Sito. Così come si inviano messaggi ai membri del team per discutere di attività e progetti, è possibile inviare messaggi anche ad un Sito di SharePoint o ad una raccolta o ad un elenco specifico. Si può anche archiviare la posta elettronica che viene inviata ad un Sito o ad un elenco, in modo che i membri del team possano seguire con facilità una discussione in un sito anziché dover trovare i messaggi nella propria cartella Posta in arrivo, spesso intasata.

L'importante valore aggiunto di SharePoint, quindi, sta nel condividere informazioni e/o documenti in diversi modi. Si possono creare liste, repository documentali, calendari sincronizzati con Outlook e molto altro ancora. SharePoint, essendo completamente integrato con il pacchetto Office, offre molte soluzioni come il "versionamento" dei documenti che, essendo salvati su server, godono del vantaggio della collaborazione. Due utenti infatti, possono collegarsi da due posti differenti e visionare o lavorare sullo stesso documento.

Ad oggi SharePoint è presente in molte realtà e molte altre stanno pensando di implementare delle soluzioni di Collaboration e Portale aziendale utilizzando le funzionalità messe a disposizione dal prodotto. L"implementazione di SharePoint andrà così a coprire le esigenze degli Information Worker per gestire al meglio le informazioni non strutturate, semplici flussi organizzativi e l"informativa istantanea aziendale. (DocFlow)

# **CAPITOLO 4 SHAREPOINT E LA GESTIONE DEI DOCUMENTI**

## **1. Introduzione e panoramica**

SharePoint non è un vero e proprio DMS ma si inserisce nella gestione documentale come uno strumento volto a semplificare e razionalizzare la conservazione, la sicurezza e la condivisione dei documenti; ha quindi tutte le caratteristiche di un Document Management System ma offre anche molto altro. Come spiega English (2010), dal suo primo lancio, la percezione dello strumento da parte del mercato e degli addetti ai lavori è sensibilmente mutata: la versione 1.0 era carente sotto molti aspetti ed ha creato molte difficoltà ai programmatori ed utenti impegnati nella sua implementazione. Con la versione successiva è stata migliorata l"usabilità, e la completezza delle soluzioni offerte ha attratto molto interesse; con la versione 3.0 si è giunti ad un ottimo prodotto e le reazioni del mercato rispecchiano questo miglioramento. (English, 2010)

Una ricerca di InfoTrends, ha evidenziato che oltre un terzo dei 1.680 utenti IT ed utenti finali intervistati dichiara che la propria azienda ha adottato SharePoint. Oltre metà delle aziende di grandi dimensioni (più di 10.000 dipendenti) ha confermato l"utilizzo di SharePoint e quest"ultima statistica è significativa nel dimostrare come SharePoint stia surclassando le altre piattaforme di gestione documentale indicate nel sondaggio (EMC, IBM, Open Text, Oracle, Hyland). La situazione è comunque leggermente diversa da quanto traspare da questi primi dati poiché, se consideriamo la percentuale di utilizzo del pacchetto in termini di numero di dipendenti, la media si ferma al 40%. I due terzi di questa percentuale si collega almeno una o due volte al giorno e circa il 25% dei siti creati in SharePoint risulta inattivo o non in uso.

Le funzionalità maggiormente implementate risultano il repository documentale e la collaborazione a livello di progetti; funzionalità più avanzate, come i workflow, risultano poco sfruttate. Questo è un segnale che lo sviluppo e la diffusione dello strumento è ancora agli inizi ma, guardando al tasso di crescita nel recente passato, le prospettive per il futuro sono positive.

Nell"immagine che segue gli istogrammi rappresentano l"utilizzo delle varie funzionalità di SharePoint in percentuale di utenti (valore medio per le aziende considerate).

# **Usage of SharePoint (Q.20)**

Q.20: Please estimate the percentage of users at your locations that are using Microsoft SharePoint for the following:

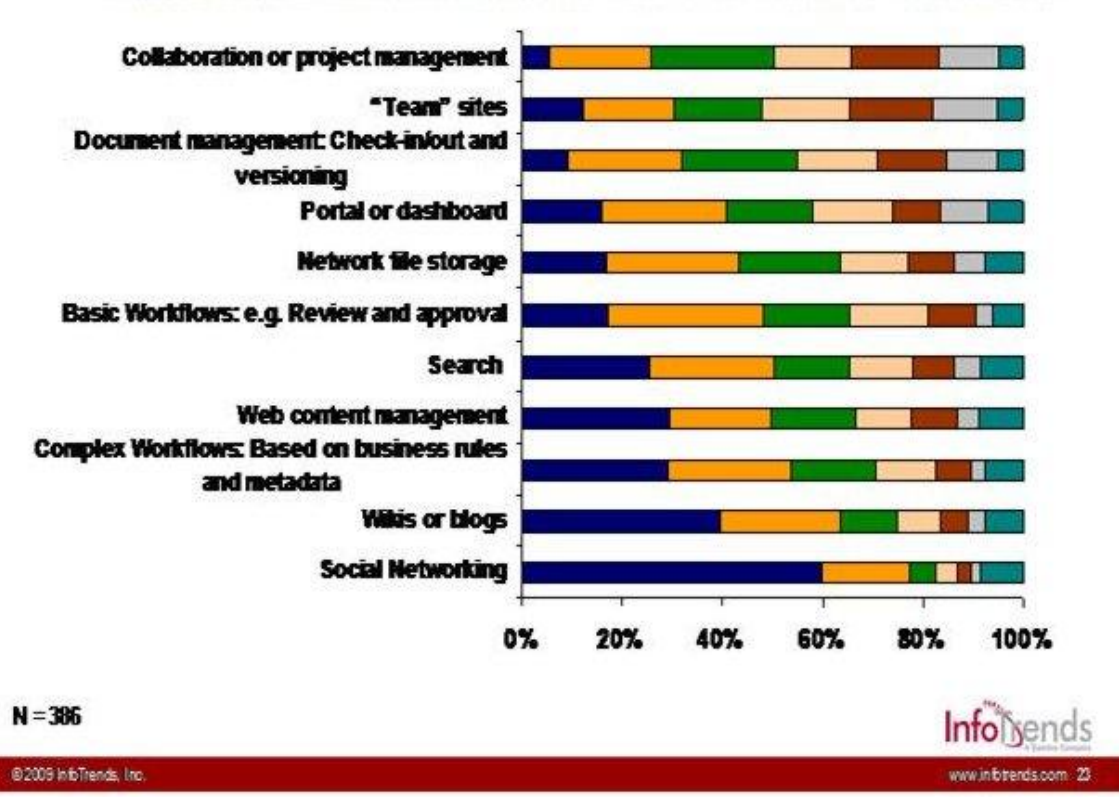

■ None ■1 to 19% ■ 20 to 39% ■ 40 to 59% ■ 60 to 79% ■ 80 to 100% ■ Don't know

**Figura 11 - Utilizzo di SharePoint in azienda**

## **2. La gestione del documento**

La gestione quotidiana del documento comprende il reperimento, l"accesso, la modifica, l"assegnazione di permessi di lettura/scrittura, la cancellazione e altre pratiche che coinvolgono i documenti. In SharePoint i documenti vengono caricati, in modo semplice, in siti, che possono essere suddivisi al loro interno in raccolte. Ad ogni documento vengono associati dei metadati, cioè degli *attributi***,** che lo identificano e che saranno visualizzati in colonne, come una base di dati. Per questi metadati i valori sono specificati al momento della loro creazione (in SharePoint), al momento dell"importazione oppure in un momento successivo, o possono essere lasciati in bianco se non sono attributi obbligatori. L"ambiente finale ha il layout di una pagina web, perché si tratta di un sito vero e proprio, e presenta, a differenza della classica visualizzazione a cartelle, una cascata di documenti che possono essere filtrati per attributi oppure cercati grazie ad un motore di ricerca interno al sito che opera esattamente come i motori di ricerca del web.

| Site Actions . ad<br>Browse               |      | <b>Documents</b> | Library Tools<br>Library                                                   |                                                         |                         |                                 |                    | Filippo Gasparini =             |  |
|-------------------------------------------|------|------------------|----------------------------------------------------------------------------|---------------------------------------------------------|-------------------------|---------------------------------|--------------------|---------------------------------|--|
| <b>HTMG</b><br>Imaging & Finging Division |      |                  | Information Technology > Shared Documents > view all -<br><b>DOCUMENTI</b> |                                                         | <i><b>ATTRIBUTI</b></i> |                                 |                    | Co<br>118elt<br>Tags &<br>Nobra |  |
| Information Technology                    |      |                  |                                                                            |                                                         |                         |                                 | Streeth this site. | ۵<br>o                          |  |
| News                                      | Type |                  | Nome                                                                       | Document types                                          | Departments Viteogroup  | IT Area                         | Hodified           | Modified By                     |  |
| Libraries                                 | π    |                  | 261 anversers somewette scheme - sov 2011                                  | User Manual                                             | IT                      | Infrastructure                  | 18/02/2012 15:49   | Federico Soster                 |  |
| Shared Documents                          | ╖    |                  | 新闻 高级的人中心性的 电调整电动 经产品 地名阿根廷卡 人名格兰德梅尔                                       | User Manual                                             | 3T                      | Infrastructure                  | 18/02/2012 15:48   | Federic Assimi                  |  |
| Projects                                  | 201  |                  | 板底板 经货物                                                                    | Concept                                                 |                         | <b>Business</b><br>Processes    | 17/02/2012 10:11   | FA157<br>والأناص والمست         |  |
| Master projects                           | a0)  |                  | Luca crossing plan                                                         | Project Progress<br>Report (SAL)                        |                         | <b>Business</b><br>Intelligence | 15/02/2012 12:02   | MAN Entre                       |  |
|                                           | 回    |                  | Decision-support 01                                                        | Process description                                     |                         |                                 | 02/02/2012 12:37   | Lan-rr - Tarabini               |  |
| All Site Content                          | an   |                  | 医哈哈氏菌素抗体 医单纯神经直肠                                                           | Concept; Operative<br>Procedure; Process<br>description |                         |                                 | 23/01/2012 14:36   | Lasterer Nesbini                |  |
|                                           | 401  |                  | 12.000 Million Science College                                             | Running Projects                                        |                         | Business<br>Intelligence        | 13/01/2012 16:35   | Shop also be                    |  |
|                                           | Ø)   |                  | Lawish SA Razy primi 6 m to 2012                                           | <b>Running Projects</b>                                 |                         | <b>Business</b><br>Processes    | 13/01/2012 16:33   | Savi Cole                       |  |
|                                           | 爾    |                  | CUE 2:11 · ND I und Stock mingret                                          | Concept                                                 |                         | <b>Business</b><br>Processes    | 12/01/2012 17:08   | 移転を行いた SSE                      |  |
|                                           | ա    |                  | <sup>12</sup> sduling workbench<br>CUE 245                                 | Concept                                                 |                         | Business<br>Processes           | 12/01/2012 17:08   | Gio. Pri<br>1.4578              |  |
|                                           | m    |                  | CU2 .711 - Traditional news                                                | Concept                                                 |                         | <b>Business</b><br>Processes    | 12/01/2012 17:08   | 2020 - 0.848                    |  |
|                                           | ᆒ    |                  | CUE asici, « Csetturica norativusca self service.                          | Concept                                                 |                         | <b>business</b><br>Processes    | 12/01/2012 17:08   | Girette 21, 806                 |  |
|                                           | m    |                  | CUE 2611 - Cardia vice Statist Office                                      | Concept                                                 |                         | Business<br>Processes           | 12/01/2012 17:08   | Grant Paudios                   |  |
|                                           | ա    |                  | 近が、高に対する事件の部分においてものか                                                       | Concept                                                 |                         | <b>Business</b><br>Processes    | 12/01/2012 17:08   | SP45-1.120800                   |  |
|                                           | ᆒ    |                  | C.A. 2011 - German 451                                                     | Concept                                                 |                         | <b>Business</b><br>Processes    | 12/01/2012 17:08   | Guiera 72 (480)                 |  |
|                                           | 爾    |                  | CUE (F2) - LDA Lawson Lus. - tras Anchiving                                | Concept                                                 |                         | <b>Business</b><br>Processes    | 12/01/2012 17:00   | Shot Angles                     |  |
|                                           | ᇳ    |                  | CUE 2007. VAS ILS niver Reception Search                                   | Concept                                                 |                         | Business<br>Processes           | 12/01/2012 17:08   | Gusta (11.2 a) 5386             |  |
|                                           |      |                  |                                                                            |                                                         |                         |                                 | <b>Co</b> Internet | <b>5,100% </b>                  |  |

**Figura 12 - Vista libreria**

Questa organizzazione permette di gestire la mole di documenti in modo meno confusionario della gestione a cartelle nel file server ma, soprattutto, è utile in fase di ricerca perché, attraverso gli attributi, questa impiega molto meno tempo dell"esplorazione delle cartelle.

La modifica dei documenti in SharePoint è tracciata, cioè il sistema registra la modifica con data, ora ed autore della stessa e permette in qualsiasi momento di recuperare una versione precedente del documento, pur mantenendo un solo file nel sistema (*versioning*). Questo evita lo spreco di spazio e la confusione che si genera quando un documento viene modificato e salvato con un altro nome, quindi duplicato. A tal proposito il *check-in/check-out* regola la modifica di un documento, in modo da non avere modifiche contemporanee da parte di più utenti e quindi duplicati o conflitti di salvataggio.

Per quel che riguarda la gestione dei permessi ogni sito e raccolta di documenti ha un set di autorizzazioni che viene esteso ai file al suo interno nel momento della loro importazione o creazione. Questi permessi possono, come i metadati, essere modificati successivamente e in modo diverso per ogni documento.

In SharePoint sono disponibili caratteristiche che implementano tutti gli aspetti della gestione dei documenti riportati nell"elenco sovrastante. Anche per i workflow SharePoint 2010 implementa i seguenti tipi di flusso:

- **Raccolta commenti e suggerimenti:** Consente di inviare un documento per la  $\bullet$ revisione.
- **Approvazione:** Consente di inviare un documento per l'approvazione. Questa operazione spesso costituisce un prerequisito per la pubblicazione.
- **Eliminazione:** Permette di gestire la scadenza e l'eliminazione dei documenti.  $\bullet$
- **Raccolta firme:** Consente di inviare un documento per le firme.

**Traduzione:** Consente di gestire la traduzione di un documento in una o più lingue.

Per consentire agli utenti di avvalersi facilmente di tali caratteristiche senza abbandonare le attività giornaliere e gli strumenti di consueto utilizzo, le applicazioni di Microsoft Office, ad esempio Outlook e Word, includono anche caratteristiche per il supporto delle diverse fasi del ciclo di vita di un documento.

Spingendoci più all"interno della struttura di SharePoint, si descrive nel seguito una panoramica dell"ambiente SharePoint per la gestione documentale, dalla struttura dei siti agli attributi ecc.

Si riporta una **struttura** tipo di un sito SharePoint (struttura personalizzabile).

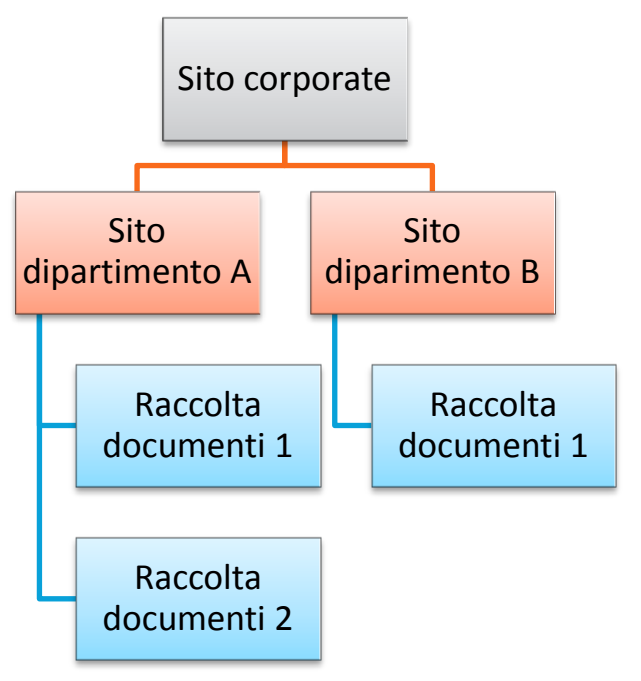

**Figura 13 - Esempio struttura**

I documenti possono essere caricati in qualsiasi area: nel sito corporate avranno visibilità totale, nelle raccolte specifiche riguarderanno solo i dipartimenti a cui afferiscono.

Ogni raccolta, libreria o sito può avere un proprio set di attributi che verranno automaticamente associati al documento quando viene importato in quell"area. E" utile avere poche suddivisioni in *librerie* e *cartelle* poiché, altrimenti, tale struttura assomiglierebbe alla gestione classica dei documenti in cartelle sul file server, e l"utilizzo di SharePoint, attraverso una logica ad *attributi* vuole rivoluzionare questo concetto. Avere tanti file in uno stesso ambiente non è confusionario se gli attributi li descrivono adeguatamente.

L"aspetto della quotidianità che risulta maggiormente migliorato con questo sistema di gestione è la ricerca di documenti la cui posizione non è conosciuta; infatti filtrando gli attributi oppure utilizzando il motore di ricerca, che agisce a livelli cioè nei siti o nelle raccolte da cui viene avviato, i documenti sono immediatamente reperibili, sempre se ben "etichettati".

Per quel che riguarda la terminologia, in SharePoint alcuni concetti ed elementi della gestione documentale assumono atri nomi, per fare chiarezza:

## *Content Type* in Sharepoint = *Set di attributi ed informazioni relative ad una tipologia di documento.*

*Site column* (o **Attributo**) in Sharepoint = *Metadato* nel Document Management.

Più precisamente un *content type* racchiude una serie di attributi, informazioni, workflow e impostazioni relative ad un documento. Se ad esempio in azienda si utilizza un modulo chiamato "Incidents Report" si potrà definire il relativo *content type* che includerà il modulo e gli attributi definiti automaticamente da SharePoint (Autore, Data creazione, Data modifica, Modificato da) e quelli definiti dall"utente (Department, Type, Severity). I *content type* possono specificare quanto segue:

- Proprietà da associare ad elementi del tipo.  $\bullet$
- Metadati da associare ad elementi del tipo.
- Flussi di lavoro che possono essere avviati da elementi del tipo.
- Criteri di gestione delle informazioni da associare ad elementi del tipo.  $\bullet$
- Modelli di documento.
- Conversioni di documenti da rendere disponibili .  $\bullet$
- Caratteristiche personalizzate.

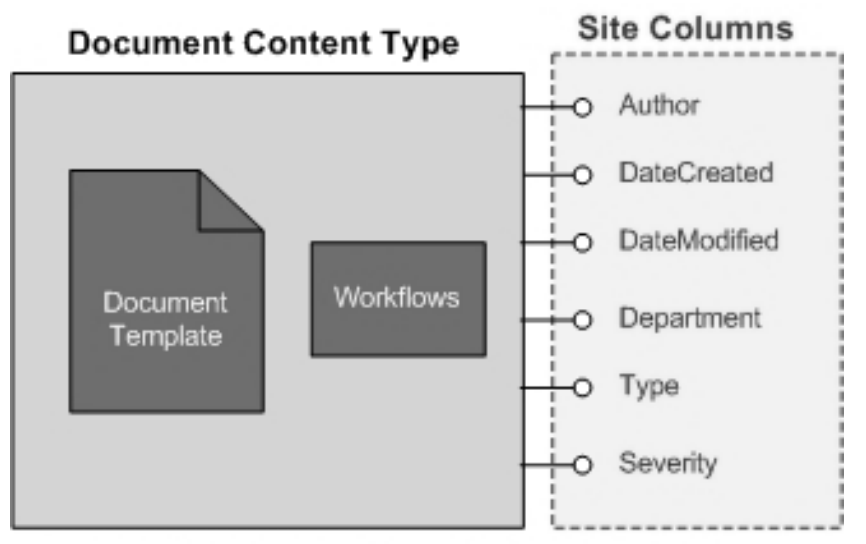

www.documentmanagementworkflowinfo.com **Figura 14 - Esempio** *Content type* **"Incidents Report"**

La possibilità di creare dei *content type* permette di avere già delle tipologie prefissate di set di attributi da associare ai documenti al momento della creazione. Una logica equivalente vale per i set di attributi associati ai siti o raccolte. Questi si estendono gerarchicamente a tutti i siti sottostanti a quello di definizione. Se ad esempio associo sette attributi al "Sito Dipartimento A" dell"esempio sopra tutti i documenti caricati al suo interno assumeranno quegli attributi (i valori devono essere specificati) e anche le raccolte all"interno di quel sito ed i loro documenti avranno di default quegli attributi. Il tutto può essere modificato e personalizzato a piacimento, lo stesso concetto di *content*  *type* è trasversale all"ereditarietà della struttura in quanto si applica a documenti potenzialmente ospitati in siti diversi ed è quindi un elemento di personalizzazione. I *content type* sono, quindi, utili anche nel caso si debbano creare più librerie che conterranno documenti con alcuni attributi in comune; in questo caso creando un *content type* che includa quegli attributi (e i rispettivi valori) sarà possibile associarlo velocemente ad ogni libreria al momento della creazione.

Nella figura seguente un esempio di ereditarietà gerarchica degli attributi (i pallini); il cerchietto rosso indica che l"attributo è stato creato in quel livello.

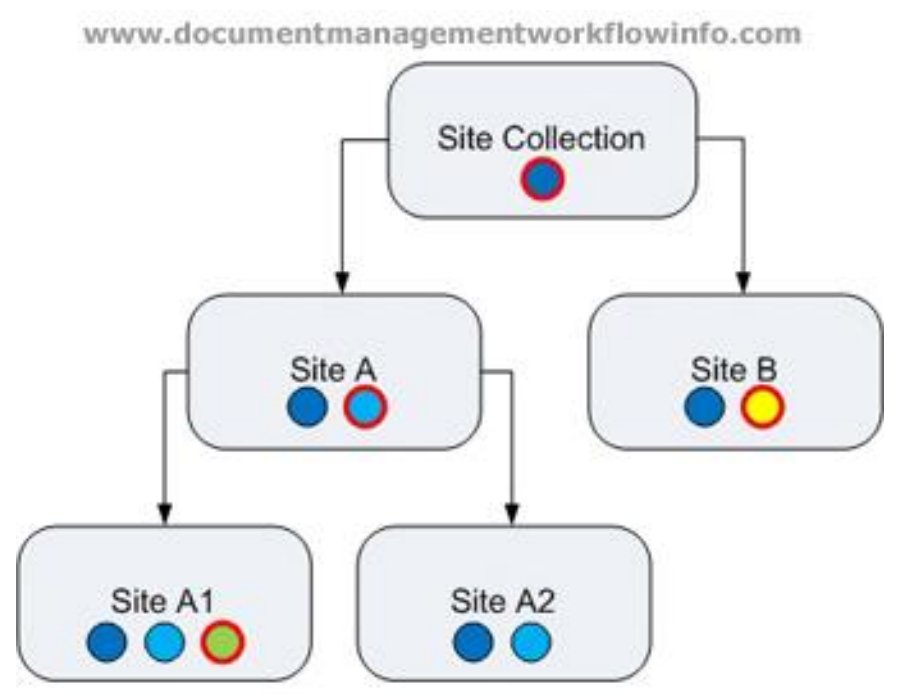

**Figura 15 - Ereditarietà strutturale degli attributi**

Una corretta progettazione della gestione dei documenti, come vedremo nel seguito, prevede quindi questi step:

- Analisi e definizione dei *tipi di documento* utilizzati in azienda
- Definizione dei *metadati*  $\bullet$

Conseguentemente per l"utilizzo di SharePoint come strumento di gestione documentale abbiamo:

- Definizione degli *attributi*
- Analisi e definizione dei *content type*

L"organizzazione del numero di siti e della suddivisione dei documenti al loro interno deve essere fatta accuratamente basandosi sulle necessità degli utenti e sulle loro abitudini. Questo argomento viene approfondito nel seguito.

## **3. Layout ed esempi di funzionalità DMS**

Nel prosieguo, con alcuni screenshot, si cerca di illustrare il layout dell"ambiente SharePoint e di presentarne alcune caratteristiche inerenti la gestione documentale.

I documenti sono caricati nelle l*ibrerie* (possiamo pensare alle librerie come agli hard disk che utilizziamo abitualmente) e sono organizzati in cartelle (o *raccolte*) ed in metadati (o *attributi*).

Creare una libreria è semplicissimo:

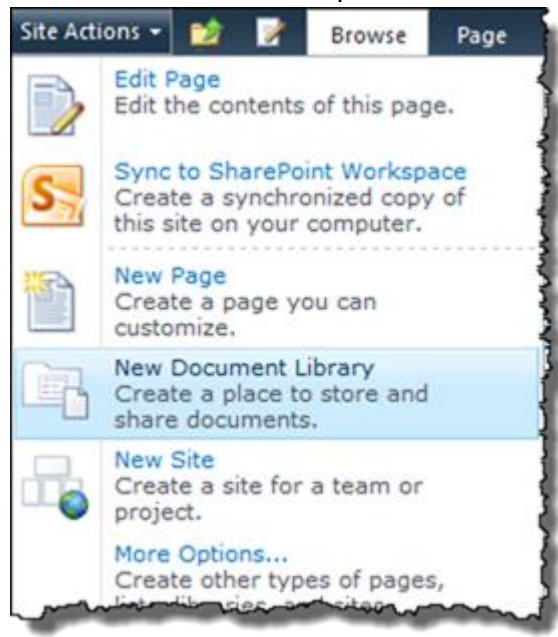

La libreria così creata è ovviamente vuota e si presenta con una barra nella parte superiore della pagina che permette di impostare la libreria stessa, nonché di creare o caricarvi documenti.

Sotto questa barra si possono vedere gli attributi (i metadati) (in questo caso sono quelli di default cioè *Type, Name, Modified, Modified By*):

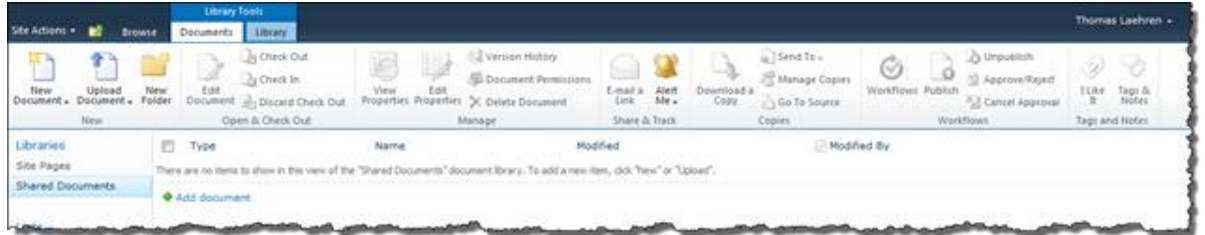

Il caricamento di un documento è semplice e rapido:

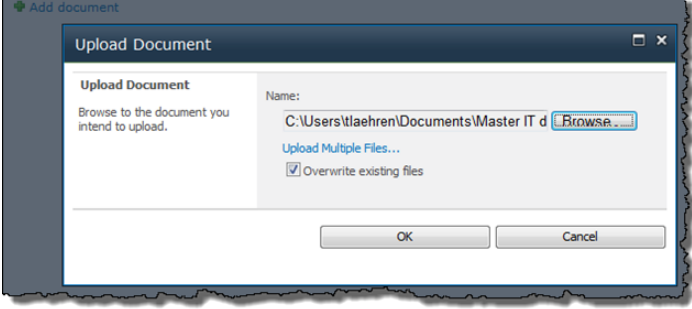

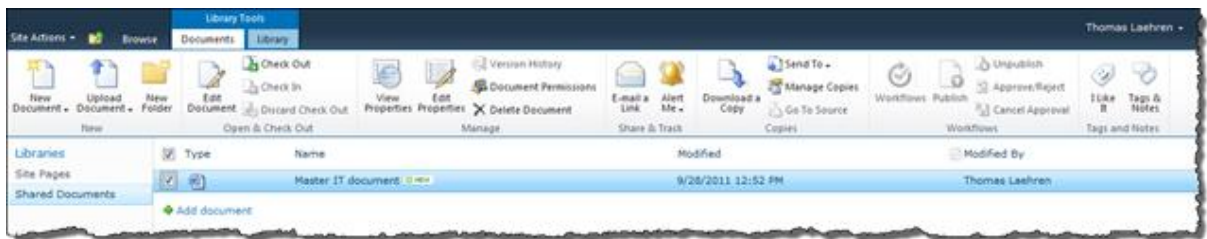

A questo punto gli utenti autorizzati sono in grado di vedere, accedere e modificare il documento.

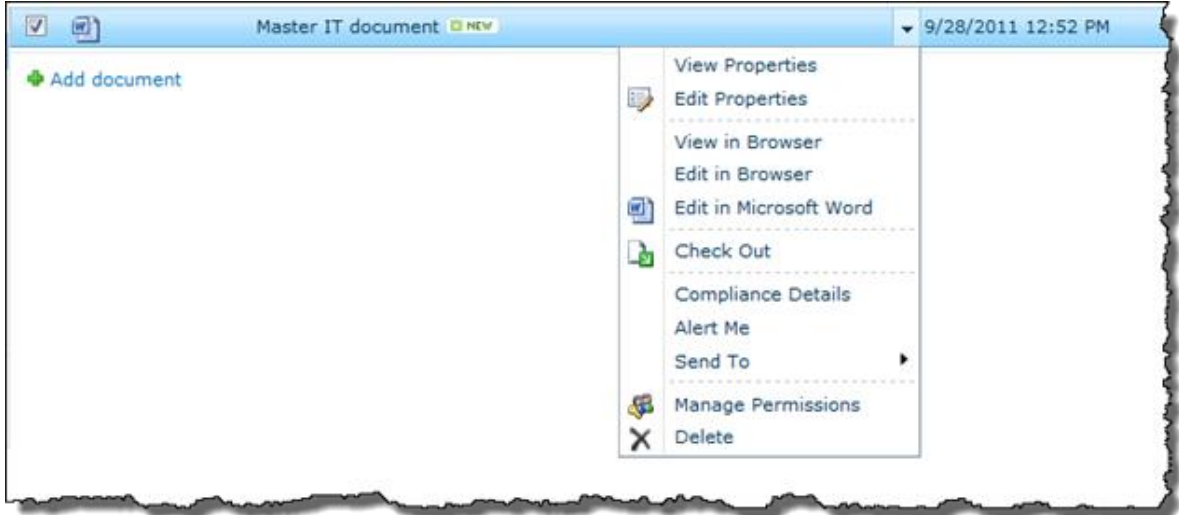

Risulta semplice anche aggiungere attributi dopo il caricamento del documento. Nell"esempio sottostante si vuole aggiungere l"attributo *status*:

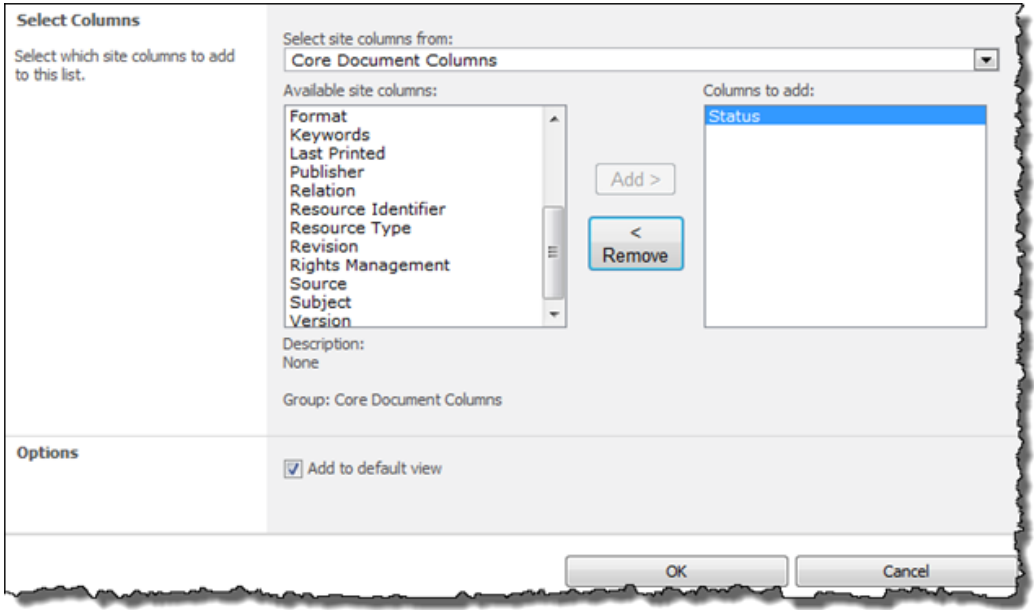

All"attributo va assegnato un valore per quel documento:

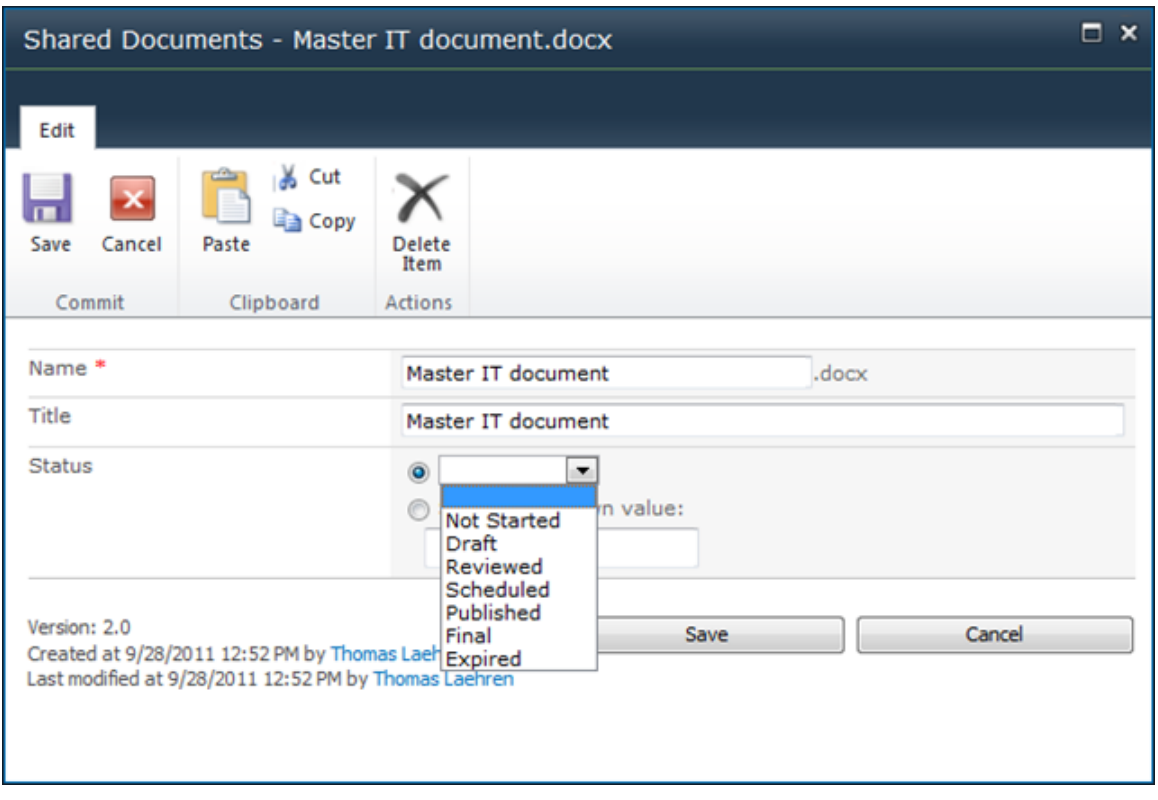

Le feature di *check-in / check-out* e *versioning*, a cui si è accennato prima si presentano così:

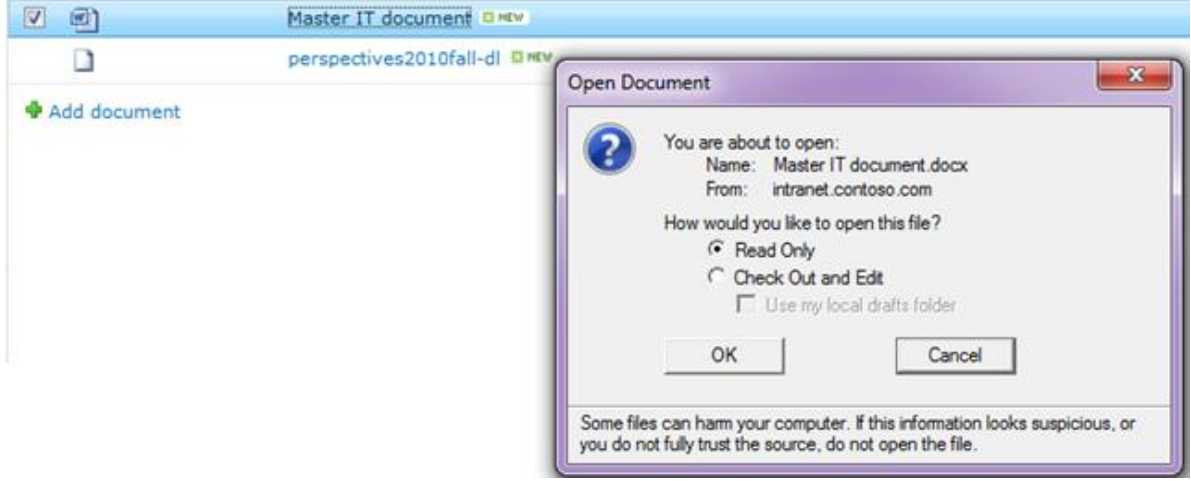

Se la feature è attiva il sistema chiede all"utente se vuole modificare o solo leggere il documento e gli permette di "estrarlo" per la modifica. Grazie a questa funzione il documento non può essere modificato da più persone contemporaneamente evitando conflitti di salvataggio. Questa funzione è presente anche al momento della modifica delle caratteristiche del documento come nel caso visto prima, per l"aggiunta di un attributo.

Qui entra in gioco il *Versioning*:

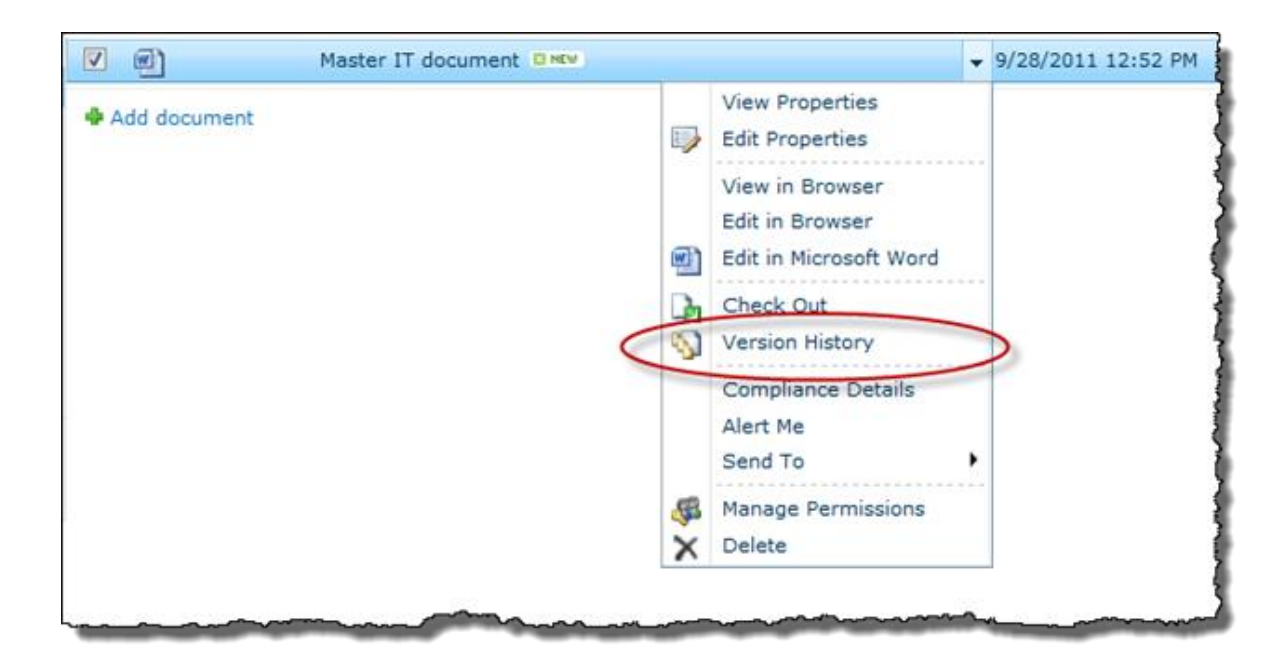

Con questa funzione si tiene traccia di ogni modifica subita dal documento dal momento del suo caricamento: vengono memorizzati l"autore della modifica, la data e l"ora ed è possibile ripristinare una versione precedente.

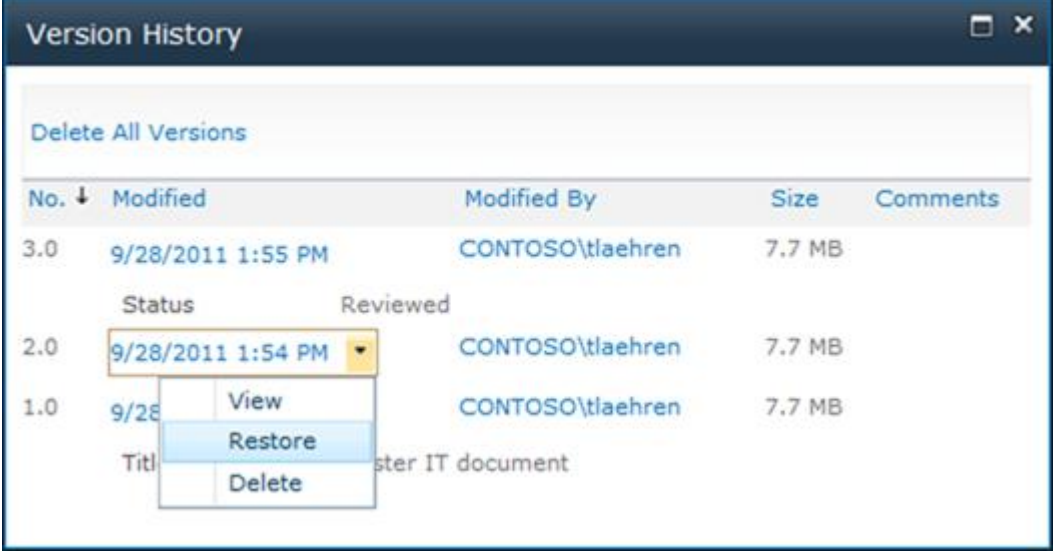

Questa breve panoramica non è esaustiva e vuole essere solamente un assaggio ed un esempio grafico di alcune caratteristiche interessanti del ben più ricco pacchetto SharePoint.

## **4. Vantaggi e potenzialità di SharePoint in azienda**

Sono sotto riportati alcuni dei vantaggi che SharePoint può garantire nel caso venga implementato, con particolare riferimento alla gestione documentale.

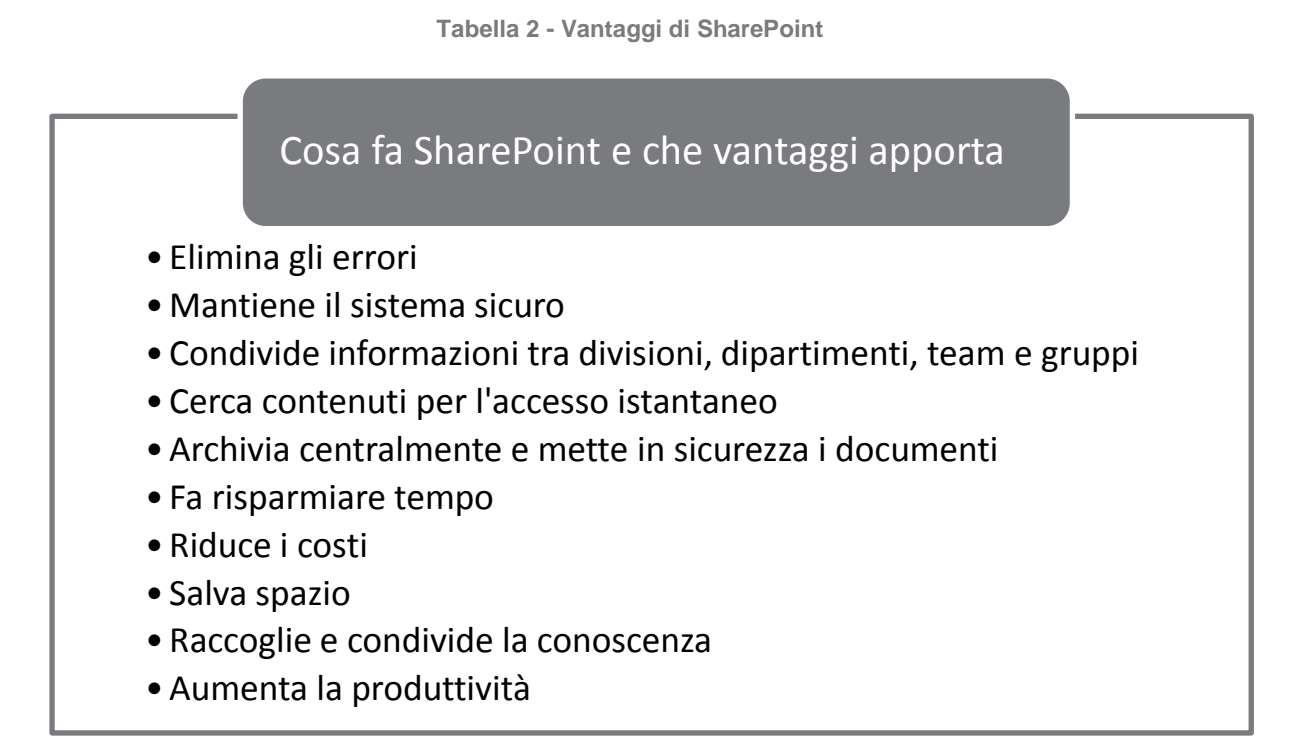

In particolare, come evidenzia la società Sites n Server:

## **SharePoint fa risparmiare tempo:**

La possibilità di accedere ai documenti ed ai dati velocemente e in ambiente unico riduce notevolmente il tempo di ricerca. Un discorso a parte andrebbe fatto per l"accesso ai documenti di cui si conosce la posizione: in questo caso la gestione tradizionale dei file permette un accesso più rapido. Il salvataggio in un"unica area di file prima sparsi in cartelle e dischi rigidi diversi permette una gestione più ordinata e soprattutto veloce della mole di documenti aziendale.

SharePoint è online 24 ore al giorno 7 giorni su 7 e consente l"accesso istantaneo ai contenuti. Esso può inoltre essere adottato e implementato velocemente senza quindi dedicarvi risorse esagerate.

## **SharePoint salva spazio:**

Con SharePoint si può dire addio a schedari e scaffali pieni di documenti. I file possono essere caricati da ogni terminale con un semplice passaggio, riducendo in questo modo lo spazio utilizzato nei dischi. Caricando i file in un ambiente comune, accessibile da chiunque all"interno dell"azienda (con le debite autorizzazioni), si conserva/rende disponibile un"unica copia per documento, evitando la duplicazione che avviene normalmente per ogni utente interessato ad un documento.

## **SharePoint condivide la conoscenza:**

Il portale permette di conservare le informazioni desiderate nel modo più appropriato, condividendole con tutta l"azienda e rendendo partecipi gli utenti di eventi o informazioni importanti. Documenti ed informazioni vengono caricati solo volontariamente; non ci sono file inutili od obsoleti .

E" inoltre possibile specificare i permessi di lettura/scrittura per ogni file o per contenitori di file dando ad ogni area aziendale determinate autorizzazioni sui propri file ed anche su quelli degli altri dipartimenti.

### **SharePoint aumenta la produttività**

SharePoint semplifica notevolmente il lavoro quotidiano degli utenti, grazie anche alla semplicità d"uso (è come navigare in un sito web) ed alla somiglianza grafica con i prodotti del pacchetto Office e Outlook; questo evita training e corsi onerosi per l"azienda in termini di tempo e denaro.

### **SharePoint riduce i costi per l'azienda:**

Comunicazione più rapida e chiara significa riduzione di sprechi ed errori; una gestione documentale organizzata e semplice elimina le stampe ed i costi non necessari. Inoltre, l"investimento per implementare SharePoint è unico e si ripaga velocemente. Si può inoltre adattare lo sviluppo del programma alle esigenze dell"azienda accompagnandone quindi la crescita e ri-focalizzando gli obiettivi. Come già detto, la gestione dei progetti riduce viaggi e trasferte, oltre a telefonate, e-mail ed incontri di aggiornamento.

### **4.1. Scenari comuni e casi tipici in azienda**

Vi sono delle situazioni tipiche comuni alla maggior parte delle aziende che possono aiutarci a capire perché un sistema di gestione dei documenti come SharePoint possa portare a dei reali benefici lavorativi e risparmi economici. Analizzandole in modo esemplificativo si può riscontrare la necessità di un ambiente di gestione del contenuto flessibile ed adattabile a tutte le esigenze lavorative.

## *Scenario 1*

Solitamente i file vengono conservati nei sistemi locali di ogni utente. Se necessario alcune cartelle devono essere condivise per rendere disponibili i file ad altri utenti.

### **Problemi:**

Per cercare un documento bisogna districarsi tra cartelle e sottocartelle in una moltitudine di file spesso non strutturata.

Il Backup non è agevolato dalla confusione e soprattutto deve essere effettuato su ogni terminale separatamente.

Non è possibile accedere ai documenti da casa o da postazioni esterne all"area di lavoro.

I file sono spesso duplicati e sparsi in posizioni diverse.

### **Soluzione:**

La conservazione di tutti i documenti in un apposito spazio condiviso.

## *Scenario 2*

Si utilizzano quotidianamente documenti cartacei quali richieste di permesso, report periodici, ordini di fornitura, fatture ecc. Tali documenti vengono inviati via mail se necessario.

### **Problema:**

Se alla fine del mese/anno si deve creare un report bisogna cercare i documenti necessari all"interno degli appositi schedari.

Non c"è modo di affinare la ricerca per autore o per caratteristiche del documento.

Le spese di stampa e cancelleria sono ingenti, nonché lo spazio fisico richiesto dall"archiviazione.

Risulta difficoltoso trasferire grandi quantità di documenti.

I documenti devono essere digitalizzati per poterli condivider e vengono duplicati ogni volta che passano da un utente all"altro via email.

### **Soluzioni:**

Creare moduli standard online e raccoglierli in un apposita libreria/cartella.

Creazione automatica o semplificata dei report periodici.

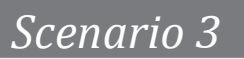

Non esiste una gestione centralizzata dei progetti.

Non c"è coordinazione tra team diversi, in particolare quando sono in dipartimenti aziendali diversi.

### **Problemi:**

Per avere un"informazione è necessario contattare telefonicamente o di persona i membri degli altri team con conseguente spreco di tempo.

I partecipanti ai progetti non sono motivati a stendere rapporti di avanzamento periodici perciò se il management vuole aggiornamenti deve chiederli.

## **Soluzione:**

Ambiente dedicato alla gestione dell"avanzamento dei progetti eventualmente condiviso con utenti esterni coinvolti (clienti, fornitori ecc).

### **4.2. SharePoint sostituisce totalmente la gestione classica del documento?**

Molti sostengono che SharePoint possa sostituire I file server (English 2010). E" giusto pianificare la migrazione di tutti i file in SharePoint? Ci sono ovviamente pro e contro da considerare ma la risposta nella maggior parte dei casi è negativa.

Il confronto eventuale tra gestione documentale in file server e condivisione in SharePoint pende a favore di quest ultimo per una serie di funzionalità che il prodotto Microsoft offre: struttura ad attributi, check in e check out, versionamento, pubblicazione e "single instance" storage tra i tanti.

Mentre SharePoint offre queste feature di collaborazione all"utente ci sono anche degli svantaggi da considerare in favore di un mantenimento dei file server: per prima cosa la gestione documentale in SharePoint è generalmente più onerosa rispetto al NTFS file system; in secondo luogo conservare i documenti non è la stessa cosa di condividerli, meglio ancora *conservazion*e non è sinonimo di *collaborazione*. I due concetti implicano operazioni diverse e richiedono azioni diverse. SharePoint non è la soluzione migliore in caso di semplice conservazione dei file. Quindi, secondo English (2010), i file server sono e restano la soluzione ottimale nei seguenti casi:

- Ingente quantità di documenti. SharePoint gestisce ottimamente file nell"ordine di  $\bullet$ 50-300MB e può gestire file fino ad un massimo di 2GB per libreria con opportune modifiche di configurazione;
- Reindirizzamento ai Documenti Personali e per il loro backup. Molte aziende  $\bullet$ usano politiche interne di backup quotidiano dei file personali di ogni postazione;
- Gestione di particolari estensioni di file non supportate da SharePoint;
- Gestione di file statici che non verranno modificati o condivisi.

Dunque, quando è preferibile l"utilizzo di SharePoint?

- Se si deve accedere ai file attraverso http o https;
- Se i file devono essere gestiti con un DMS;
- Quando i file sono coinvolti in progetti o collaborazioni;
- Quando il ciclo di vita dei documenti e il loro orizzonte si riflette nei requisiti tecnici e nelle opportunità di gestione di SharePoint.

Alla luce di queste considerazioni è chiaro che non sempre i file server devono essere sostituiti da SharePoint e che, necessariamente, in caso di implementazione di questo ultimo bisogna tener conto della necessità di mantenere un certo numero di documenti nei file server.

In conclusione, se non ci sono ragioni particolari per trasferire file e documenti in SharePoint, l'esborso economico e di tempo richiesto non è giustificabile. L"implementazione corretta di una gestione documentale importante in SharePoint prevede sempre un"attenta analisi dei costi e dei benefici, nonché del tempo di rientro dell"investimento. In molte situazioni è facile migrare alla tecnologia più nuova ed accattivante perdendo di vista gli obiettivi reali della migrazione e ci si può facilmente trovare in una situazione diseconomica. Inoltre, l"usabilità di SharePoint risulta quasi sempre meno immediata della classica gestione a file server. In un"ottica di utilizzo quotidiano e, considerando utenti con preparazione informatica scarsa, l"adozione di SharePoint può risultare problematica da digerire e, pertanto, se non giustificata da una condivisione spinta dei documenti o da progetti e collaborazioni, va attentamente valutata.

Una buona soluzione è quella si implementare una o più raccolte documentali in SharePoint mantenendo contemporaneamente una struttura a file server e migrare in SP solo i file che giustifichino tale scelta. In questo modo la minor mole di dati da trasferire renderà il lavoro di migrazione agile ed efficiente, ma soprattutto la struttura di memorizzazione all"interno di SharePoint non andrà ad appesantirsi a causa del trasferimento massiccio di file inutili, obsoleti o comunque raramente consultati (English 2010).

## **4.3. Sostituire il vecchio DMS con SharePoint**

Un"altra situazione è quella in cui si vuole passare da un altro DSM a SharePoint. Anche in questo caso bisogna partire dall"identificazione dei bisogni che spingono a prendere in considerazione tale decisione. Molti DSM sono soluzioni costose la cui dismissione va valutata attentamente.

Bill English esperto di SharePoint e consulente Microsoft pone le seguenti domande ai propri clienti che intendono intraprendere questa decisione:

- L"attuale DMS soddisfa i vostri bisogni?
- L"attuale DMS fa cose che SharePoint non può fare?
- SharePoint fa cose che l"attuale DMS non è in grado di fare?  $\bullet$
- L"attuale DMS è a pagamento?
- Gli utenti hanno familiarità con l"interfaccia e le funzionalità del DMS in uso?
- Ci sono richieste di un cambio di DMS?
- Ci sarebbero perdite di funzionalità nel passaggio a SharePoint?

Secondo English (2010) se le funzionalità offerte dal DMS in uso sono maggiori delle prospettive che offre SharePoint, se il DMS è stato acquistato da poco e soprattutto se soddisfa gli attuali bisogni, non ci sono ragioni che giustifichino un"implementazione di SharePoint.

L"utilizzo di SharePoint per la gestione documentale è, comunque, da considerarsi a tutti gli effetti un valido sostituto dei tradizionali Document Management System e, nella maniera più assoluta, una soluzione ideale nel caso un"azienda non abbia ancora nessuno strumento di collaborazione e gestione documentale.

A validare questa tesi è la crescente antipatia che SharePoint suscita nel settore dei DMS e nelle risposte che si hanno dai suoi addetti e dai venditori di DMS quando interpellati sull"argomento: molti considerano infatti SharePoint come uno strumento instabile, carente dal punto di vista della sicurezza, incapace di gestire grandi quantità di documenti, tutte critiche che probabilmente si potevano muovere solo alle prime versioni del prodotto. Il pacchetto nella sua versione più recente è in grado di spaventare i suddetti "esperti del settore" del document management e forse è proprio per questo che continua ad essere ingiustamente criticato, perché in grado di soppiantare prodotti ben più costosi e affermati costituendo una minaccia per il business di molte società informatiche.

# **CAPITOLO 5 BUSINESS INTELLIGENCE**

Nella letteratura la business intelligence viene citata come il processo di "*trasformazione di dati in conoscenza e decisioni*" (Wikipedia). Il software utilizzato ha l'obiettivo di permettere alle persone di prendere decisioni strategiche fornendo informazioni precise, aggiornate e significative nel contesto di riferimento.

Ci si può riferire ai sistemi di business intelligence anche con il termine *sistemi per il supporto alle decisioni* (Decision support systems o DSS), anche se l'evoluzione delle tecniche utilizzate rende la terminologia suscettibile di ammodernamenti. Con il termine *business performance management* si possono indicare i sistemi di business intelligence di nuova generazione anche se la distinzione tra i due termini è spesso non percepita.

I dati generati dai vari sistemi (contabilità, produzione, R&S, CRM ecc.) possono venire archiviati in particolari database chiamati *data warehouse*, che ne conservano le qualità informative. Le persone coinvolte nei processi di business intelligence utilizzano applicazioni software ed altre tecnologie per raccogliere, immagazzinare, analizzare e distribuire le informazioni.

Tra queste applicazioni vi è IBM Cognos.

## **1. Cognos 8 BI**

Cognos è una società canadese leader mondiale nel settore software del Performance Management e della Business Intelligence. Nel novembre 2007 è stata acquisita da IBM per 4,9 miliardi di \$, la più grande acquisizione effettuata dal gruppo americano.

Cognos 8 BI è una soluzione software completa per l"enterprise business intelligence, integrata con funzionalità di reporting, analisi, scorecarding, e gestione degli eventi. Esso offre funzionalità ed informazioni necessarie per migliorare i processi decisionali; utilizza reporting, analisi, dashboard e scorecard per monitorare le prestazioni di business, analizzare gli andamenti e misurare i risultati.

### **1.1. Funzionalità**

Le funzionalità di Cognos 8 sono:

- **Reporting:** Genera ogni tipo di report, adattabile ad ogni origine di dati, in modo semplice ed immediato.
- **Analisi:** Analizza e fornisce reporting delle origini relazionali e OLAP (Online Analytical Processing).
- **Scorecarding:** Sviluppa scorecard per allineare team e strategie.
- **Dashboard:** Comunica rapidamente le informazioni complesse con una gamma  $\bullet$  . completa di dashboard facili da sviluppare.

**Extend BI:** Aumenta la portata BI e la velocità di scelta degli utenti tramite  $\bullet$ ricerche dettagliate, accesso mobile e molto altro.

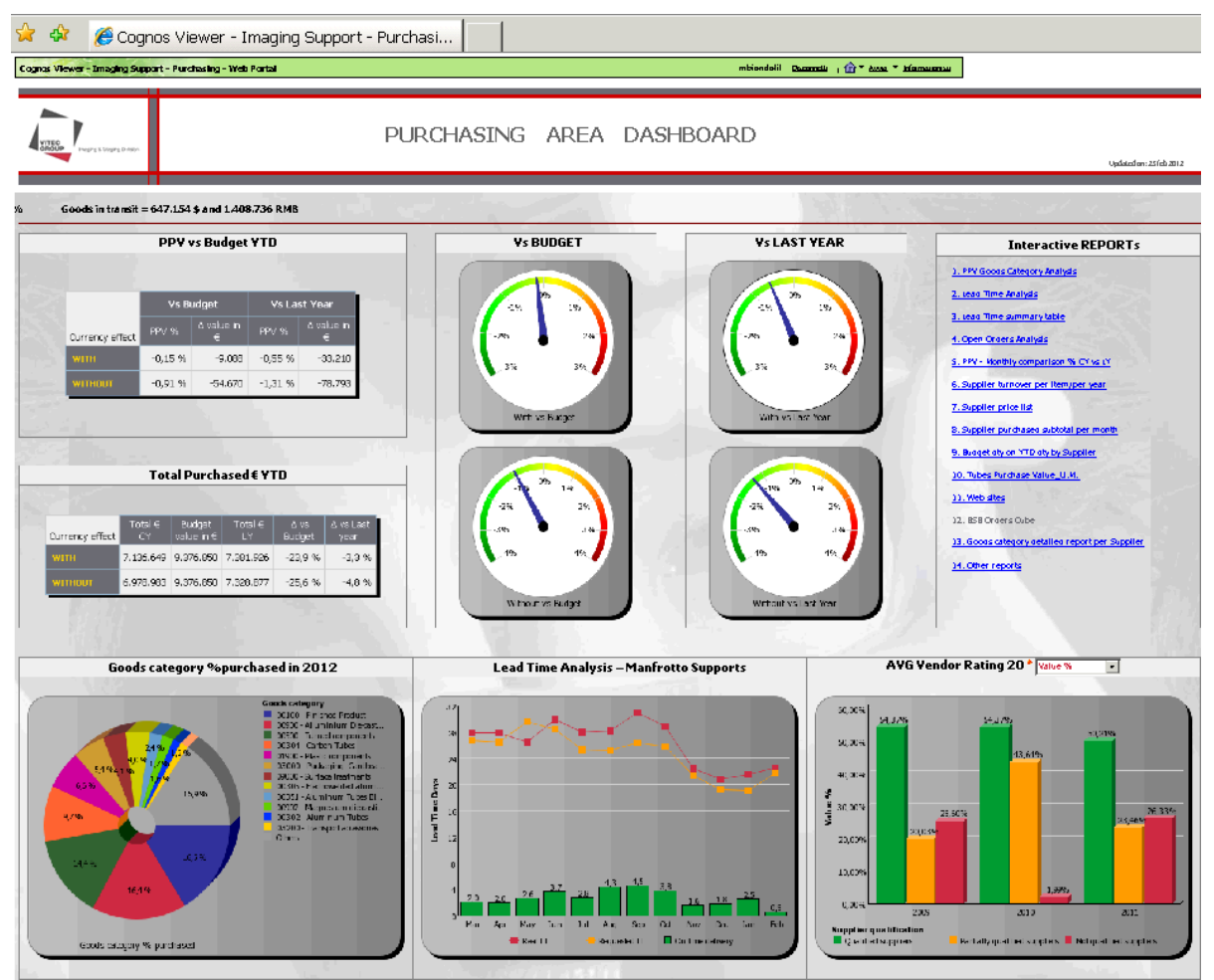

**Figura 16 - Cognos, Dashboard area acquisti**

#### **1.2. Strumenti**

Gli strumenti di Cognos, cioè i pacchetti applicativi al suo interno sono:

### **Query Studio:**

Permette di rispondere velocemente a domande mirate.

#### **Report Studio:**

Costruisce report sofisticati, inclusi report multi-pagina, multi-query e basati su diverse fonti di dati.

### **Analysis Studio:**

Realizza analisi e confronti di dati (semplici e complessi), per evidenziare andamenti, rischi e opportunità.

### **Event Studio:**

Notifica gli utenti su eventi fondamentali operazionali o di performance, che possono influenzare il business aziendale.

### **Metric Studio:**

Permette di realizzare scorecard e monitorare/analizzare metriche a qualunque livello, ottimizzando così le performance aziendali.

Il software si appoggia al sistema gestionale (M3 in questo progetto di tesi) per il reperimento di dati. Le interfacce utente sono basate sia sul web (accesso tramite browser) che su Microsoft Windows.

# **CAPITOLO 6 OBIETTIVI E METODO**

Il progetto illustrato in questa tesi consiste nella parte iniziale e specifica per l"area acquisti di un"implementazione a livello aziendale della suite SharePoint. Il pacchetto applicativo, acquistato in azienda nel 2011, vuole essere uno strumento da adottare e sfruttare trasversalmente ma la definizione e l"avvio dei progetti a discrezione di ogni area funzionale ne ha rallentato lo sviluppo a livello di organizzazione. Forse per la sua natura estremamente polivalente SharePoint non è stato subito implementato così, ad un anno dalla sua adozione, non si era andati oltre un semplice utilizzo di repository documentale in area IT.

## **1. Obiettivi**

L"obiettivo ultimo del progetto nella sua visione globale è quindi lo sviluppo inter funzionale dello strumento ma in questa tesi ci concentreremo sul progetto specifico per l'area acquisti, il cui scopo è la migrazione di gran parte dei documenti dell'ente, nonché lo sviluppo di altre funzionalità che intervengano a un livello sia operativo che strategico. Il progetto prevede una prima fase di analisi dell"area acquisti, dei suoi documenti e della loro gestione, seguita dalle fasi di progettazione, sviluppo, ed adozione degli strumenti.

## **2. Metodo**

Le fasi del progetto di tesi sono così suddivise:

- 1. Pianificazione del progetto
- 2. Analisi della gestione documentale in essere e dei documenti dell"area acquisti
- 3. Analisi dei fabbisogni dell"area e di altre possibilità di sviluppo
- 4. Progettazione della migrazione documentale
- 5. Sviluppo in SharePoint
- 6. Implementazione ed adozione

Nella prima parte della tesi è stato svolto un lavoro di ricerca bibliografica in cui si è voluto definire lo stato dell"arte del Document Management, dello strumento SharePoint e della sua applicazione specifica. Una breve presentazione dell"azienda e dei suoi prodotti inoltre permette di inquadrare meglio la realtà in cui si è svolto il tutto; per finire è presentato brevemente lo strumento di Business Intelligence la cui integrazione nel progetto è descritta nel seguito.

L"analisi svolta nella fase iniziale del progetto è stata effettuata parallelamente all"affiancamento del tutor aziendale in alcuni compiti di operatività relativi all"analisi dei dati. Mi è stato quindi possibile comprendere le dinamiche interne all"area e la natura del lavoro dei futuri utenti di SharePoint interessati al progetto.

Le necessità potenzialmente strutturabili in SharePoint erano già state individuate parzialmente prima del mio arrivo e sono tornate utili nel prosieguo come base su cui effettuare un"analisi più spinta.

Lo studio dei documenti e della loro gestione è stato effettuato in parte individualmente ed in parte assistito dal tutor per ovvi motivi di comprensione e indirizzamento. Questa fase si è resa necessaria alla luce del fatto che per creare la struttura delle librerie in SharePoint si è dovuti partire dagli attributi di tutti documenti interessati; non era possibile strutturare il sito in SharePoint senza aver ben chiari i tipi di documenti da caricare e tutti i loro attributi (anche se sono modificabili in seguito). In termini di tempo questa fase di studio dei documenti e quella finale di reperimento, rinominazione e importazione degli stessi rappresentano la parte più consistente del progetto poiché la modellazione dell"ambiente SharePoint è risultata abbastanza agevole.

La pianificazione del progetto e l"ideazione della struttura dell"ambiente SharePoint, come d"altronde la loro implementazione, si è svolta con la collaborazione dell"IT e ha visto più fasi di confronto, progettazione ed infine sviluppo, che hanno portato ad una struttura vuota da popolare.

Il progetto in questa fase è stato presentato a tutti gli utenti interessati e si è resa necessaria la loro collaborazione per la parte di migrazione documentale; la natura talvolta frammentaria dell"organizzazione dei documenti ha richiesto infatti un confronto puntuale con i buyer e tutti gli utenti per individuare ed organizzare nel miglior modo possibile il trasferimento dei documenti.

Successivamente alla progettazione ed all"implementazione in SP si è proceduto all"effettiva migrazione dei documenti ed alle attività di perfezionamento delle funzionalità, sempre in collaborazione con il tutor e l"ente IT.

# **CAPITOLO 7 ANALISI DEI FABBISOGNI**

## **1. Pianificazione**

La pianificazione di un progetto di migrazione documentale e di adozione di un nuovo strumento di supporto alle attività quotidiane come SharePoint deve tener conto delle esigenze di tutti gli interessati ma, allo stesso tempo, deve introdurre delle novità e dei cambiamenti non sempre interpretati univocamente dagli stessi. Tanti punti di vista ed idee sono certamente d"aiuto per identificare i bisogni e i punti critici da trattare ma il coinvolgimento di un gran numero di persone non è sempre consigliabile, tenendo conto della preparazione necessaria e di come tante esigenze e richieste possano anche essere d"ostacolo alla partenza dello sviluppo.

Si è così deciso di coinvolgere quattro persone, almeno in questa prima fase.

Una serie di incontri si sono susseguiti inizialmente per definire i punti cardine del progetto, nonché per conoscere lo strumento (SharePoint); in questo caso una risorsa dell"IT ci ha indirizzati su molte decisioni mostrandoci le potenzialità ma anche i limiti dell"applicazione. Essendo SharePoint uno strumento dalle molte potenzialità non è facile decidere cosa implementare e come farlo; a differenza dei più tradizionali DMS, dove la struttura e le funzionalità sono ben definite, con SharePoint la customizzazione è molto spinta, soprattutto a livello di struttura del documentale. Per questo motivo è sicuramente un vantaggio avere un utente esperto che sappia indirizzare le idee verso soluzioni già sperimentate e verso schemi di progettazione che si sposino con le potenzialità del software.

I risultati degli incontri sono stati formalizzati in un file così da tenere traccia della storia del progetto e degli step che hanno portato alle decisioni.

Il management dell"area acquisti è stato sempre aggiornato sullo stato di avanzamento.

Le fasi di pianificazione sono state le seguenti:

- Formazione su SharePoint e panoramica delle potenzialità
- Individuazione dei fabbisogni dell'area
- Valutazione delle tempistiche del progetto

## **2. Formazione su SharePoint e panoramica delle potenzialità:**

Come detto le funzionalità di SharePoint sono molte ed implementarle tutte è praticamente impossibile. Si è già parlato della percentuale di utilizzo dello strumento nelle aziende (il sondaggio considerava solamente aziende statunitensi); in Manfrotto tale dato era ancora meno incoraggiante, data la data la ridotta attenzione ricevuta dal software subito dopo il suo acquisto, a causa del concomitante cambiamento di sistema gestionale MRP nel 2011. La situazione in questa fase presentava uno sviluppo limitato alla parte documentale dell"IT (Information Technology) e l"imminente introduzione del nuovo sistema di gestione dei permessi, delle presenze e delle ferie che consiste in un workflow gestito dall"area HR (Risorse Umane). La prima, per ovvi motivi di conoscenza del prodotto e competenze informatiche e di necessità legate al progetto di introduzione del nuovo gestionale, è stata subito implementata dall"area IT. La seconda (gestione dei permessi) rappresenta uno sviluppo più importante che coinvolge tutti i dipendenti dell"azienda. Questa funzionalità ha sicuramente l"utilità di far conoscere a tutti il software, indipendentemente dal beneficio che apporta al processo di richiesta e approvazione di un permesso, fino a poco tempo fa gestito completamente su carta. Oltre alle due applicazioni appena accennate, l"area Operations (la logistica in particolare) possedeva un solo file che richiedeva la condivisione tra i vari stabilimenti. Il sito intranet Vitec, creato in SharePoint fino a quel momento, si presentava così:

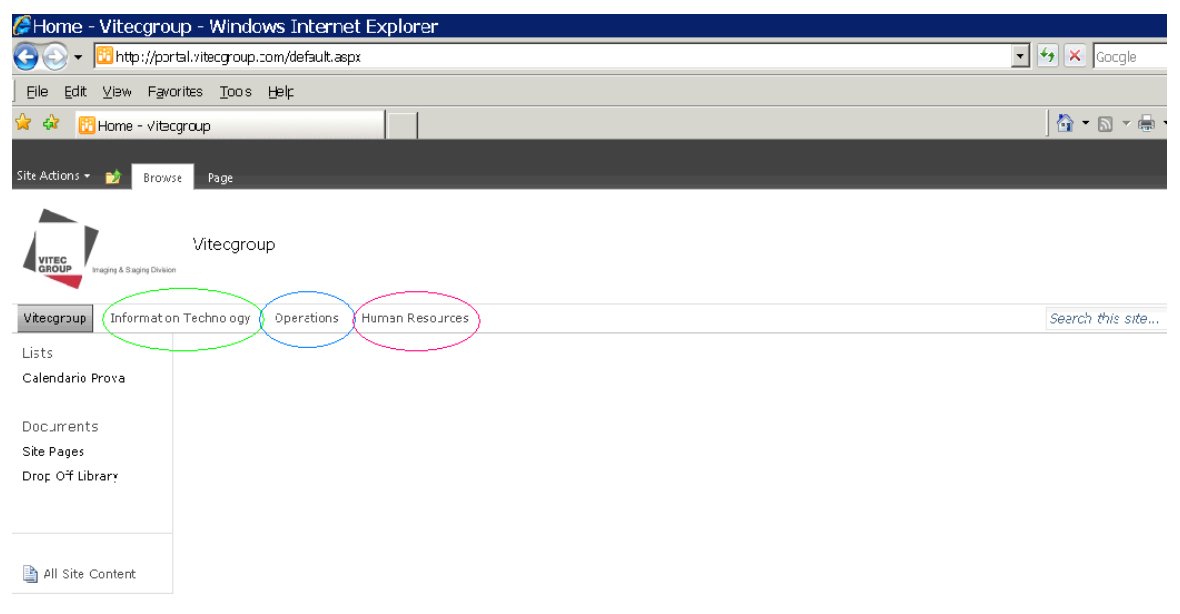

**Figura 17 - Home Page Vitecgroup**

Le sezioni cerchiate sono i siti dipartimentali che fanno capo al sito corporate, utilizzato solo come contenitore di siti e non di contenuti.

Dopo un paio di riunioni, chiarita la natura e le potenzialità dello strumento, ci è stato possibile guardare alle necessità dell"area in modo diverso, individuando anche possibili sviluppi a cui prima non si era pensato.

## **3. Analisi dei fabbisogni dell'area e di altre possibilità di sviluppo**

Il progetto "SharePoint per gli acquisti" si propone di introdurre delle innovazioni significative in materia di gestione dei documenti e delle attività in area acquisti, confermando il ruolo propositivo dell"ente in merito alle novità tecnologiche aziendali, dimostrato anche in precedenza con l"adozione della piattaforma di Business Intelligence Cognos. In quel caso infatti l"ente acquisti è stato il più recettivo rispetto al nuovo software, strutturando una suite di funzionalità coronate da un dashboard gestionale ancora unico in azienda. (Figura 22)

E" per questo motivo che l"idea di uno sviluppo in area acquisti di SharePoint era stata intavolata subito dopo il suo acquisto, cioè a maggio 2011. In quella prima fase erano già stati individuati alcuni punti fondamentali che potevano trovare in SharePoint uno sviluppo naturale.

Il progetto Sharepoint è ripartito su queste basi dopo alcuni mesi, periodo in cui le risorse dell"area acquisti erano totalmente impegnate nell"implementazione del nuovo sistema gestionale MRP, ed è iniziato il lavoro oggetto di questa tesi.

Le aree d"interesse del progetto individuate sono.

- **Gestione documentale;**  $\bullet$
- **Vendor Rating;**
- **Gestione Progetti;**
- **Collegamento con Business Intelligence (Cognos);**

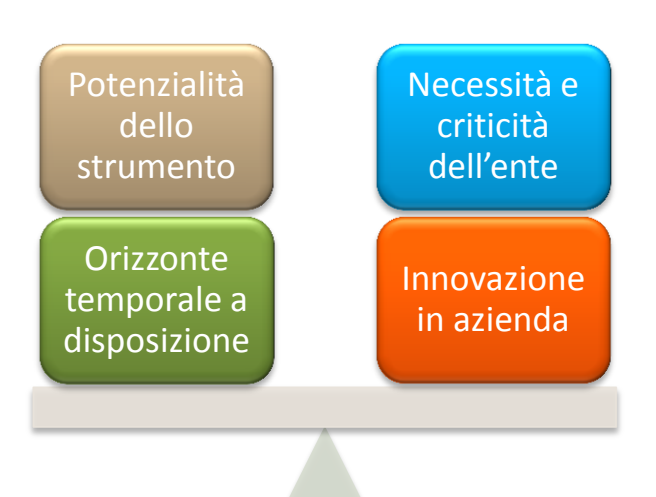

La selezione di questi temi principali è stata un lavoro che ha tenuto conto dei seguenti fattori:

I temi sopra elencati vengono trattati nel seguito in maniera più approfondita.

### **3.1. La gestione documentale**

La necessità principale che ha spinto ad avviare il progetto è stata l"inefficienza della gestione documentale. Come evidenziato nella parte teorica di questa tesi, in assenza di un sistema DMS i documenti vengono gestiti in modo disordinato, non standardizzato e non sicuro. I punti chiave della gestione documentale che più preoccupavano erano:

- Troppi documenti cartacei, con problemi di reperibilità e consultazione;
- Reperibilità dei documenti digitali difficoltosa se la loro ubicazione non era conosciuta;
- $\bullet$ Documenti duplicati in caso di invio per mail o di salvataggio in più hard disk;
- Documenti in dischi pubblici vulnerabili di consultazione non autorizzata o modifica e cancellazione accidentale;

Questi sono solo alcuni dei problemi che SharePoint può risolvere ma rappresentano un esborso notevole in termini di tempo e denaro. L"applicativo Microsoft è subito risultato un ottimo strumento di document management, anche alla luce della testimonianza riportata dall"ente IT che già l"aveva sviluppato. Va comunque detto che non essendo un vero e proprio DMS non è strutturato in modo specifico per questo scopo e per questa ragione il processo di progettazione e migrazione va pianificato con più attenzione di quanto si farebbe con un DMS tradizionale.

Nel seguito sono sviluppate le analisi dei tipi documenti e della struttura di repository.

### **3.2. Vendor Rating**

Il Vendor Rating, cioè la valutazione dei fornitori, consiste in una serie di attività volte a misurare e valutare alcune caratteristiche dei fornitori, principalmente in essere, ma anche potenziali (in questo caso si parla di *Scouting*). Possono essere misurate ad esempio:

- Qualità di fornitura;
- Puntualità delle consegne;
- Servizio:
- Costo/Prezzo:
- Infrastrutture ed organizzazione del fornitore;
- Attenzione all"ambiente e sicurezza.  $\bullet$

In Manfrotto vengono presi in considerazione alcuni di questi aspetti e per ognuno è implementato un indice di valutazione. Il risultato finale è l"elaborazione dei punteggi relativi ad ogni area misurata in una valutazione finale che, se maggiore di un dato valore limite, qualifica il fornitore. Le misurazioni variano a seconda dell"oggetto della misurazione: per la puntualità ad esempio si confrontano le consegne effettive con le date previste in fase d"ordine, per la qualità si analizzano i dati di non conformità riportati dai controlli ecc. Queste misurazioni quantitative vengono effettuate dal sistema attraverso un algoritmo di calcolo che le sintetizza in due indici.

Altri due indici richiedono la valutazione del fornitore da parte del buyer attraverso un questionario compilato annualmente, e un questionario di autovalutazione molto dettagliato compilato dal fornitore stesso ogni tre anni che descrive la situazione organizzativa, strutturale, finanziaria dello stesso. Il questionario viene spesso validato da una visita ispettiva di audit presso il fornitore effettuata da un Buyer e dal Quality manager. Il Vendor Rating è così strutturato in Manfrotto:

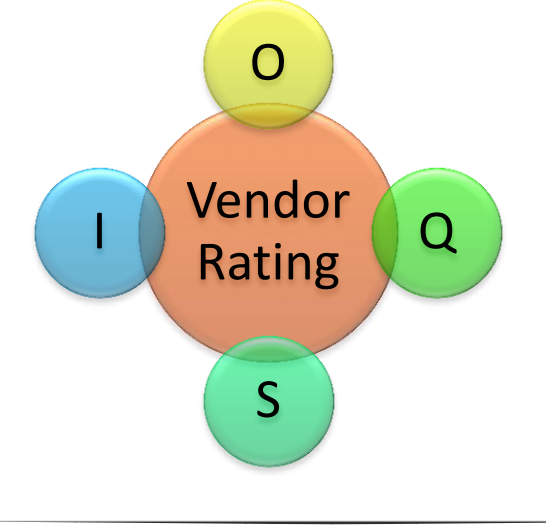
Dove le lettere rappresentano i quattro indici, i quali contribuiscono con diverso peso al calcolo del punteggio finale:

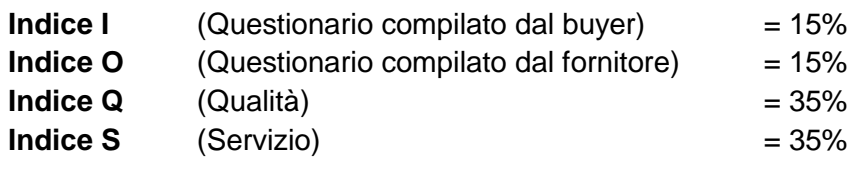

Gli **indici Q** ed **S** sono calcolati automaticamente e l"aggregato, comprendente anche gli altri due, viene elaborato in Access.

Prima di questo lavoro di tesi l"**indice I** veniva compilato su carta dai buyer per ogni loro fornitore, consegnato poi ad un responsabile che manualmente, attraverso una tabella di assegnazione dei punteggi per ogni risposta, ne calcolava il valore di output e lo registrava in Access. Questa procedura anche se svolta solo una volta l"anno era molto macchinosa e soggetta ad errori, risultando dispendiosa per i buyer ma soprattutto per chi calcolava i punteggi. Questo è stato chiaramente un punto chiave dello sviluppo di SharePoint che, come vedremo, ha permesso la compilazione online del questionario e il calcolo automatico del punteggio.

L"**indice O** invece, era ed è ancora basato su una piattaforma chiamata LimeSurvey, ambiente web che permette l"accesso tramite password al fornitore e ne guida la compilazione online. Alla base del questionario è stato implementato un sistema di calcolo che assegna un punteggio ad ogni risposta e ne elabora il risultato finale; questo sistema di calcolo però presenta alcune lacune, soprattutto nel caso di aggiunta o eliminazione di domande che ne comprometterebbe il funzionamento richiedendo una riprogrammazione. Per questo motivo si è palesata la necessità di trasferire, per quanto possibile, anche questo indice in SharePoint. L"unico ostacolo temporaneo è rappresentato dalla natura intra-aziendale dello strumento SharePoint, che si basa sulla creazione di siti intranet accessibili solo dagli utenti dell"organizzazione. E" possibile però assegnare delle licenze esterne anche se non rientra nella natura del software.

Per questo ed altri motivi l'effettivo "trasferimento" dell'indice O in SharePoint non è ancora stato ultimato.

#### *3.2.1. Audit*

Un audit è un"ispezione presso il fornitore, effettuata in casi di problemi con la valutazione del fornitore o anche in fase di scouting. Un team inter-funzionale svolge l'ispezione compilando una serie di moduli ed effettuando delle valutazioni prestabilite su più fattori. Al momento della relazione possono venire allegati documenti riguardanti certificazioni del fornitore, schemi e rappresentazioni dei suoi processi ed anche organigrammi atti a rappresentare la struttura organizzativa dello stesso. Gli audit al fornitore sono calendarizzati ogni anno in un Piano di Audit, condiviso tra area Acquisti e Qualità. I documenti relativi all"audit verranno ripresi fra qualche pagina insieme agli altri del vendor rating.

In conclusione per il Vendor Rating si è deciso di implementare in SharePoint due Survey: la prima che permetta ai buyer di compilare velocemente le 18 domande dell"indice I (in allegato) e che calcoli automaticamente il punteggio risultante (peso = 15% della valutazione finale); la seconda che dia la possibilità ai fornitori di compilare il questionario relativo alla loro organizzazione per l"indice O.

#### **3.3. Gestione dei progetti**

In un"ottica di collaborazione e di condivisione dei documenti risulta particolarmente utile uno strumento basato sul browser web che centralizza la conservazione dei file. La possibilità di far consultare e modificare a più utenti uno stesso documento è fondamentale nel caso si consideri un progetto che coinvolge più persone o addirittura più enti aziendali. Oltre ad eliminare duplicazioni, cancellazioni o modifiche accidentali, la creazione di un ambiente di condivisione dedicato ai progetti incrementa notevolmente l"efficienza e la velocità di comunicazione; inoltre le modifiche sono immediatamente disponibili e consultabili.

In questa prospettiva è subito risultata chiara l"utilità di tale scenario e le sue possibili applicazioni ai progetti dell"area acquisti. Un"altra idea che è sembrata interessante è lo sviluppo di un ambiente dedicato non ad un progetto in particolare, ma bensì a tutti quei task o quelle attività quotidiane che richiedono la collaborazione di più utenti e che fino ad allora venivano gestiti tramite email con conseguente invio ripetuto e duplicazione di uno stesso file.

Questa possibilità di collaborazione è sicuramente uno dei plus che SharePoint offre rispetto ad un DMS tradizionale e che ne fa un ottimo strumento di condivisione e collaborazione aziendale.

#### **3.4. Collegamento con Business Intelligence**

Il software Cognos, adottato dall"ente acquisti nel 2008, permette di effettuare analisi e strutturare report su dati estratti dal sistema gestionale. Uno sviluppo molto interessante che si è individuato è quello di un collegamento tra gli ambienti di Business Intelligence e SharePoint. Tale ponte deve essere creato ad hoc poiché, oltre ad essere due ambienti applicativi diversi, la base di Cognos come detto è il sistema gestionale (M3) mentre SharePoint gestisce file e documenti salvati sul server dedicato. Allora come realizzare questo collegamento, ma soprattutto perché?

La funzionalità di interrogazione dei database gestionali è resa all"utente tramite un ambiente interattivo nel quale è possibile navigare, ad esempio, tra i dati di uno specifico fornitore (ordini, prodotti, spending ecc.). Ogni analisi da un livello generale e aggregato può spingersi ad un livello di dettaglio e in questo caso un collegamento con SharePoint permetterebbe di saltare dall"elemento di interesse (fornitore, categoria merceologica, buyer) a tutti i documenti a lui associati. Questo è reso possibile dal fatto che in SharePoint la struttura ad attributi cataloga ogni documento associandogli una serie di informazioni come ad esempio fornitore, prodotto, categoria merceologica, buyer, che possono essere collegate ai relativi dati ed informazioni visualizzati in Cognos. L"idea di mettere in comunicazione questi due strumenti e renderli quindi complementari è prima di tutto l"applicazione di un"integrazione spinta a livello di software e dati e poi, in un"ottica di visibilità aziendale, un elemento di innovazione che vuole mettere in risalto la propositività dell"ente acquisti ed i suoi utenti, oltre che agevolarne il lavoro.

## **CAPITOLO 8 PROGETTAZIONE DELLA MIGRAZIONE DOCUMENTALE**

Il sito Microsoft consiglia una serie di attività volte a pianificare nel miglior modo possibile la migrazione documentale in SharePoint. Pur basandoci su questi suggerimenti il percorso seguito in questo progetto di tesi è stato leggermente diverso. Per chiarezza e confronto si riportano tali passaggi (suggeriti da Microsoft, [http://technet.microsoft.com/it](http://technet.microsoft.com/it-it/library/cc261933.aspx)[it/library/cc261933.aspx](http://technet.microsoft.com/it-it/library/cc261933.aspx)):

#### *Processo di pianificazione secondo Microsoft:*

*Il processo di pianificazione della gestione dei documenti prevede le seguenti attività principali:*

*1. Identificare i ruoli per la gestione dei documenti: Verificare che per la definizione dei piani vengano presi in considerazione i giudizi e i suggerimenti delle principali parti interessate dell'organizzazione, che sia disponibile il team adatto per l'implementazione della soluzione e che siano note le persone che parteciperanno ai processi di gestione dei documenti.*

*Per determinare i partecipanti e i cointeressati alla soluzione di gestione dei documenti, è possibile avvalersi di un sondaggio con cui raccogliere tali informazioni. Il sondaggio potrebbe ad esempio contenere le domande seguenti:*

- *Chi si occupa della creazione di documenti nell'organizzazione?*
- *Che tipi di documenti vengono creati?*
- *Chi rivede i documenti?*
- *Chi modifica i documenti?*
- *Chi utilizza i documenti?*
- *Chi approva la pubblicazione dei documenti?*
- *Chi progetta siti Web utilizzati per l'hosting di documenti?*
- *Chi imposta le linee guida e i criteri per la gestione dei documenti?*
- *Chi gestisce i record nell'organizzazione?*
- *Chi distribuisce e gestisce i server in cui sono memorizzati i documenti? L'identificazione dei cointeressati ai contenuti può contribuire a garantire la completezza della soluzione di gestione dei documenti e la conformità di siti e raccolte di documenti alle esigenze e ai processi relativi ai contenuti aziendali.*
- *2. Analizzare l'utilizzo dei documenti: Dopo aver identificato le persone che lavorano con i documenti, determinare i tipi di documenti su cui intervengono e le modalità con cui li utilizzeranno.*

*Dopo aver identificato i cointeressati al contenuto, raccogliere informazioni da essi che agevoleranno l'analisi delle modalità di utilizzo dei documenti all'interno dell'organizzazione. Questa è una parte importante del processo di pianificazione poiché l'analisi consente di determinare gli aspetti seguenti:*

- *Modalità di strutturazione delle raccolte documenti.*
- *Modelli di sito da utilizzare.*
- *Numero di siti necessario.*
- *Criteri di gestione delle informazioni da applicare ai siti.*
- *Topologia del server fisico necessaria per implementare la soluzione.*

*Le informazioni da raccogliere includono:*

- *Tipo di documento, ad esempio nota su una ricerca azionaria, valutazione delle prestazioni dei dipendenti, memo interno o specifiche del prodotto.*
- *Scopo di ogni tipo documento, ad esempio "include indicazioni sui titoli azionari e relativi dati di supporto per i clienti".*
- *Autore di ogni tipo di documento. È utile indicare il ruolo dell'autore, ad esempio "analista finanziario" o "responsabile di prodotto", anziché il nome proprio.*
- *Formato del documento. Se il documento deve essere trasformato da un formato a un altro in una fase qualsiasi del ciclo di vita, registrare tali informazioni.*
- *Utenti di ogni tipo di documento, ad esempio "clienti" o "membri del team".*
- *Altri ruoli che riguardano il ciclo di vita del documento, ad esempio "revisore tecnico" o "revisore testi".*
- *Posizione del documento, ad esempio "computer client", "server Web" o "file server". Si noti che per questo aspetto sono possibili opzioni multiple, ad esempio quando un documento viene creato su un computer client e quindi pubblicato su un server Web.*
- *Modalità di visualizzazione del documento da parte dei lettori, ad esempio da una pagina Web o da una condivisione di file.*
- *3. Pianificare l'organizzazione dei documenti: I documenti possono essere organizzati in raccolte siti, siti e raccolte. SharePoint Server 2010 offre infatti una vasta gamma di caratteristiche per l'organizzazione e la memorizzazione dei documenti, da siti specializzati come l'archivio record a raccolte di struttura più libera, per creare e collaborare rapidamente sui documenti. All'interno di una*  raccolta è possibile organizzare ulteriormente il contenuto in cartelle e *sottocartelle.*
- *4. Pianificare le modalità di spostamento del contenuto da una posizione all'altra: Nelle diverse fasi del ciclo di vita di un documento potrebbe essere necessario spostare o copiare il documento da un sito all'altro o da una raccolta all'altra. Il processo di pubblicazione potrebbe ad esempio prevedere lo spostamento di un documento da un sito di gestione temporanea a un sito Internet pubblico. Se per lo spostamento da un sito all'altro il contenuto deve essere convertito in un formato diverso, sarà inoltre necessario pianificare tali conversioni.*
- *5. Pianificare i Content Type: Utilizzare i content type per organizzare le informazioni relative ai tipi di documenti, ad esempio metadati, modelli di documento, criteri e processi del flusso di lavoro. Questa è un'attività essenziale per rendere più agevole l'organizzazione dei documenti e consentire una gestione coerente all'interno dell'organizzazione.*
- *6. Pianificare i flussi di lavoro: Pianificando i flussi di lavoro per l'organizzazione è possibile controllare e tenere traccia delle modalità con cui un documento passa da un membro del team all'altro mentre i diversi partecipanti collaborano al ciclo di vita del documento. In SharePoint 2010 sono inclusi flussi di lavoro per le attività più comuni di un team, tra cui la revisione e l'approvazione dei documenti. SharePoint Server 2010 inoltre supporta la creazione e l'installazione di flussi di lavoro personalizzati.*
- *7. Pianificare il controllo del contenuto: È possibile pianificare il livello appropriato di controllo per ogni tipo di contenuto e posizione di memorizzazione.*  Per una raccolta documenti ad esempio è possibile pianificare l'esecuzione *obbligatoria dell'archiviazione e dell'estrazione, nonché la protezione dei documenti da una distribuzione non autorizzata mediante Information Rights Management.*
- *8. Pianificare i criteri: Per ogni tipo di contenuto, pianificare i criteri di gestione delle informazioni per garantire che i documenti vengano controllati, mantenuti, etichettati o altrimenti gestiti correttamente in base ai requisiti istituzionali e legali dell'organizzazione. In SharePoint Server 2010 sono inclusi criteri per implementare il controllo, il mantenimento dei documenti, l'etichettatura e i codici a barre, in modo che il contenuto stampato possa essere correlato alle versioni corrispondenti presenti nelle versioni elettroniche.*

Invece di seguire alla lettera tale guida si è scelto di procedere in modo più naturale, pur carpendo la maggior parte dei suggerimenti ed i punti chiave. Il primo passo è stato l"analisi della struttura di salvataggio e conservazione dei documenti digitali che ha avuto una triplice utilità:

- 1. Comprendere le abitudini di lavoro;
- 2. Individuare i problemi e le inefficienze nella gestione dei documenti;
- 3. Mappare i tipi di documenti e la struttura in cui sono conservati.

I documenti così individuati sono stati analizzati dal punto di vista della loro natura e utilizzo ed in seguito per tali documenti si è proceduto ad elencare i possibili metadati che ne descrivessero al meglio natura e contenuto. Altre informazioni importanti da associare ai documenti sono i livelli di riservatezza degli stessi e le conseguenti autorizzazioni. Un confronto con gli altri utenti dell"area acquisti è stato utile per raccogliere dubbi e suggerimenti.

Alcuni punti della guida Microsoft non sono stati presi in considerazione poiché si è deciso di non implementare, nella prima fase del progetto, le funzionalità di Rights Management (Record Management) e Workflow.

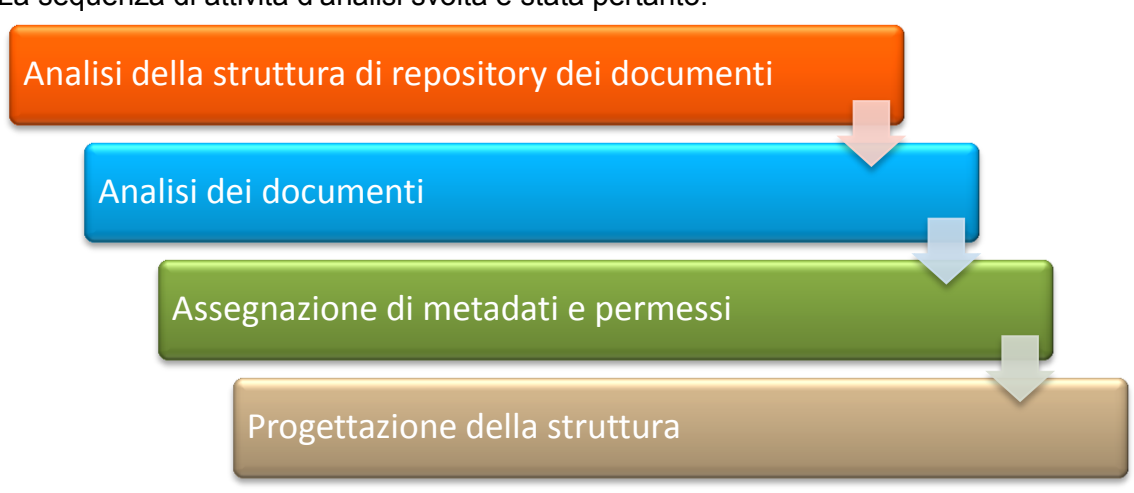

La sequenza di attività d"analisi svolta è stata pertanto:

#### **1. Analisi della struttura di repository dei documenti**

Attualmente la gestione dei documenti è basata su una rete intranet aziendale con struttura client-server. La rete aziendale Manfrotto assegna ad ogni utente uno spazio personale (disco H) nel quale salvare i propri documenti. Vi sono poi dei dischi pubblici (come il disco P) in cui più utenti hanno uno spazio di salvataggio condiviso. In questa location andrebbero conservati file e documenti che interessano più utenti.

Altri dischi ospitano file di natura più specifica (ad esempio i disegni tecnici in formato .pdf, disco G) quasi sempre consultati da più enti.

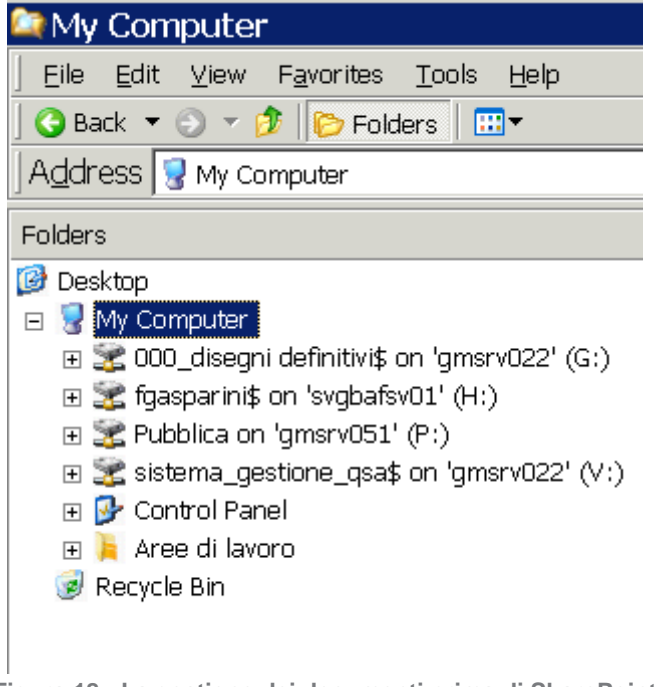

Tale struttura, con decine di dischi è caratterizzata da un"efficienza limitata, soprattutto per quel che riguarda il reperimento di file. Oltre a questo, tale gestione dei documenti presenta i seguenti limiti:

#### **Indicizzazione limitata ad alcune informazioni di default del file system:**

A differenza di una vera gestione documentale non è possibile attribuire ai documenti dei metadati, poiché i valori di default assegnabili dal file system sono quelli classici di Windows (Nome, Autore, Data creazione, Data ultima modifica, Tipo di file). Per sopperire a questa mancanza vengono create moltissime cartelle e sottocartelle, che appunto sostituiscono i metadati nel raggruppare ed etichettare i documenti; ne risulta una struttura estremamente complessa ed estesa che varia a seconda dell"utente che la crea, in base alla sua propensione all"ordine e alla schematicità.

#### **Salvataggio non univoco e location a discrezione dell'utente:**

Quando un utente crea o riceve un documento via mail deve salvarlo in un disco; in un caso ideale si dovrebbe considerare la visibilità richiesta dal documento, la sua importanza e la sua natura per scegliere il disco corretto (se pubblico o personale), il livello di permessi, e la posizione di salvataggio a livello di cartelle. Purtroppo questo non avviene così di frequente ed i file vengono nominati e salvati in modo improprio, senza coerenza e metodo, generando confusione e difficoltà di reperimento, con conseguente e stressante perdita di tempo.

#### **Collaborazione non possibile nei dischi personali:**

I documenti salvati nei dischi personali, ovviamente, non sono accessibili da altre postazioni e utenti. Succede molto spesso che la condivisione di un file, magari se temporanea, venga effettuata duplicando il documento e inviandolo via mail. Questo, oltre che essere scomodo, rende anche l"operazione di condivisione lenta e inefficiente in quanto duplicando il file si creano delle versioni che diventano presto obsolete e che possono essere confuse con quelle più recenti.

#### **Duplicazione di file in più location e tramite invio per e-mail:**

La duplicazione dei file è un arma a doppio taglio perché, oltre ad occupare spazio, introduce il problema delle versioni. Un documento può essere modificato e salvato con un altro nome, senza cancellare il precedente, oppure con l"invio per mail un documento viene salvato su diversi dischi personali e modificato da due utenti diversi. Questa confusione si riscontra soprattutto con i file condivisi, la cui gestione in Windows non è molto agevolata. Soprattutto in caso di collaborazione tra più enti questo diventa un problema anche per le diverse autorizzazioni di accesso ai dischi.

#### **Backup da effettuarsi per ogni disco:**

Il backup dei dati è un"operazione molto importante eseguita periodicamente. La possibilità di recuperare i documenti in caso di guasti o inconvenienti è fondamentale per l"attività di un"azienda. In caso di molti dischi personali e pubblici i file vanno messi in sicurezza con più sessioni di backup separate. Il salvataggio di tutti i documenti in una posizione sola centralizzata, e la loro gestione ad un livello superiore, permette di velocizzare e semplificare notevolmente tale processo.

**Difficoltà di assegnazione di permessi personali nelle cartelle pubbliche:**

L"accesso ai dischi pubblici può essere limitato ad utenti o enti specifici ma al loro interno diventa difficile e laborioso assegnare permessi particolari alle singole cartelle o ai singoli file. Capita quindi che alcuni documenti sensibili siano messi in condivisione in un disco pubblico e siano consultabili o addirittura modificabili da utenti che non ne avrebbero diritto.

**Ricerca in più dischi lenta e poco precisa e limitata a nome e tipo di file:**  $\bullet$ La ricerca di un documento può diventare un vero e proprio incubo se non si sa in che disco si trovi. Windows permette si di effettuare ricerche, ma solo all"interno dei singoli dischi; inoltre le chiavi di ricerca sono molto limitate, conseguenza della carenza di indicizzazione evidenziata prima.

L"analisi della struttura di salvataggio dei documenti digitali ha quindi evidenziato molti limiti, che si vanno ad aggiungere alle problematiche legate alla gestione dei documenti cartacei. In un"organizzazione di una certa dimensione come quella in esame la quantità dei documenti è molto elevata e gli strumenti forniti dal sistema operativo Windows risultano piuttosto inadeguati se si vuole perseguire una politica di ottimizzazione dei processi. La scelta di adottare uno strumento dedicato è dunque saggia e può portare a molti benefici sotto l"aspetto del risparmio di tempo e di costi di infrastrutture e hardware, nonché della sicurezza dei documenti. La scelta di tale strumento è ovviamente ricaduta su SharePoint, software acquistato precedentemente a tale analisi ma come detto, non ancora implementato in tutte le aree aziendali.

## **2. Analisi dei documenti dell'area acquisti**

La fase appena trattata riguardante la struttura è stata accompagnata da un"analisi dei documenti dell"ente potenzialmente idonei al caricamento in SharePoint. Il progetto, fin dalle sue prime fasi, non è mai stato inteso come una migrazione totale dei documenti ed un cambiamento drastico nella gestione degli stessi. Al contrario ha sempre voluto essere l"introduzione di un tool che favorisse la collaborazione all"interno dell"ente e che permettesse di risolvere alcuni problemi (elencati in precedenza) relativi alla gestione dei documenti. Si è fin da subito concordato che solo i documenti più adatti (soprattutto i cartacei) andassero individuati, "etichettati" e trasferiti.

I motivi che hanno portato alla decisione di non migrare tutti i documenti sono:

- Molti documenti erano obsoleti o non utilizzati;
- SharePoint non è adatto ad ospitare e gestire alcuni tipi di file;
- Non si voleva appesantire la struttura con troppe librerie e/o attributi
- Molti documenti con un ciclo di vita particolarmente breve non avevano motivo di essere caricati.
- Alcuni fogli di lavoro con molti collegamenti ipertestuali ad altri documenti con la migrazione avrebbero perso tali collegamenti.

Un lavoro di migrazione totale oltretutto non troverebbe in SharePoint lo strumento più adatto poiché, come detto più volte, non si tratta di un DMS vero e proprio.

Alla luce di queste considerazioni il processo di "scelta" dei documenti è stato relativamente semplice, perché supportato in un primo momento dal tutor e poi dai buyer in una serie di incontri individuali. Il risultato è qui trascritto in un elenco di documenti:

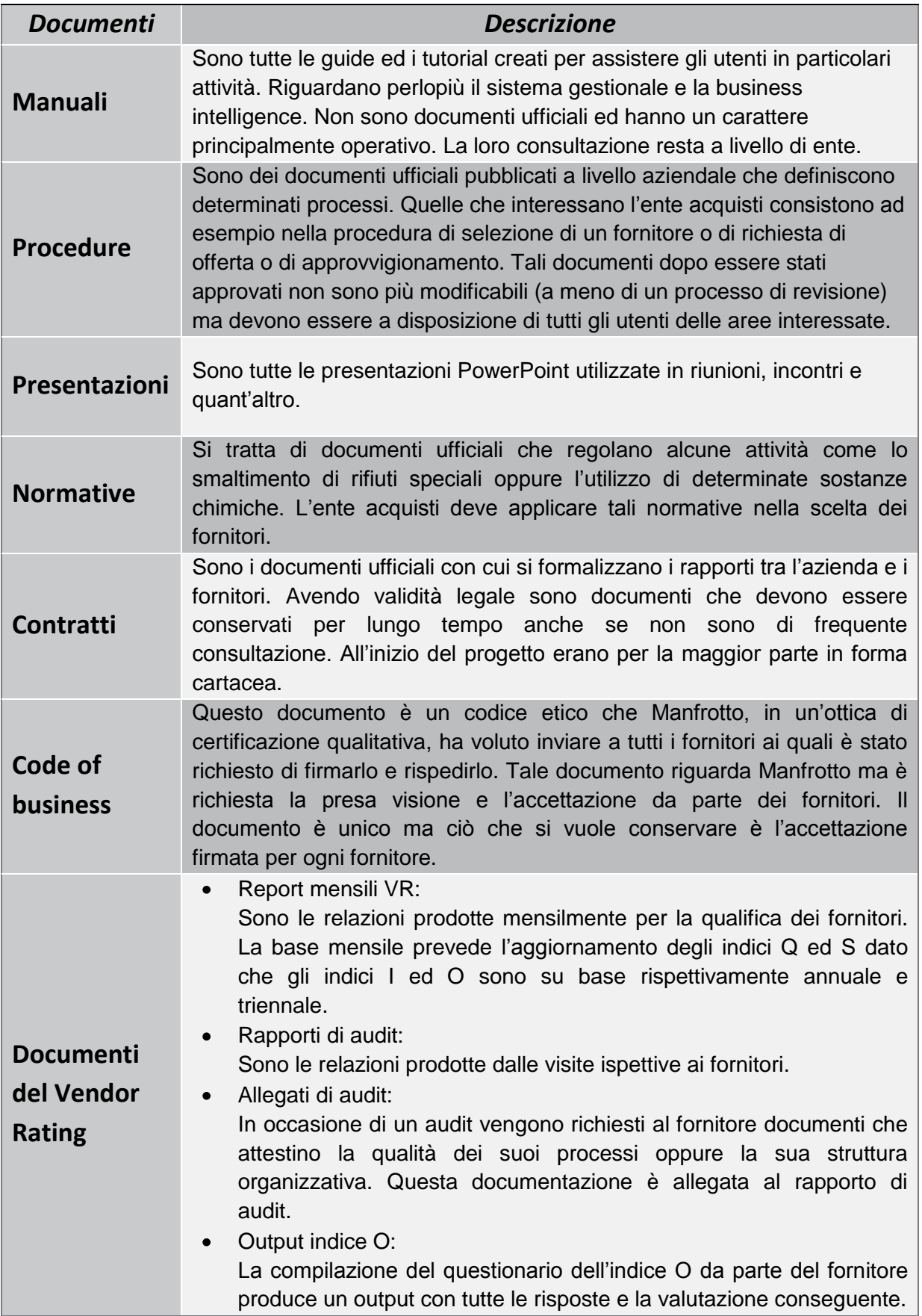

#### **Altri documenti** Tutti gli altri documenti che non rientrano nella classificazione precedente e non sono stati individuati in questa fase ma che, per qualche ragione, hanno motivo di essere conservati in SharePoint.

Per importare in SharePoint i documenti è necessario prima creare la struttura, il contenitore vuoto che li ospiterà, cioè i siti e le librerie con le colonne (attributi) che descriveranno i documenti. La scelta del numero di siti e librerie deve essere attentamente valutata per evitare di trovarsi presto con una struttura ingestibile e confusionaria che ricordi quella delle cartelle nei dischi in Windows. La suddivisone dei documenti all"interno delle librerie deve essere decisa prima di creare la struttura ed è per questo motivo che la fase successiva nella progettazione è stata l"assegnazione di attributi e permessi ad ogni tipologia di documento.

## **3. Assegnazione di metadati e permessi**

I metadati hanno lo scopo di descrivere il documento ed il suo contenuto in modo da renderlo individuabile e reperibile velocemente. Essi permettono anche di avere una struttura organizzativa dei documenti diversa da quella tradizionale a cartelle e sottocartelle. Poche librerie con un numero adeguato di colonne possono ospitare migliaia di documenti senza particolari difficoltà per l"utente.

La scelta deve ricadere su un numero adeguato di attributi che riescano a descrivere al meglio il documento soprattutto in relazione all"uso che ne viene fatto dagli utenti. Non è di grande utilità avere tanti attributi consultati di rado perché riportanti informazioni secondarie. D"altra parte pochi metadati non possono descrivere sufficientemente i file. Come in molte situazioni vige il detto "in medio stat virtus".

L"analisi dei documenti descritta in precedenza è stata utile per identificarne gli attributi ma si è dovuto integrarla con un"analisi delle modalità e dei contesti di utilizzo di tali documenti.

Questa fase è stata svolta prima della progettazione delle librerie e dei siti perché il modo migliore per suddividere i documenti nelle varie librerie è per comunanza di attributi. Si è scelto in altre parole di raggruppare i documenti che avessero il più possibile attributi comuni e di associarli ad un numero minimo di librerie. Questo procedimento viene descritto nel paragrafo successivo.

Tornando all"assegnazione dei metadati, ci è stato possibile riconoscere degli attributi comuni a più tipologie di documenti. Tali gruppi di attributi, come visto nella parte teorica, in SharePoint sono chiamati content type.

Come si vedrà anche nella struttura del sito in SharePoint è stato deciso di utilizzare l"inglese, la lingua aziendale, per tutti i nomi e valori di attributi e librerie.

Di seguito gli attributi scelti:

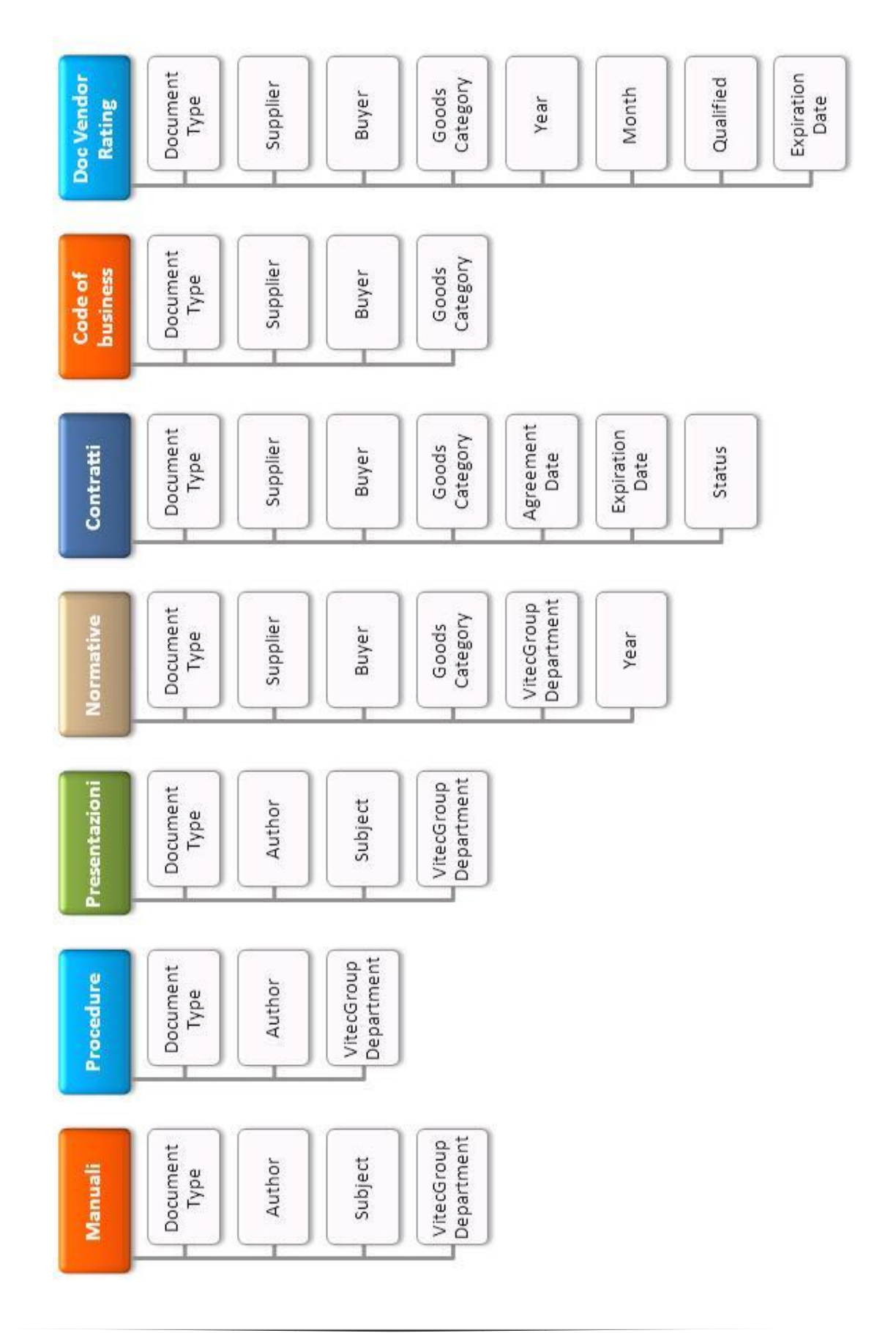

#### **Document Type:**

attributo comune a tutti i documenti, ne descrive la natura (manuale, contratto ecc..).

#### **Author:**

campo che deve essere specificato dall"utente e utile soprattutto nel caso di presentazioni e manuali.

#### **Subject:**

indica l"argomento del manuale o della presentazione.

#### **VitecGroup Department:**

individua gli enti aziendali che sono interessati a qual documento.

#### **Supplier:**

attributo che identifica il fornitore (o i fornitori) oggetto del documento, ad esempio un contratto. Il campo è doppio nel senso che si compone del nome del fornitore e del suo codice che lo identifica nel sistema gestionale.

#### **Buyer:**

indica l"utente responsabile del documento. Quasi sempre fornitore e buyer sono legati.

#### **Goods Category:**

questo attributo individua le categorie merceologiche trattate dal documento. E" un campo potenzialmente multiplo, in caso di più merci. Come per "supplier" vi è il nome della categoria ed il suo codice.

#### **Year:**

attributo comune alle normative e ai documenti del vendor rating, ne specifica l"anno di creazione o di riferimento.

#### **Agreement Date:**

specifica giorno, mese ed anno della stipula del contratto.

#### **Expiration Date:**

per i contratti ed i documenti del vendor rating è utile specificare la data di validità (scadenza).

#### **Status:**

si riferisce ai contratti e ne indica lo stato (firmato, in approvazione ecc..).

**Month:**

i report del vendor rating vengono ricalcolati ogni mese e dunque è necessario catalogarli per mese.

#### **Qualified:**

specifica se il fornitore, dato il punteggio del VR, sia qualificato o meno.

I documenti individuati in questa sede trattano dati e informazioni che nella maggior parte dei casi sono riservati e coinvolgono solo l"ente acquisti. L"analisi del contenuto e dell"utilizzo dei documenti ha portato alla definizione dei gruppi di utenti interessati e autorizzati alla loro consultazione/modifica.

Questo passaggio è stato utile, come l"assegnazione degli attributi, per raggruppare al meglio i documenti simili, quindi con metadati e utenti autorizzati comuni, al fine di scegliere le rispettive librerie e definirne il livello di visibilità.

## **4. Progettazione della struttura**

La struttura dell"ambiente di gestione documentale che si è voluto creare riunisce quindi i documenti in siti e librerie. Con il supporto dell"ente IT, che aveva già implementato la gestione documentale in SharePoint, e con il metodo di raggruppamento dei documenti appena nominato, si è giunti ad una configurazione che prevede 4 librerie:

Manuali, procedure e presentazioni, documenti con attributi comuni e con un livello di riservatezza abbastanza basso hanno trovato posto nella prima libreria.

Per tutti gli altri documenti si è notata la presenza di un gruppo di attributi comuni; è stato quindi creato un **content type Supplier** da assegnare a tutte le altre librerie

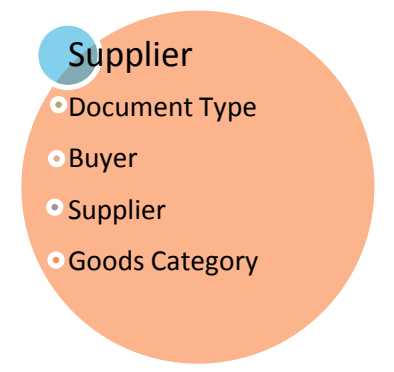

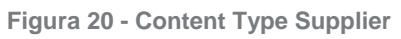

Questo content type, comune ai restanti documenti, è stato assegnato ad altre tre librerie. Anche se gli attributi erano simili si è deciso di non inserire tutti i documenti in un"unica libreria per le seguenti ragioni:

- 1. Una libreria con troppi documenti sarebbe risultata molto confusionaria.
- 2. Si sono individuate delle macro aree più definite.
- 3. Le normative, essendo gestite dall"ente qualità richiedono una serie di permessi diversi.
- 4. I documenti del vendor rating rientrano in un"area specifica che si vuole condividere con l"ente qualità ed eventualmente con i fornitori.

Alla luce di queste ed altre considerazioni si è giunti alla creazione di quattro librerie:

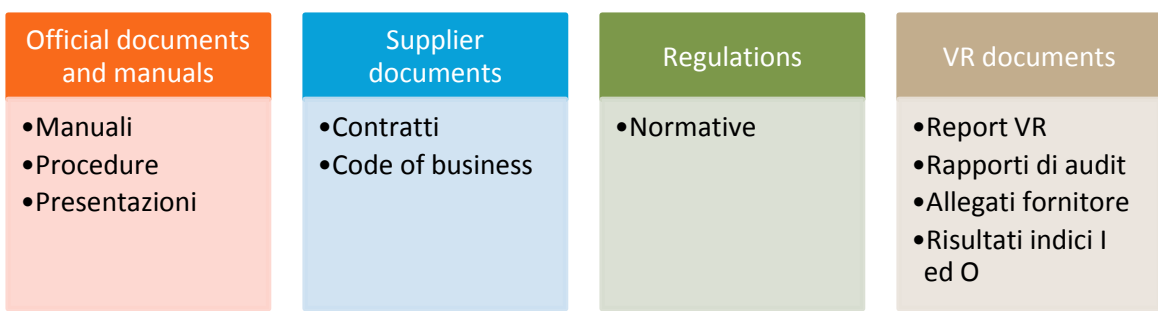

La prima libreria, **Official documents and manuals** prende gli attributi:

- Document Type  $\bullet$
- Author
- Subject
- VitecGroup Department

La libreria **Supplier documents** ha gli attributi:

- *content type* Supplier:  $\bullet$ 
	- o Document Type
	- o Supplier
	- o Buyer
	- o Goods Category
- Year
- Agreement Date
- Expiration Date
- **•** Status

#### Alla libreria **Regulations** sono associati gli attributi:

- *content type* Supplier
- VitecGroup Department
- Year

Per la libreria **Vendor rating documents** le colonne sono:

- *content type* Supplier
- Year
- Month
- Qualified
- Expiration Date  $\bullet$

La strutturazione delle librerie è stata realizzata parallelamente a quella delle altre funzionalità da implementare in SharePoint, che sono illustrate nei paragrafi seguenti.

## **5. Progettazione delle altre funzionalità**

Oltre alla migrazione documentale, come visto in precedenza, i punti individuati da sviluppare in SharePoint erano la condivisione dei progetti, la survey dell"indice I, la condivisione dei documenti del vendor rating con i fornitori ed il collegamento con Cognos.

#### **5.1. Gestione dei progetti**

SharePoint prevede la possibilità di creare delle cartelle (chiamate raccolte) all"interno delle librerie. Per non dover sviluppare qualcosa di troppo complesso è stato molto naturale pensare ad una quinta libreria in cui ospitare i progetti.

Ovviamente i documenti dei vari progetti sono separati gli uni dagli altri; nel prossimo capitolo si illustra la soluzione adottata.

#### **5.2. Survey Indice I**

La progettazione della survey a livello di domande e risposte non è stata particolarmente complicata dato che era già in uso; Il suo posizionamento in SharePoint e la prospettiva di condivisione di alcuni documenti con i fornitori hanno invece portato alla creazione di una sezione dedicata esclusivamente al vendor rating (con documenti e questionario), come si vede nella figura all"inizio del capitolo seguente.

#### **5.3. Collegamento con Cognos**

Il ponte tra SharePoint e business intelligence ha senso tra elementi comuni ad entrambi i sistemi. Considerando che le analisi in Cognos vengono effettuate principalmente a livello di item, categoria merceologica, fornitore, buyer, ordini ecc.. si sono individuati tra questi elementi quelli che in SharePoint sono stati tradotti in attributi. La selezione ha quindi evidenziato: *supplier, buyer, goods category.*

Non essendo possibile un collegamento con elementi interni ai documenti la scelta più logica e realizzabile è quella di utilizzare le loro "etichette" e cioè gli attributi.

# **CAPITOLO 9 SVILUPPO IN SHAREPOINT**

Questa fase del progetto rappresenta la formalizzazione e l"attuazione pratica di quanto definito fino a questo momento a un livello teorico.

Per sviluppo in SharePoint si intende la creazione dei siti e delle librerie che rispecchiano la struttura implementata, nonché la programmazione delle altre funzionalità. La fase di popolamento e di migrazione documentale viene trattata in seguito.

In SharePoint, come anticipato nella parte teorica di presentazione dello strumento in questa tesi, è possibile creare siti e sottositi, costruendo una struttura che può seguire l"organizzazione dell"azienda a livello funzionale o di processi.

Solitamente, anche per una questione di assegnazione di permessi e di competenze di gestione, è preferibile creare delle suddivisioni per area funzionale. Sulla base della struttura già esistente (sito Vitec e sottositi HR, IT e Operations), e delle gerarchie organizzative aziendali, si è deciso di sviluppare l"area Purchasing all"interno del sito Operations.

La struttura ha trovato una sua forma definitiva solo dopo aver raccolto i consigli dell"IT riguardo fattibilità e usabilità delle soluzioni proposte. E" importante sottolineare che lo scambio di aggiornamenti e consigli è stato costante durante tutte le fasi del progetto, e questo ha fatto si che non si giungesse mai ad una soluzione irrealizzabile o totalmente da rivedere.

Le librerie, insieme all"area dedicata ai progetti e alla survey dell"indice I, hanno trovato posto in un sito chiamato "Purchasing", a sua volta ospitato nel sito "Operations". Vista la natura delle funzionalità e dei documenti del vendor rating, appartenenti a un"area specifica, lo stesso ragionamento di separazione fatto per le librerie è stato esteso a livello di sito. Con la creazione di un sito dedicato (gerarchicamente sottostante al sito Purchasing) tutti i documenti, i questionari e le funzionalità future inerenti al vendor rating sono stati raccolti insieme.

Nello schema sottostante si riporta la struttura definitiva implementata in SharePoint:

## Figura 21 - Struttura sito purchasing

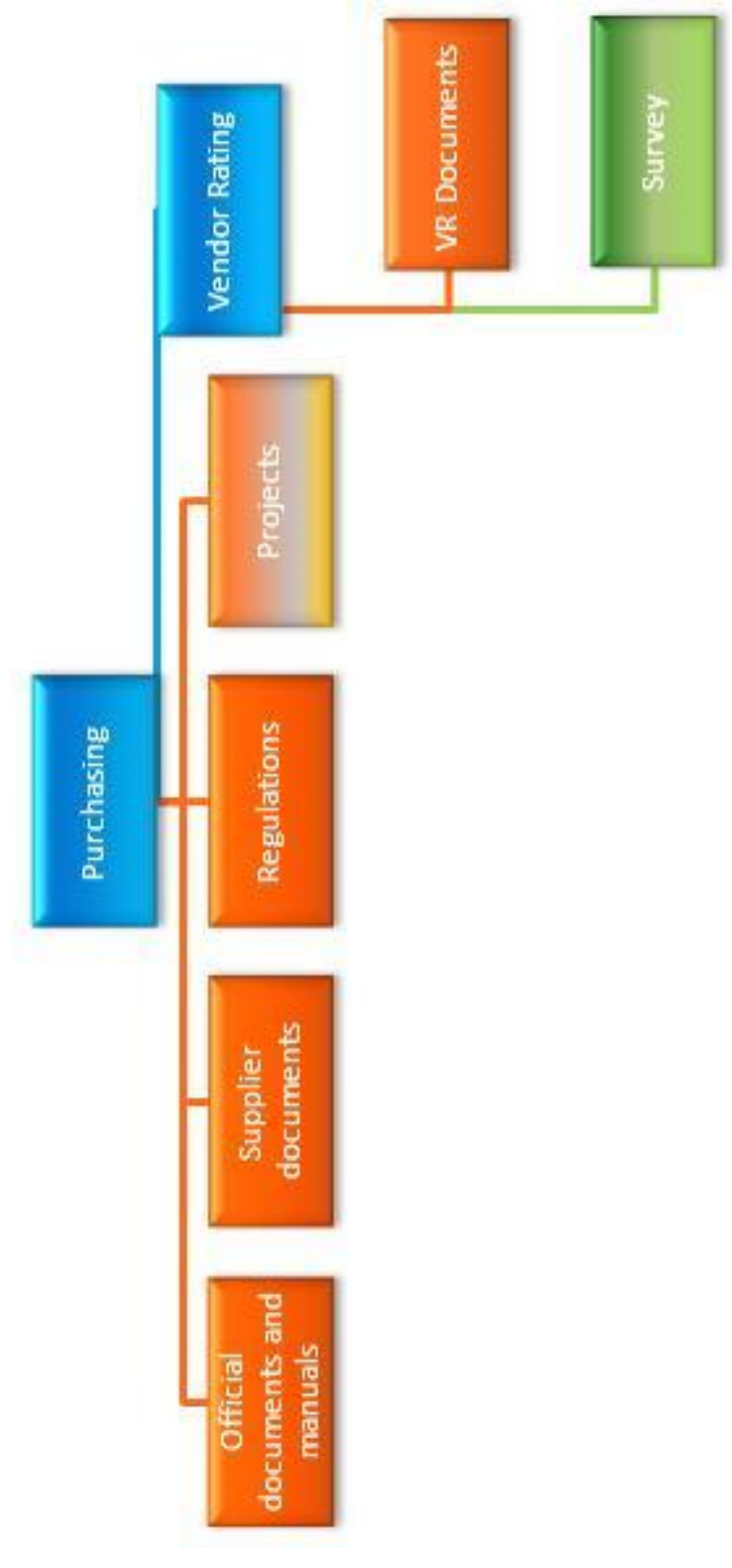

## **1. Sito Purchasing**

|                                                     | Home - Operations - Windows Internet Explorer           |
|-----------------------------------------------------|---------------------------------------------------------|
|                                                     | ii http://portal.vitecgroup.com/operations/default.aspx |
| Edit<br>File<br><b>View</b><br>Favorites            | Help<br>Tools                                           |
| ਕ ਪੰ<br>Home - Operations                           |                                                         |
| Site Actions<br>Browse<br>ĐĴ                        | Page                                                    |
| <b>VITEC</b><br>GROUP<br>Imaging & Staging Division | <u>Operations</u>                                       |
| Fabilities<br>Operations                            | Purchasing                                              |
| Libraries                                           | Vendor Rating                                           |
| Drop Off Library                                    |                                                         |
| Lists<br>Discussions                                |                                                         |
| All Site Content                                    |                                                         |

**Figura 22 - Vista sito Operations**

Come detto, il sito Purchasing si trova all"interno di quello Operations, ed in figura si vede il collegamento tramite cui effettuare l"accesso.

Il sistema riconosce automaticamente l"utente tramite le credenziali inserite all"inizio della sessione di Windows, di conseguenza SharePoint, grazie ai permessi definiti a livello di siti, di librerie e di file lascia vedere solo una parte del contenuto. La libreria Operations in figura non è ovviamente vuota ma le librerie e gli oggetti al suo interno non sono in questo caso visualizzabili. Questa gestione molto personalizzabile dei permessi è un punto di forza di SharePoint. La sua facilità di utilizzo è dovuta anche all"integrazione che il programma ha con i sistemi gestionali e con i sistemi operativi e gli applicativi Microsoft.

Il layout scelto per il sito corporate è esteso a tutti i sottositi ed è semplice e pulito. Tutti gli elementi delle pagine web, i pulsanti, le posizioni dei menù, i loghi sono personalizzabili facilmente dai programmatori tramite un"applicazione di visual design fornita con SharePoint ma vi sono comunque dei layout di base proposti di default tra cui scegliere.

Sulla sinistra di tutte le pagine sono riportati gli oggetti come le librerie, liste, survey, workflow, mentre nella barra orizzontale sotto il logo Vitec è stato scelto di visualizzare i sottositi.

All"interno del sito Purchasing, sulla sinistra, troviamo le librerie, mentre per il vendor rating è necessario accedere al sito dedicato. (Figura 25)

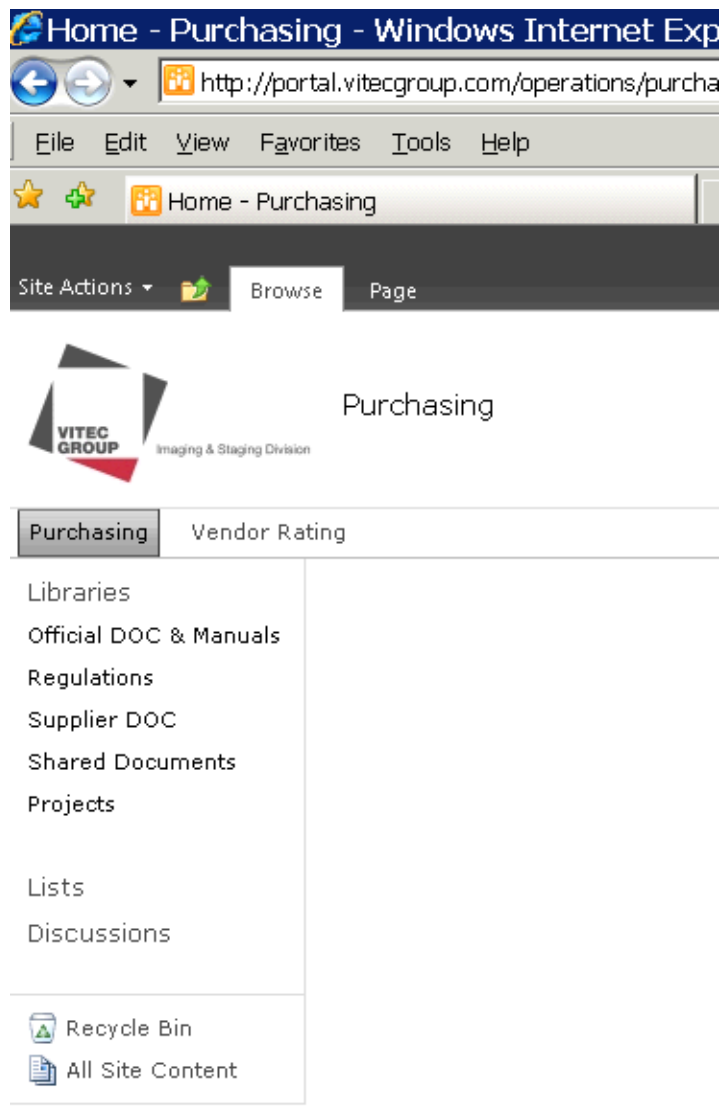

**Figura 23 - Vista sito Purchasing**

#### **1.1. Funzionalità su documenti e librerie**

Prendendo ad esempio la libreria Official Docs & Manuals (in figura) si nota che i documenti sono presentati in una lista le cui colonne definiscono il formato del file, il nome e gli attributi scelti in precedenza.

|                                                                                                    |                       | Library Tools |                                                          |               |                      |            | Filippo G           |  |  |  |  |
|----------------------------------------------------------------------------------------------------|-----------------------|---------------|----------------------------------------------------------|---------------|----------------------|------------|---------------------|--|--|--|--|
| ite Actions +<br>Browse                                                                                                    |                       | Documents     | Library                                                  |               |                      |            |                     |  |  |  |  |
| ◇<br>Purchasing ▶ Official DOC & Manuals ▶ view all ~<br>I Like It<br>Official documents and manuals<br><b>VITEC</b><br>GROUP<br>Imaging & Staging Division<br>Search this site |                       |               |                                                          |               |                      |            |                     |  |  |  |  |
| Purchasing                                                                                                    | Vendor Rating         |               |                                                          |               |                      |            |                     |  |  |  |  |
| Libraries                                                                                                    | $\Box$ Edit           | Type          | Name                                                     | Document Type | Author               | Subject    | Departments Vitecqu |  |  |  |  |
| Official DOC & Manuals                                                                                                    | $\mathbb{D}$          | 靊             | CRS620 e CRS624 Anagrafica Fornitore                     | Manual        |                      |            |                     |  |  |  |  |
| Regulations                                                                                                    | $\mathbb{Z}$          | 四             | PPS100 Copia listino fornitore su se stesso              | Manual        | Marianna Biondolillo | M3<br>M3   | OPERATIONS- Purch   |  |  |  |  |
| Supplier DOC                                                                                                    | $\mathbb{D}$          | 画             | PPS100 Costi STD inserimento e lancio breve per Buyers   | Manual        | Marianna Biondolillo |            | OPERATIONS- Purch   |  |  |  |  |
| <b>Shared Documents</b>                                                                                                    | $\mathbb{L}$          | 四             | PPS100 Estendere la validità di un contratto fornitore   | Manual        | Marianna Biondolillo | MЗ         | OPERATIONS- Purch   |  |  |  |  |
| Projects                                                                                                    | $\Rightarrow$         | 四             | PPS100 Short manual for new standard cost type 3_M3 vs.7 | Manual        | Marianna Biondolillo | M3         | OPERATIONS- Purch   |  |  |  |  |
| Lists                                                                                                    | $\mathbb{Z}$          | ▥             | PPS205 Monitoraggio prezzi ordine                        | Manual        | Marianna Biondolillo | MЗ         | OPERATIONS- Purch   |  |  |  |  |
| Discussions                                                                                                    | $\mathbb{D}$          | œ             | PresentazioneSP 16 02 章HEW                               | PPT Slideshow | Filippo Gasparini    | SharePoint | OPERATIONS- Purch   |  |  |  |  |
|                                                                                                    | <b>+</b> Add document |               |                                                          |               |                      |            |                     |  |  |  |  |
| Recycle Bin                                                                                                    |                       |               |                                                          |               |                      |            |                     |  |  |  |  |
| All Site Content                                                                                                    |                       |               |                                                          |               |                      |            |                     |  |  |  |  |

**Figura 24 - Official Docs & Manuals**

Per caricare o modificare un documento, come per tutte le altre funzioni, esiste una barra accessibile tramite i pulsanti "documents" e "library" nella parte alta della schermata.

#### *1.1.1. Le opzioni sul documento*

- New Document e Upload Document (in verde): la creazione in SharePoint è consentita per documenti appartenenti al pacchetto Office ed il salvataggio avviene direttamente in SharePoint; il caricamento di documenti da un qualsiasi disco non ha, a parte alcune eccezioni, limiti riguardanti l"estensione del file.
- Check-in/out: per il caricamento e la modifica.  $\bullet$
- View Properties ed Edit Properties (in rosso): si possono modificare o  $\bullet$ visualizzare I valori degli attributi relativi ad un certo documento (che deve essere selezionato dalla lista).

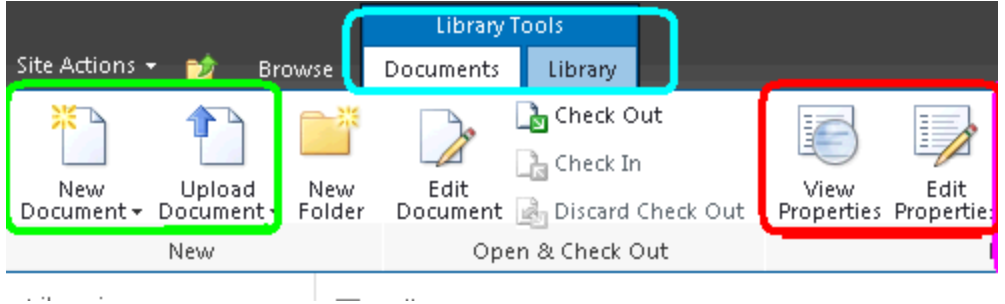

**Figura 25 - Funzionalità sul documento dettaglio**

Gli attributi ed i loro valori sono completamente customizzabili; si possono avere infatti:

- valori da scegliere da una lista a tendina;
- valori da scegliere tramite spunta;
- campi da inserire, come l"autore (campo utente);
- attributi obbligatori, per cui è necessario specificare il valore (con l"asterisco  $\bullet$ rosso);
- attributi con valori multipli.

Questa la finestra di inserimento o modifica degli attributi proposta anche in fase di caricamento singolo di un documento:

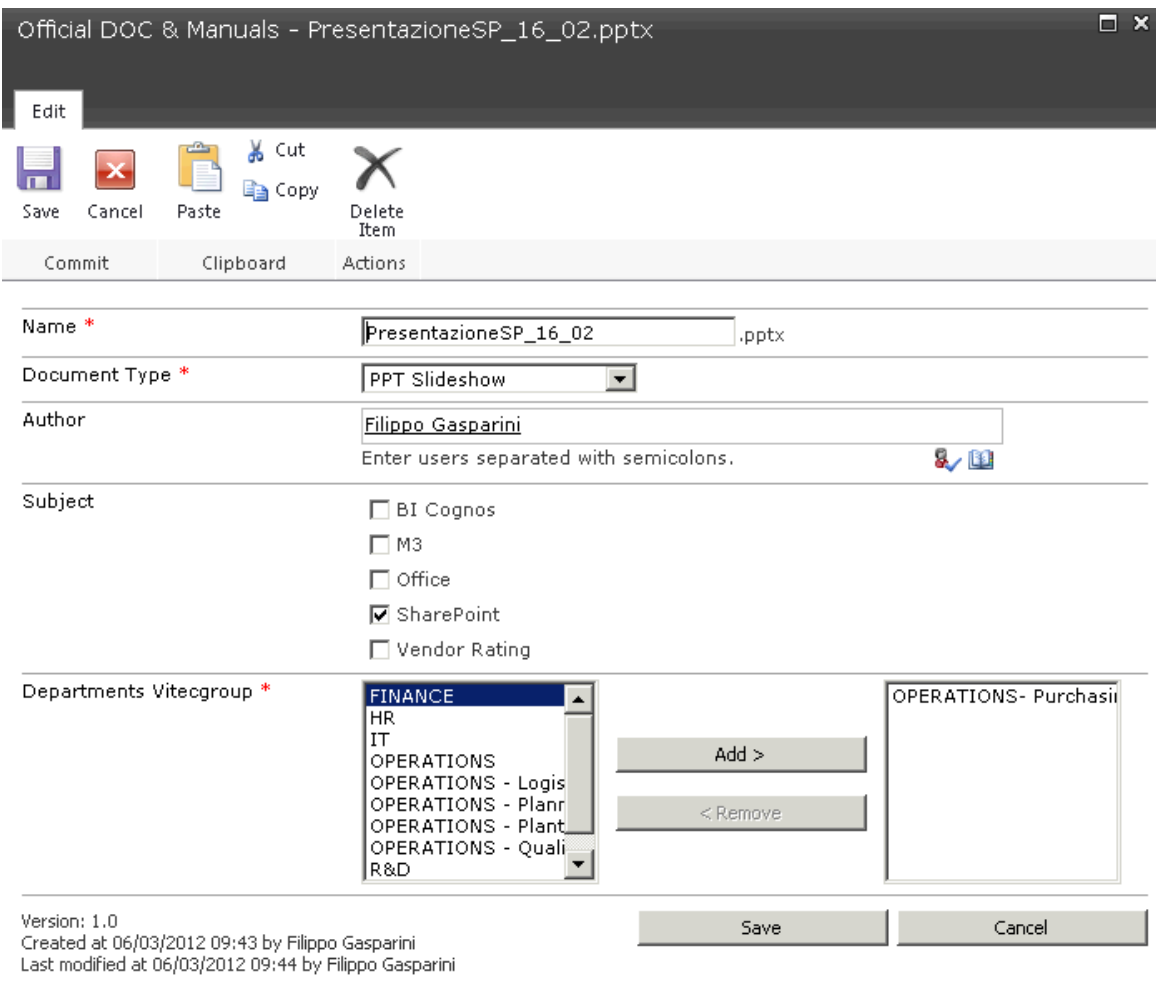

**Figura 26 - Inserimento o modifica attributi**

Nella parte inferiore della schermata si vedono alcune informazioni riguardanti la data di creazione, l"autore, l"ultima modifica e la versione del documento. Ovviamente in fase di caricamento si avrà la versione 1.0.

Altre funzioni nella barra superiore:

| <b>O</b> Version History<br><b>图 Document Permissions</b><br>$\mathbf i \mathop{\mathsf{X}}$ Delete Document . | Alert<br>E-mail a<br>Me +<br>Link | $\Box$ Send To $\star$<br>Manage Copies<br>Download a<br>Go To Source<br>Copy | Unpublish<br>Approve/Reject<br>Workflows Publish<br>Cancel Approval |
|----------------------------------------------------------------------------------------------------|-----------------------------------|-------------------------------------------------------------------------------|---------------------------------------------------------------------|
| ianage                                                                                                    | Share & Track                     | Copies                                                                        | Workflows                                                           |

**Figura 27 - Funzionalità sul documento dettaglio**

Evidenziate in fucsia:

Version History: storico delle versioni del documento selezionato e possibilità di ripristinare una versione precedente.

- Download a Copy: pulsante per salvare una copia del documento sul computer.  $\bullet$ Operazione che va contro i principi di univocità del documento alla base di SharePoint ma che può essere necessaria in alcuni casi.
- Send To: per spostare il documento in un"altra libreria all"interno di SharePoint.  $\bullet$

In arancione: tutte le opzioni di Workflow di approvazione e di Rights Management che non sono state ancora implementate in questo progetto.

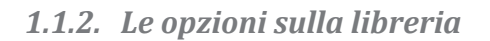

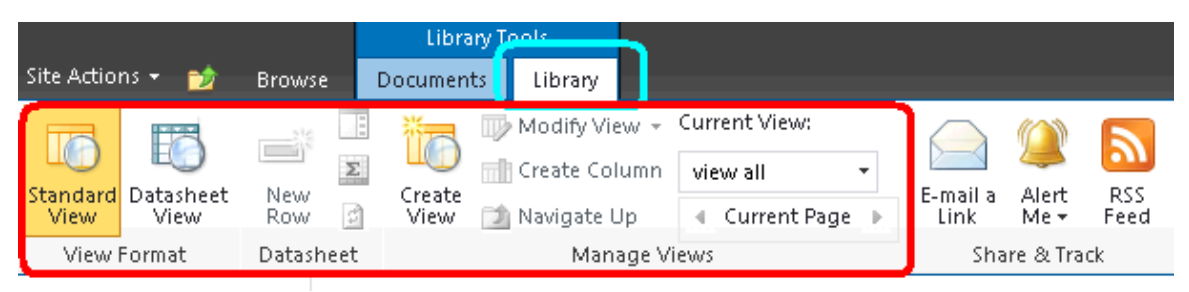

**Figura 28 - Funzionalità sulla libreria**

Le librerie sono personalizzabili per quanto riguarda le viste, cioè il layout di visualizzazione di documenti e attributi. Come si vede in figura 29 la vista standard è quella nominata prima (lista di documenti con colonne).

Una vista alternativa, cioè quella Excel (Datasheet View), è molto utile nel caso si debbano caricare tanti documenti perché permette di inserire i valori degli attributi per più di un documento contemporaneamente, copiando ed incollando le celle come in Excel. (in figura)

| Site Actions<br>颤                                         | Browse                                     | <b>Documents</b>                             | <b>Library Tools</b><br>Library                                                                                          |  |                       |                                           |                         |                                                                        |            |                                                                                                    |                          |                                              |                 |                        |                          |
|-----------------------------------------------------------|--------------------------------------------|----------------------------------------------|----------------------------------------------------------------------------------------------------|--|-----------------------|-------------------------------------------|-------------------------|------------------------------------------------------------------------|------------|----------------------------------------------------------------------------------------------------|--------------------------|----------------------------------------------|-----------------|------------------------|--------------------------|
| F<br>Standard<br>Datasheet<br>View<br>View<br>View Format | <b>CONTRACT</b><br>New<br>Row<br>Datasheet | <u>tir</u><br>z<br>Create<br>団<br>View       | Modify View + Current View:<br><b>Track</b> Column<br>view all<br><b>Navigate Up</b><br>4 Current Page D<br>Manage Views |  | ٠<br>E-mail a<br>Link | Alert<br>Me +                             | W<br><b>RSS</b><br>Feed | $\mathbf{P}_{\mathbf{G}}$<br>Syncto SharePoint Connect to<br>Workspace |            | Connect to Outlook<br>画<br>X Export to Excel<br>Open with Explorer<br>Office +<br>Connect & Export |                          | 52<br>Form Web<br>Parts -                    | Edit<br>Library | Æ<br>New Ouick<br>Step | Lib<br>Seti              |
|                                                           | $\sqrt{A}$                                 | $Type   \blacktriangledown$                  | Name<br>$\overline{\phantom{0}}$                                                                                         |  | Document Type         | Share & Track<br>$\overline{\phantom{a}}$ |                         | Author<br>$\overline{\phantom{0}}$                                     |            | Subject                                                                                            | $\overline{\phantom{0}}$ | Customize Library<br>Departments Vitecgroup. |                 |                        | $\overline{\phantom{a}}$ |
| <b>Libraries</b>                                          |                                            |                                              |                                                                                                    |  | Manual                |                                           | Marianna Biondolillo    |                                                                        |            | M3                                                                                                 |                          | OPERATIONS- Purchasing                       |                 |                        |                          |
| 靊<br>Official DOC & Manuals                               |                                            | CRS620 e CRS624 Anagrafica<br>Fornitore.docx |                                                                                                    |  |                       |                                           |                         |                                                                        |            |                                                                                                    |                          |                                              |                 |                        |                          |
| Regulations                                               |                                            | 画                                            | PPS100 Copia listino fornitore su se<br>stesso.docx                                                                      |  | Manual                |                                           | Marianna Biondolillo    |                                                                        |            | M <sub>3</sub>                                                                                     |                          | OPERATIONS- Purchasing                       |                 |                        |                          |
| Supplier DOC<br><b>Shared Documents</b>                   |                                            | 國                                            | PPS100 Costi STD inserimento e<br>lancio breve per Buyers.docx                                                           |  | Manual                |                                           | Marianna Biondolillo    |                                                                        |            | M3                                                                                                 |                          | OPERATIONS- Purchasing                       |                 |                        |                          |
| Projects                                                  |                                            | 國                                            | PPS100 Estendere la validità di un<br>contratto fornitore.docx                                                           |  | Manual                |                                           | Marianna Biondolillo    |                                                                        | M3         |                                                                                                    | OPERATIONS- Purchasing   |                                              |                 |                        |                          |
| Lists                                                     |                                            | 哂                                            | PPS100 Short manual for new<br>standard cost type 3 M3 vs.7.docx                                                         |  | Manual                |                                           | Marianna Biondolillo    |                                                                        | M3         |                                                                                                    | OPERATIONS - Purchasing  |                                              |                 |                        |                          |
| Discussions                                               |                                            | 哂                                            | PPS205 Monitoraggio prezzi<br>ordine.docx                                                                                |  | Manual                |                                           | Marianna Biondolillo    |                                                                        | M3         |                                                                                                    | OPERATIONS - Purchasing  |                                              |                 |                        |                          |
|                                                           |                                            | ø                                            | PresentazioneSP 16 02.pptx                                                                                               |  | PPT Slideshow         |                                           | Filippo Gasparini       |                                                                        | SharePoint |                                                                                                    | OPERATIONS- Purchasing   |                                              |                 |                        |                          |
| Recycle Bin                                               |                                            |                                              |                                                                                                    |  |                       |                                           |                         |                                                                        |            |                                                                                                    |                          |                                              |                 |                        |                          |
| h All Site Content                                        |                                            |                                              |                                                                                                    |  |                       |                                           |                         |                                                                        |            |                                                                                                    |                          |                                              |                 |                        |                          |
|                                                           |                                            |                                              |                                                                                                    |  |                       |                                           |                         |                                                                        |            |                                                                                                    |                          |                                              |                 |                        |                          |

**Figura 29 - Vista Excel**

Altre funzioni riguardano l"integrazione con Office o con Outlook, molto utili per recuperare velocemente i documenti o esplorare le librerie da altre applicazioni.

Interessante la funzione Open with Explorer, che visualizza la libreria ed i documenti al suo interno come una vera e propria cartella, permettendo di trascinarvi all"interno documenti o di cancellarne più di uno contemporaneamente. Se si utilizza questa modalità di importazione i documenti non saranno visualizzabili dagli altri utenti finchè non verranno specificati i valori degli attributi e verrà effettuato il check in.

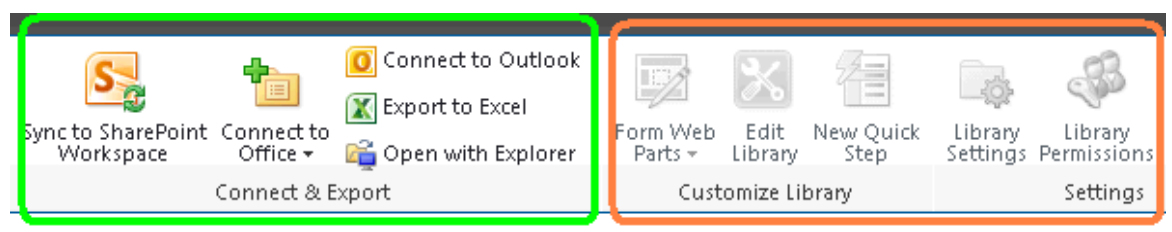

**Figura 30 - Funzionalità sulla libreria**

Evidenziate in arancione altre opzioni, in questo caso oscurate perché di competenza degli amministratori. Tutti i comandi di personalizzazione della libreria a livello di viste, layout, aggiunta/modifica ed ordinamento delle colonne si trovano in Library Settings. Anche i permessi sono gestibili da questa barra con il pulsante Library Permission.

Nel seguito si riportano schematicamente le informazioni riguardanti le librerie create, come tipi di documenti e attributi.

**1.2. Official Docs & Manuals**

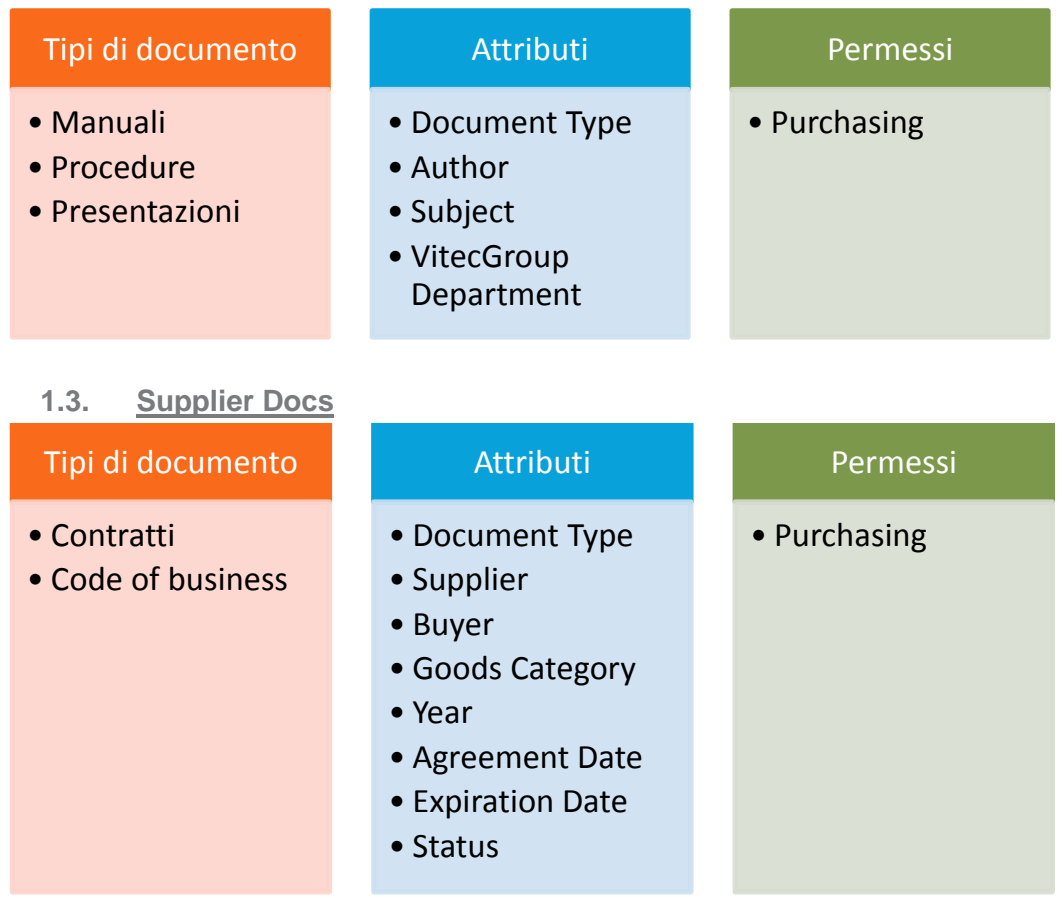

#### **1.4. Regulation**

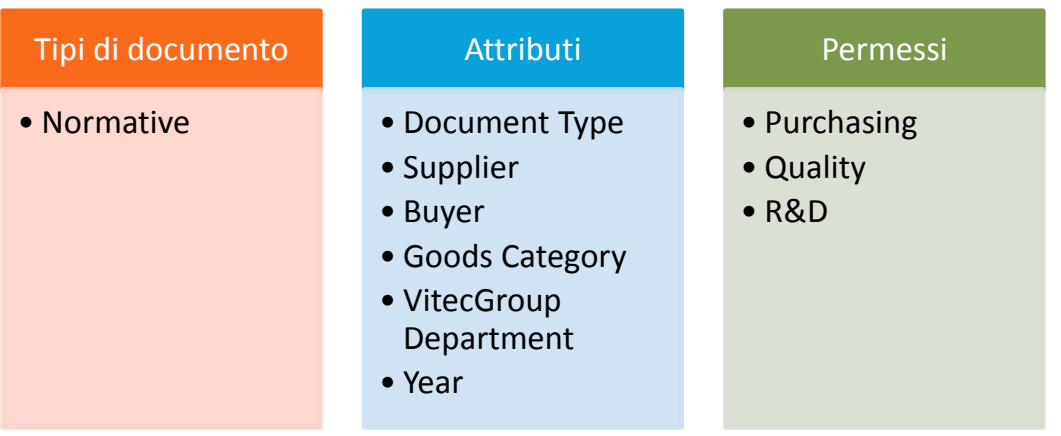

#### **1.5. Shared Documents**

Questa libreria è stata creata per ospitare tutti quei documenti condivisi da più aree o di interesse aziendale. Non è stata definita una struttura di attributi poiché la natura di questi documenti può variare molto.

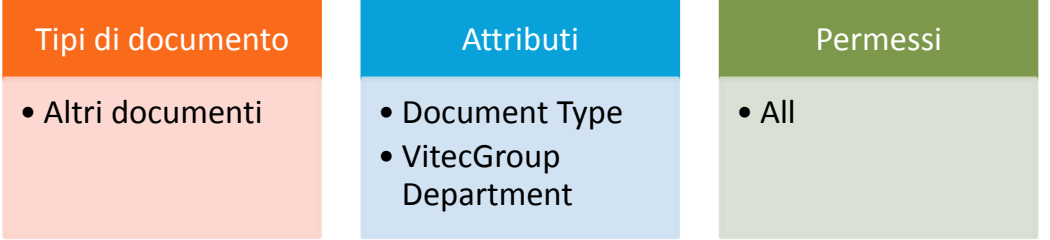

#### **1.6. Projects**

Per i progetti si è giunti ad una soluzione differente: la libreria Projects contiene delle cartelle, ognuna dedicata ad un progetto; all"interno di queste cartelle vi sono i documenti. Non trattandosi di una libreria monotematica è impossibile definire degli attributi comuni, come per la libreria precedente (Shared Documents).

I permessi, invece, sono diversi per le singole cartelle, cioè per ogni progetto.

La gestione dei documenti all"interno delle cartelle è esattamente uguale a quella nelle librerie.

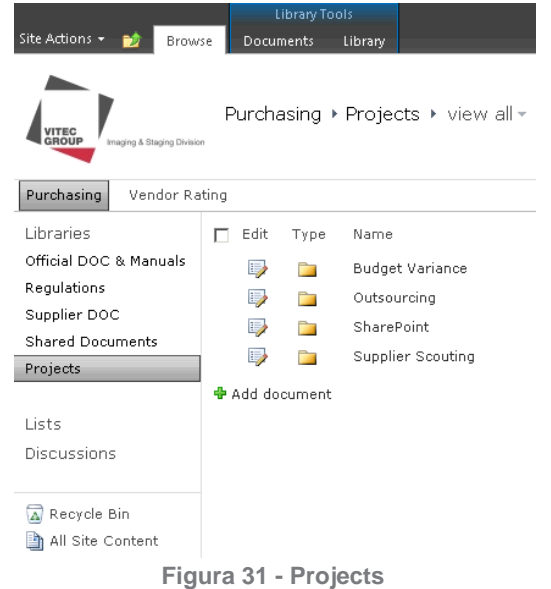

## **2. Sito Vendor Rating**

Il sito dedicato al Vendor Rating è simile nel layout a tutti gli altri siti. Sulla sinistra sono presenti i collegamenti alle funzionalità, per ora libreria e survey dell"indice I. La scelta di separare tutto ciò che riguarda il vendor rating dagli altri documenti è nata dall"esigenza di poter condividere i contenuti relativi alla valutazione dei fornitori con gli stessi. Questo collegamento con l"esterno non è stato ancora approntato, ma quando ai fornitori verranno attivate delle licenze temporanee il sito dedicato faciliterà la gestione dei permessi e la separazione concettuale dei contenuti.

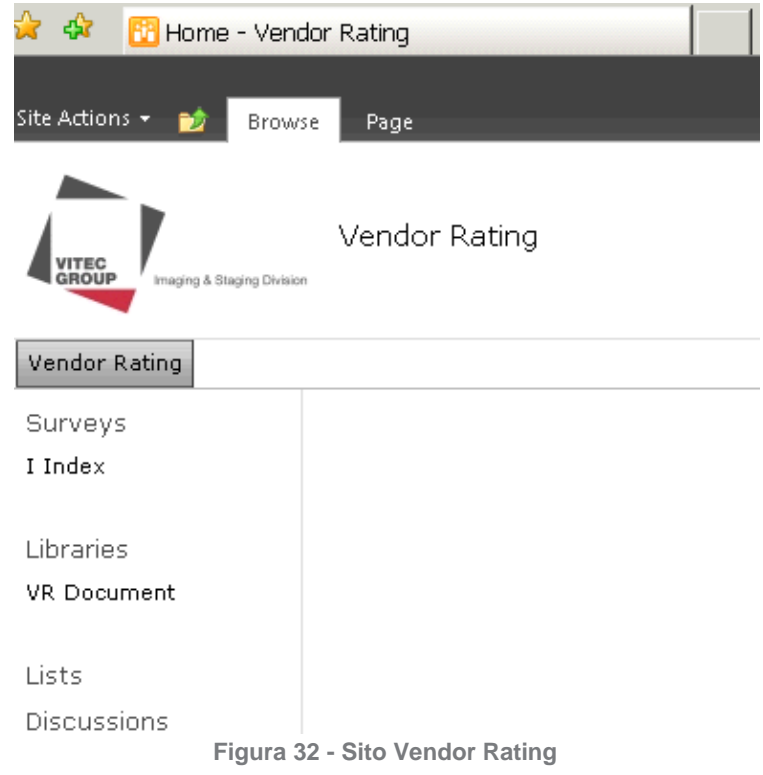

#### **2.1. Libreria**

La libreria del vendor rating è complementare alla libreria Supplier Docs e pertanto ne condivide quasi totalmente gli attributi. Qui lo schema:

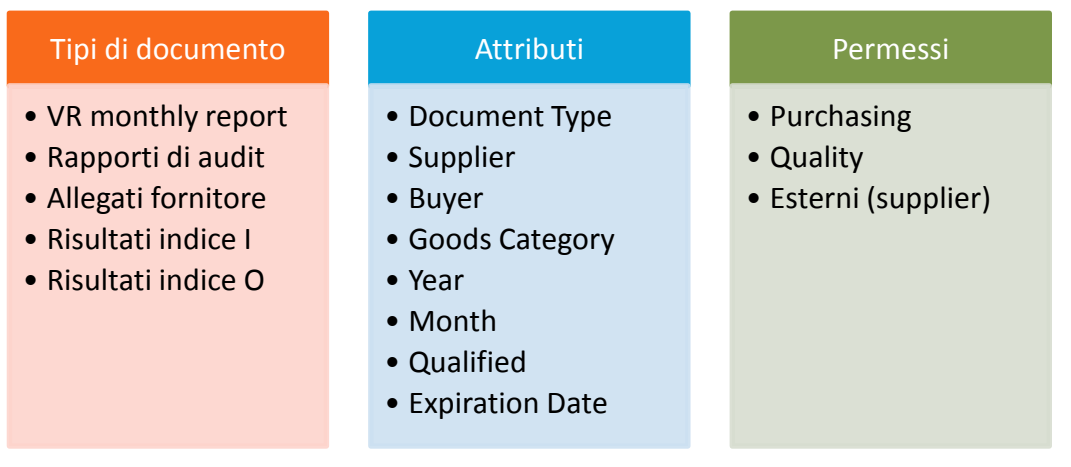

#### **2.2. Survey**

La parte più innovativa ed interessante del progetto è rappresentata dal trasferimento di una parte del calcolo del vendor rating in SharePoint. Come già accennato è stato implementato un ambiente di survey per l"indice I, cioè una delle quattro componenti del vendor rating, quella relativa alla valutazione del fornitore da parte del buyer. Il risultato è così visualizzato:

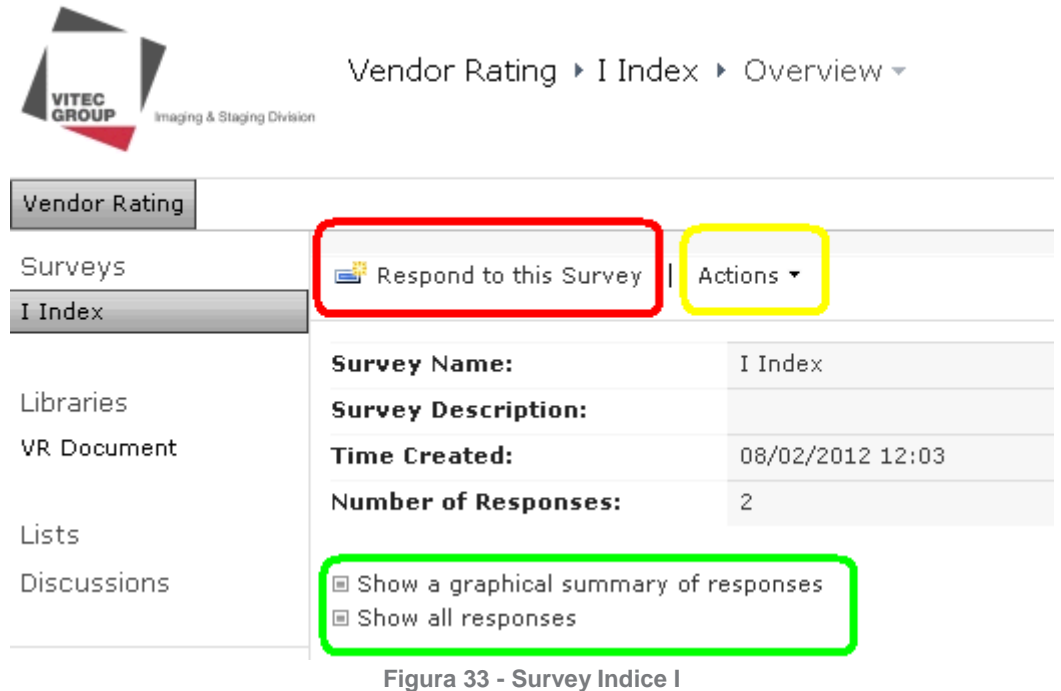

Dalla pagina riportata in figura è possibile:

- Compilare il questionario (in rosso).
- Esportare i risultati o effettuare altre azioni (in giallo).
- Visualizzare delle statistiche su tutti i questionari compilati, come le percentuali di risposta alle varie domande (in verde).
- Entrare nella pagina di visualizzazione dei questionari compilati (in verde).  $\bullet$

Quando un utente sceglie di compilare il questionario per un fornitore il sistema registra l'utente e gli propone le 18 domande divise in cinque pagine (per facilitare la visualizzazione), chiedendogli di inserire il nome del fornitore prima di cominciare. Al termine della compilazione, al salvataggio del questionario, viene elaborato il punteggio sulla base delle risposte (ogni risposta ha un peso) e l"output è creato nella pagina di visualizzazione dei risultati (Show all responses).

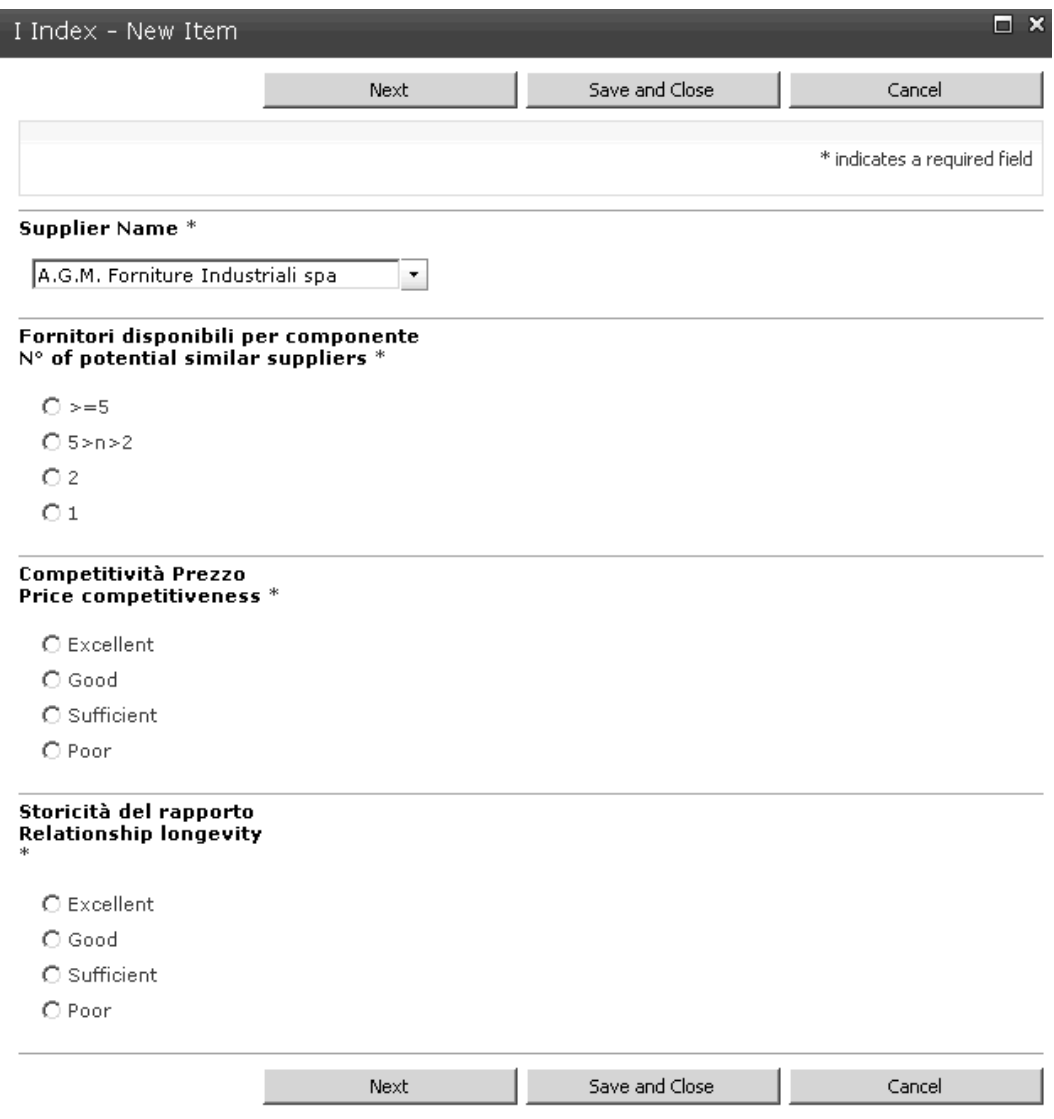

**Figura 34 – Questionario**

Il calcolo di questo indice è molto semplice, trattandosi di 18 domande con risposte a scelta tra 4 opzioni. Il risultato è restituito in centesimi e va ad influire sul risultato finale del vendor rating con un peso del 15%.

L"utente che ha compilato il questionario ha la possibilità di modificare le risposte in qualsiasi momento.

La pagina riassuntiva dei questionari compilati, una specie di libreria, riporta le seguenti informazioni:

- Codice e nome del fornitore
- Nome dell"utente che ha compilato il questionario
- Punteggio
- Data e ora di compilazione
- Se il questionario è stato completato

In questa pagina è possibile filtrare od ordinare i questionari per tutti gli attributi appena elencati in modo da rendere agevole la ricerca delle valutazioni di un dato fornitore oppure di un certo anno per tutto il parco fornitori.

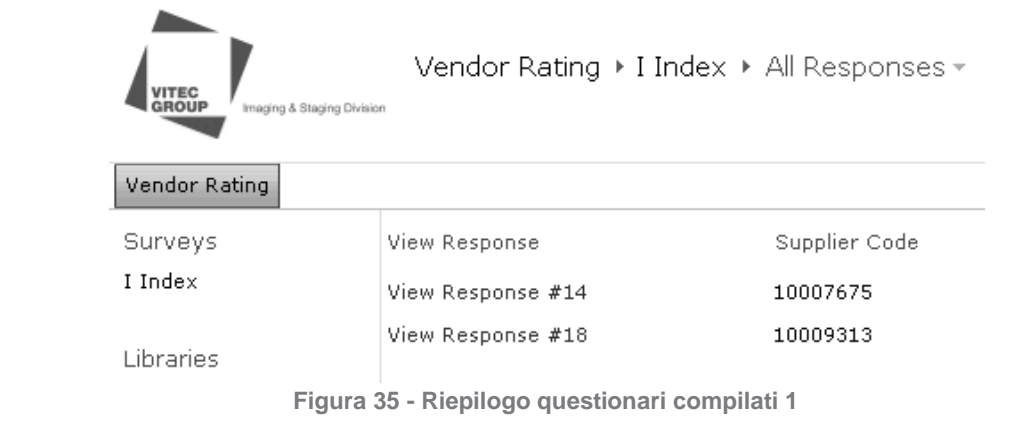

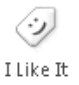

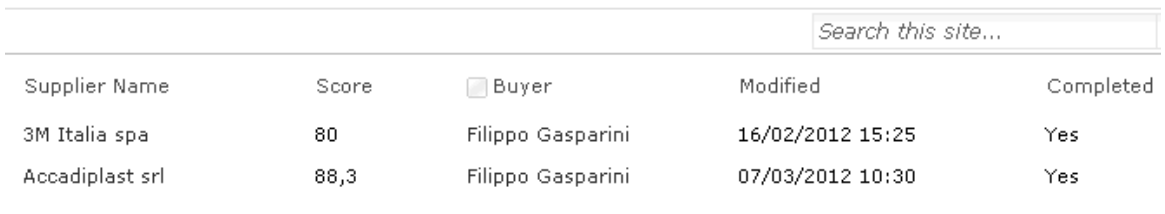

**Figura 36 - Riepilogo questionari compilati 2**

E" in fase di sviluppo la programmazione di una serie di operazioni di analisi delle risposte e dei punteggi dei fornitori, da integrare con le statistiche sulle risposte proposte di default da SharePoint. L"ambiente è molto personalizzabile e pertanto, con della programmazione aggiuntiva, si possono ottenere delle informazioni utili per evidenziare i trend dei vari anni oppure dei singoli fornitori.

La realizzazione del survey dell"indice I ha spianato la strada al trasferimento dell"altro indice (O) che, essendo composto da circa 200 domande e richiedendo l"assegnazione di permessi d"accesso ai fornitori, è ancora in fase di sviluppo al momento della stesura di questa tesi.

# **CAPITOLO 10 IMPLEMENTAZIONE ED ADOZIONE**

Completato lo sviluppo della struttura e delle funzionalità in SharePoint, non resta che ultimare la migrazione documentale. L"importazione dei documenti in formato digitale e soprattutto di quelli in formato cartaceo rappresenta in termini di tempo uno dei passaggi più impegnativi nel processo di migrazione documentale. Il numero dei documenti, le attrezzature a disposizione ed il grado di preparazione ed esperienza degli addetti a tale compito sono i fattori che più influiscono sulla corretta esecuzione e sull"efficienza dell"importazione.

Sul mercato esistono molti software che facilitano la scansione (capture) e l"indicizzazione (index) dei documenti; la maggior parte di essi vanta un"integrazione più o meno spinta con i principali sistemi di document management, tra cui SharePoint.

Questi programmi sono un ottimo aiuto nel caso si debbano effettuare delle migrazioni totali oppure nel caso in cui ci si affidi ad una consulenza esterna e si voglia velocizzare il processo. L"effettivo utilizzo quotidiano di tali software da parte di un utente standard è molto improbabile data la loro complessità e il grado di integrazione che richiedono con hardware e software. Nel nostro caso si è valutata l"adozione di alcune di queste applicazioni, senza giungere però ad avere un livello di conoscenza degli stessi tale da mostrarne appieno le potenzialità; pertanto in questa sede ci limiteremo ad accennarne l"esistenza senza entrare ulteriormente nel dettaglio.

Per dovere di cronaca i programmi testati sono:

- Psigen Capture
- Kaldeera Scanin
- $\bullet$  ccScan

L"ultima fase del progetto non consiste solo nell"importazione e caricamento dei documenti in SharePoint, ma si articola in altri passaggi, necessari per collegare la vecchia struttura di document management a quella nuova appena implementata.

Il popolamento delle librerie rappresenta la parte più meccanica e noiosa, che deve comunque essere seguita con metodo per essere certi di trasferire solo i documenti giusti. La possibilità di errore o perdita accidentale dei file è proporzionale al numero degli stessi, perciò la selezione dei file deve essere ultimata e formalizzata prima di procedere all"importazione.

Possiamo quindi dividere quest'ultima fase nei seguenti passaggi:

- $\bullet$ Selezione dei documenti
- Rinominazione coerente dei documenti digitali
- Scansione dei documenti cartacei  $\bullet$
- Importazione in SharePoint

## **1. Selezione dei documenti**

Il processo di selezione dei documenti potenzialmente gestibili da SharePoint, svolto nella fase di analisi, è completato a questo punto dall"effettiva scelta dei documenti da caricare. Non parliamo più di tipologie di documenti ma di singoli file. A questo punto, per ogni tipo di documento individuato all"inizio si è proceduto alla selezione dei file effettivamente da caricare in SharePoint; in questo senso si tratta più di un processo di "pulizia" dei dischi pubblici e personali.

In una serie di incontri individuali con i buyer sono stati analizzati i dischi privati e sono stati raccolti preziosi suggerimenti sugli attributi da aggiungere o modificare.

Per quel che riguarda i documenti cartacei è stato più facile selezionare quelli da copiare tramite scanner poiché erano già organizzati con ordine e conservati in un unico spazio.

In questo caso, oltretutto, non sussiste il rischio di perdita o cancellazione poiché è prevista la conservazione anche degli originali cartacei. Sono i file digitali che devono essere spostati (non copiati) definitivamente nella nuova location di salvataggio. La selezione quindi è quasi totale per quelli cartacei e parziale per quelli digitali, con particolare attenzione a nuove tipologie di documenti non individuate precedentemente e quindi non inserite nella struttura. In questo senso SharePoint è molto flessibile e permette di modificare la struttura agevolmente per quanto riguarda l"aggiunta di siti, librerie e documenti; risulta meno facile modificare o spostare siti o librerie già popolate.

## **2. Rinominazione dei documenti digitali**

SharePoint non accetta alcuni caratteri speciali sia per i nomi dei documenti che per i nomi di cartelle, raccolte e siti:

- $\bullet$  tilde  $(\sim)$
- $\bullet$  number sign  $(\#)$
- $\bullet$  percent  $(\%)$
- ampersand (&)
- asterisk (\*)
- braces  $({})$  $\bullet$
- backslash (\)  $\bullet$
- colon (:)  $\bullet$
- angle brackets (< >)
- $\bullet$  question mark  $(?)$
- $\bullet$  slash  $\mathcal{U}$
- plus sign  $(+)$
- pipe (|)  $\bullet$
- quotation mark (")

Questi sono caratteri di uso abbastanza comune e durante una migrazione tipica è molto facile imbattersi in file che li contengono nel nome. Finchè tali nomi rientrano in una logica è facile, grazie a dei tool ad hoc, modificare e sostituire i caratteri problematici con altri (ad esempio "\_" ). Il problema si pone quando i file sono nominati senza alcuna logica, in questo caso è necessario valutarli singolarmente e modificarli.

Un altro piccolo ostacolo presentato da SharePoint è quello del numero di caratteri del nome, limitato a 128 per ogni file; fortunatamente, grazie agli attributi, è possibile e

consigliabile assegnare nomi corti ma in alcuni casi può presentarsi la necessità di riportare più informazioni nella testata del file.

E" comunque suggeribile effettuare un operazione di pulitura dei nomi indipendentemente dalla problematica introdotta dai suddetti caratteri speciali, ed è inoltre opportuno definire, se non già esistente, uno standard per uniformare la scelta dei caratteri, degli spazi e delle informazioni da inserire nei nomi dei file.

Questo è stato fatto per le tipologie di documenti sulle quali si è basata la struttura dei siti, andando a definire una convenzione specifica per ogni tipo di documento.

#### **2.1. Definizione di uno standard**

Per i tipi di file individuati nell"analisi iniziale si è quindi proceduto alla definizione di uno standard per i nomi da assegnare nel processo di pulitura pre-caricamento in SharePoint e come punto di riferimento per ogni file creato successivamente. Questo "manuale" è stato formalizzato in un documento messo a disposizione di ogni utente dell"area acquisti proprio in SharePoint.

Di seguito le convenzioni scelte che tengono conto di alcune considerazioni:

- SharePoint non accetta file diversi con lo stesso nome (introdotti per questo nel  $\bullet$ nome elementi già presenti negli attributi come l"anno).
- Utilizzo dell"underscore (\_) per separare le informazioni e degli spazi per le  $\bullet$ parole.
- $\bullet$ Riduzione delle informazioni non fondamentali e valorizzazione di quelle importanti (ad esempio all"inizio del nome).

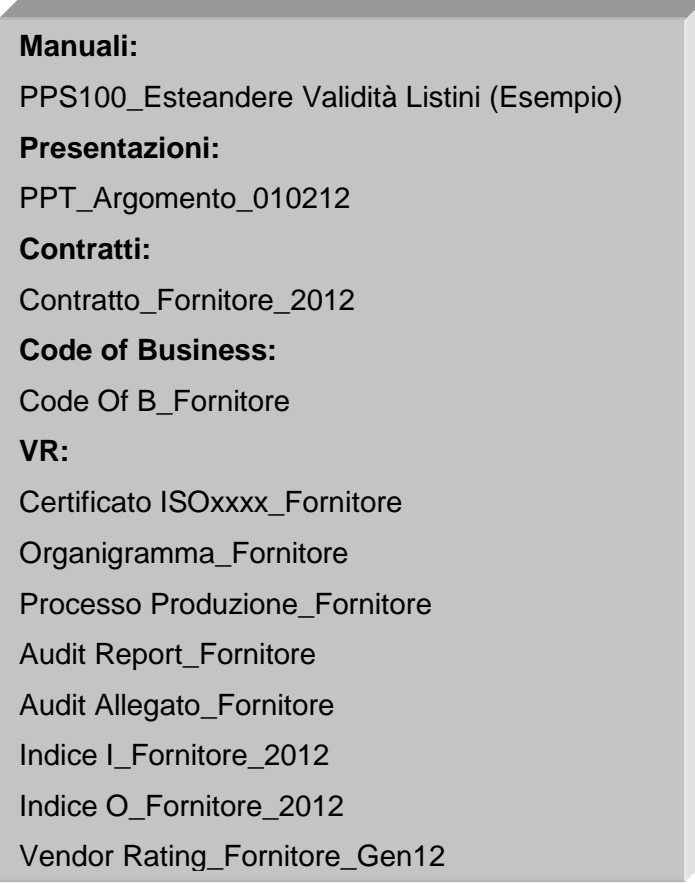

## **3. Importazione dei documenti nel sistema**

Ultimati i passaggi di selezione e "pulizia" dei documenti si è passati alla fase di importazione degli stessi in SharePoint. In una migrazione ideale questa sarebbe un"operazione di massa eseguita da personale esperto con il supporto di hardware (scanner) e software (di capture e index) specifici. Nel progetto in esame tuttavia non ci si è rivolti a consulenti esterni e tali supporti molto utili sono stati scoperti in itinere senza avere la possibilità di adottarli in modo produttivo ed efficiente. Il susseguirsi di attività di scansione, importazione e trasferimento è stato quindi frammentato e distribuito in un arco temporale abbastanza ampio, necessitando anche di pareri e consultazioni con determinati utenti, che si sono resi disponibili in momenti diversi. Il processo comunque è stato svolto in modo corretto, semplicemente le librerie sono state popolate in maniera graduale anziché attraverso un"importazione di massa.

Ne deriva che è stato impiegato più tempo per completare la migrazione e per adottare e sfruttare appieno i siti creati.

#### **3.1. Scansione documenti cartacei**

L"importazione dei documenti cartacei è stata preceduta dalla digitalizzazione degli stessi. Nella parte teorica sono state esposte le principali tecniche e i principali strumenti di scansione e cattura. In questo progetto è stata usata una stampante/copiatrice multifunzione Kyocera e sono stati provati alcuni software di capture e index, come scritto in precedenza. Data la meccanicità e ripetitività del processo non è necessario dedicare molto spazio e tempo alla sua descrizione. E" utile riportare che ho svolto personalmente le operazioni di scansione con l"aiuto dell"ente IT per la configurazione di un laptop dedicato. L"acquisizione dei documenti è avvenuta sul computer locale e dopo averli rinominati è stato possibile caricarli.

## **3.2. Importazione di massa di documenti digitali**

SharePoint permette di caricare i documenti singolarmente oppure in batch multipli.

Nel primo caso la scelta dei valori degli attributi è presentata subito in fase di caricamento, come visto in precedenza, mentre per il caricamento multiplo si può intervenire sugli attributi in un momento successivo, sfruttando la vista Excel. Per tali documenti il check-in è effettuato subito in modo automatico se non vi sono attributi obbligatori. In caso contrario i file possono essere realmente importati nel sistema (tramite check-in) solo dopo che i valori per questi attributi obbligatori sono stati specificati. Il caricamento multiplo è possibile solo per documenti destinati ad una stessa libreria e quindi con un set di attributi comuni. E" stata sfruttata molto questa possibilità di caricare più documenti tramite la vista a cartella della libreria, in cui si può semplicemente trascinare o incollare i documenti.

#### Upload Multiple Documents

 $\boxed{\color{red}$  Add as a new version to existing files

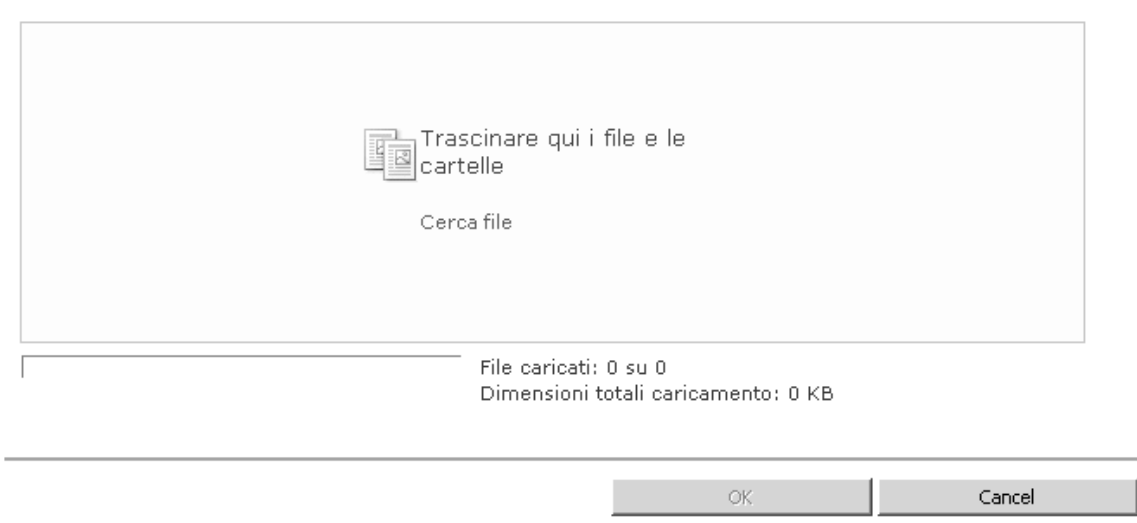

**Figura 37 - Upload multiplo**

#### **3.3. Importazione mirata di documenti digitali**

Durante la migrazione, visto il suo sviluppo frammentario, si è presentata più volte l"occasione di dover caricare dei documenti singolarmente. Fortunatamente, avendo definito le linee guida per nominare i file, non si sono verificate incoerenze in tal senso. A parte la quantità di tempo investito, non vi sono stati altri inconvenienti o conseguenze negative. Questa funzione è ovviamente destinata più ad un utilizzo puntuale e quotidiano dello strumento documentale. Una migrazione ideale dovrebbe concentrare nel minor tempo e numero di operazioni possibile tutte le fasi di trasferimento ed importazione.

#### **3.4. Assegnazione dei valori degli attributi**

Dopo il caricamento si è passati all"assegnazione degli attributi ai file. Questa fase è stata gestita principalmente attraverso la vista Excel che permette di modificare o di inserire i valori per più documenti nella stessa vista. Ciò ha reso il processo più veloce nonostante i nomi dei file debbano essere cambiati singolarmente, diversamente dagli attributi che possono essere copiati e incollati su tutti i documenti contemporaneamente.

#### **4. Integrazione**

A livello di software avere una grande varietà di applicativi diversi spesso crea confusione nell"utente medio. Ogni programma ha una sua funzione ma in molti casi è possibile rendere il loro utilizzo più semplice ed intuitivo. L"integrazione tra software, ad oggi, è un aspetto su cui puntano molto e giustamente le case produttrici proprio perchè, oltre al morale ed alla propensione all"utilizzo degli utenti, si possono ottenere importanti miglioramenti dell"efficienza lavorativa.

L"integrazione è uno dei punti di forza di SharePoint evidenziati da Microsoft: oltre a lavorare in sinergia con molti software e sistemi gestionali di altri produttori esso

 $\Box$   $\times$ 

presenta un alto grado di integrazione con la suite Office e con Outlook, strumenti utilizzati effettivamente in ogni pc.

#### **4.1. Integrazione con Office**

L"integrazione in questo caso funziona in due sensi:

- **Da SharePoint ad Office:** la gestione dei documenti in SharePoint tramite browser (Internet Explorer) è facilitata da un"interfaccia web dei file con estensioni Office e dà la possibilità all"utente di aprire i documenti in Word, Excel e Power Point in lettura e modifica direttamente dal browser.
- **Da Office a SharePoint:** tra le opzioni di salvataggio che vengono proposte  $\bullet$ all"interno degli applicativi Office è possibile aggiungere i percorsi delle librerie di SharePoint server. Come si vede in figura diventa molto facile caricare un documento direttamente in SharePoint al momento della sua creazione o modifica.

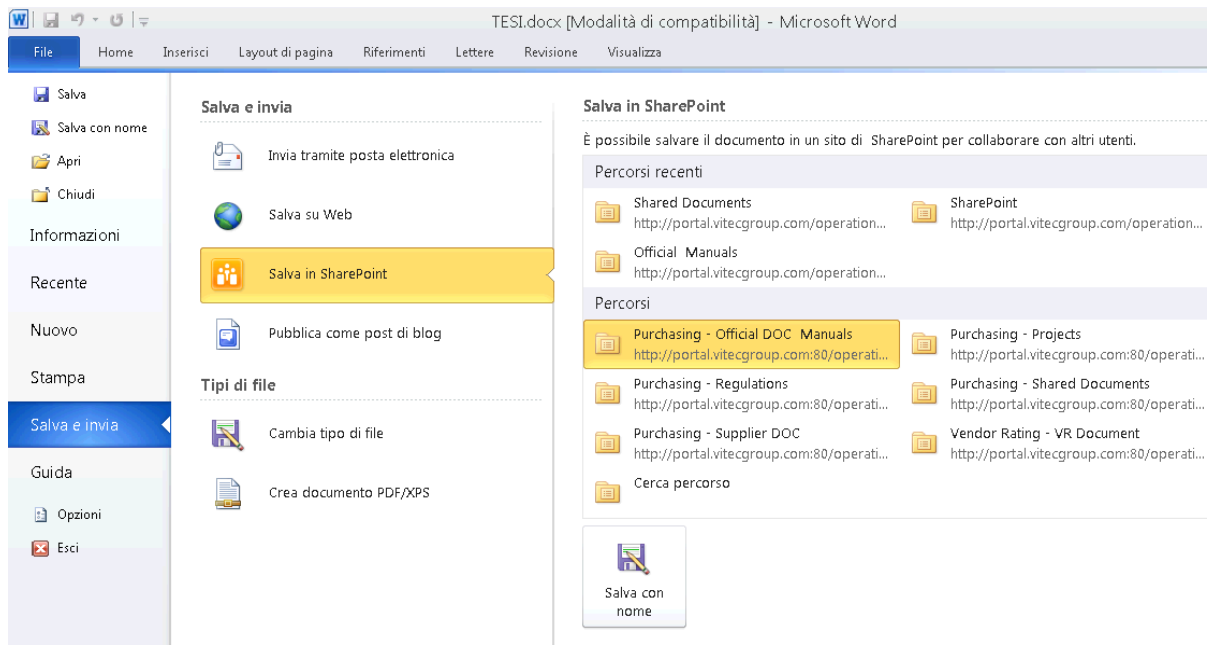

**Figura 38 - Integrazione con Office**

## **4.2. Microsoft SharePoint Workspace**

Uno strumento di Office non molto conosciuto è SharePoint Workspace. Progettato appositamente per integrarsi con Sharepoint (server), consente la sincronizzazione di librerie ed aree di lavoro e la loro consultazione e modifica offline.

Da Wikipedia: "*SharePoint Workspace 2010 è un'applicazione client che consente di accedere in qualsiasi momento, in modo rapido e interattivo, a elenchi e raccolte documenti in Microsoft SharePoint Server. In SharePoint Workspace inoltre sono disponibili opzioni per la creazione di aree di lavoro/cartella condivisa e peer-to-peer. SharePoint Workspace può essere integrato con Microsoft SharePoint Server oppure può essere eseguito in modo indipendente.*"
| EI EI -<br>Purchasing - Regulations - Microsoft SharePoint Workspace                                                                                                    |                                       |                 |                        |                                                                                                    |                                                                                                    |                                                                                                    |       |                                   |                                                                                                    |      | - 回 83                                                                                                |
|----------------------------------------------------------------------------------------------------|---------------------------------------|-----------------|------------------------|----------------------------------------------------------------------------------------------------|----------------------------------------------------------------------------------------------------|----------------------------------------------------------------------------------------------------|-------|-----------------------------------|----------------------------------------------------------------------------------------------------|------|----------------------------------------------------------------------------------------------------|
| File:<br>Home<br>Sincronizza<br>Visualizza                                                                                                    |                                       |                 |                        |                                                                                                    |                                                                                                    |                                                                                                    |       |                                   |                                                                                                    |      | Q<br>$\infty$                                                                                         |
| Nuovo documento *<br>Aggiungi documenti<br>Incolla<br>Nuova cartella                                                                                                    | ¥<br>G)<br>Copia come<br>collegamento | Scarica Elimina | R<br>重<br>运            | Versioni                                                                                                    | -0<br>.)<br>Segna come Segna come<br>區<br>già letto =                                                                                                    | da leggere *                                                                                                    | Q     | Finestra di avvio<br>$\rho$ Cerca |                                                                                                    |      |                                                                                                    |
| Nuovo.                                                                                                    | Appunti                               | Documento       |                        | SharePoint                                                                                                    |                                                                                                    | Traccia                                                                                                    |       | Vai a                             |                                                                                                    |      |                                                                                                    |
| Contenuto                                                                                                    | Purchasing > Regulations              |                 |                        |                                                                                                    |                                                                                                    |                                                                                                    |       |                                   |                                                                                                    |      |                                                                                                    |
| <sup>4</sup> Documenti<br>Official DOC & Manuals<br><b>Projects</b><br>Regulations<br>Shared Documents<br>Supplier DOC<br><sup>4</sup> Elenchi<br>$\frac{B-1}{B}$ Document Type<br>$\frac{3\pi}{\pi}$ Goods Category<br>$\frac{a-1}{a}$ Supplier | Cartelle<br>Regulations               |                 | $\left  \cdot \right $ | Version<br>$\frac{1}{2}$ $\frac{1}{2}$ $\frac{1}{2}$ $\frac{1}{2}$ $\frac{1}{2}$ $\frac{1}{2}$ $\frac{1}{2}$ $\frac{1}{2}$ $\frac{1}{2}$ $\frac{1}{2}$ $\frac{1}{2}$ $\frac{1}{2}$ $\frac{1}{2}$ $\frac{1}{2}$ $\frac{1}{2}$ $\frac{1}{2}$ $\frac{1}{2}$ $\frac{1}{2}$ $\frac{1}{2}$ $\frac{1}{2}$ $\frac{1}{2}$ $\frac{1}{2}$<br>쿳<br>$1.0$ | Document Type<br>Compliance REACH<br>Compliance REACH<br>Compliance REACH<br>Compliance REACH<br>Compliance REACH<br>Compliance REACH<br>Compliance REACH<br>Compliance<br>Compliance | Suppl<br><b>3M Italia</b><br><b>3M Italia</b><br><b>3M Italia</b><br><b>3M Italia</b><br><b>3M Italia</b><br><b>3M Italia</b><br><b>3M Italia</b><br><b>3M Italia</b><br><b>3M Italia</b> | Suppl | Buyer                             | Good<br>Administ Finished<br>Administ Finished<br>Administ Finished<br>Administ Finished<br>Administ Finished<br>Administ Finished<br>Administ Finished<br>Administ Finished<br>Administ Finished | Good | Depa<br>OPER<br>OPER<br>OPER<br>OPER<br>OPER<br>OPER<br>OPER<br>OPER<br>OPER<br>$\blacktriangleright$ |
| Sincronizzazione di "Requistions" con http://nortal.vitecgroup.com                                                                                                    |                                       |                 |                        |                                                                                                    |                                                                                                    |                                                                                                    |       |                                   |                                                                                                    |      |                                                                                                    |

**Figura 39 - SharePoint Workspace**

Essendo questo uno strumento di grande utilità si è deciso, compatibilmente con la propensione degli utenti, di utilizzarlo per agevolare la gestione dei file in locale. Le sue funzionalità in particolare sono:

### **Eseguire la sincronizzazione con i siti di SharePoint**

Con pochi clic, è possibile sincronizzare raccolte ed elenchi di SharePoint nel computer.

- È possibile accedere localmente, nel PC, alle raccolte ed agli elenchi di  $\bullet$ SharePoint sincronizzati anche quando si è disconnessi dal server di SharePoint.
- Se si modifica il contenuto quando non si è connessi al server di SharePoint le modifiche vengono memorizzate nella cache, in attesa della sincronizzazione.
- Le modifiche vengono sincronizzate automaticamente nel server non appena ci si  $\bullet$ connette tornando online.
- $\bullet$ Quando si carica e si scarica contenuto è possibile risparmiare tempo in quanto in SharePoint Workspace viene eseguita la sincronizzazione solo delle modifiche e non del documento completo.
- $\bullet$ Per rimanere sempre informati, quando i file vengono modificati nel sito di SharePoint, è possibile visualizzare la versione più recente in Workspace.

### **Aggiungere contenuto con accesso diretto alle cartelle**

È possibile accedere alle raccolte documenti di SharePoint come se si trattasse di cartelle di Windows locali.

- È possibile utilizzare i file in un sito di SharePoint, sfogliarli nelle cartelle locali o anche salvarli da altre applicazioni in tali cartelle.
- I file aggiunti verranno sincronizzati con il sito di SharePoint.

### **Eseguire le ricerche in tutte le aree di lavoro disponibili**

È possibile eseguire ricerche nelle copie locali di contenuto in modo semplice, utilizzando la potente integrazione di Windows Search.

- Le query di ricerca possono essere personalizzate per specificare con precisione i risultati desiderati.
- Le ricerche possono essere eseguite dalla Finestra di avvio, dall'area di lavoro o direttamente dal pulsante Start di Windows.

### **Collaborare in modo ottimale**

Quando si è connessi a SharePoint, è possibile eseguire le operazioni seguenti:

- Utilizzare il controllo di archiviazione ed estrazione per limitare l'accesso al contenuto che si sta utilizzando.
- Rivedere il titolo, i tag e le parole chiave aggiunti al contenuto (utilizzando le proprietà di SharePoint) che consentono di semplificare le operazioni di ricerca e individuazione del contenuto desiderato.
- Visualizzare la cronologia versioni e ripristinare versioni precedenti, se necessario.
- Eseguire attività di creazione condivisa in Word 2010 e PowerPoint 2010.

### **4.3. Integrazione con Outlook**

Microsoft Outlook è un programma client di posta elettronica fornito con Office. Grazie alle molte funzionalità che esulano dalla posta elettronica, come il calendario e la gestione degli appuntamenti, è diventato uno degli strumenti lavorativi più utilizzati. Le email sono usate per comunicare con l"esterno ma sempre di più anche per comunicare e collaborare con altri utenti interni all"azienda. L"adozione di SharePoint ha come obiettivo anche la graduale diminuzione del numero di email e soprattutto dei documenti inviati via email.

Alcuni studi statistici (si veda il capitolo 5 ed i dati riportati in seguito) hanno riscontrato un"evidente difficoltà nell"utilizzare regolarmente SharePoint da parte degli utenti aziendali. Escludendo infatti gli sviluppatori e gli Information Worker, l"utente medio tende a non familiarizzare con lo strumento per le seguenti ragioni:

- Difficoltà a cambiare le proprie abitudini;
- Scomodità di utilizzo (entrare nel browser e recuperare il contenuto desiderato);
- Possibili errori nello sviluppo della piattaforma;

Mentre la prima è una condizione soggettiva e l"ultima una recuperabile, la seconda è insita nella natura di SharePoint e può essere superata grazie a soluzioni come quelle che si vogliono elencare in questi paragrafi.

L"integrazione con Outlook rientra in queste soluzioni poiché ingloba le principali funzionalità di SharePoint in uno strumento ormai radicato nelle abitudini lavorative dell"utente.

### *4.3.1. Integrazione di base*

SharePoint presenta tra le opzioni di ogni libreria la sincronizzazione con Outlook. Questa deve essere attivata per ogni libreria e sostanzialmente permette di accedere ai documenti direttamente da Outlook e di inserirli velocemente come allegati alle email.

Le funzionalità sono quindi ridotte ma, in un"ottica di collaborazione con utenti esterni all"azienda, risulta uno strumento utile per inviare documenti salvati in SharePoint senza doverne scaricare una copia dal server.

L"interfaccia è molto semplice, nella barra sinistra di Outlook vengono aggiunte le librerie desiderate e da lì è possibile anche visualizzare un"anteprima dei documenti.

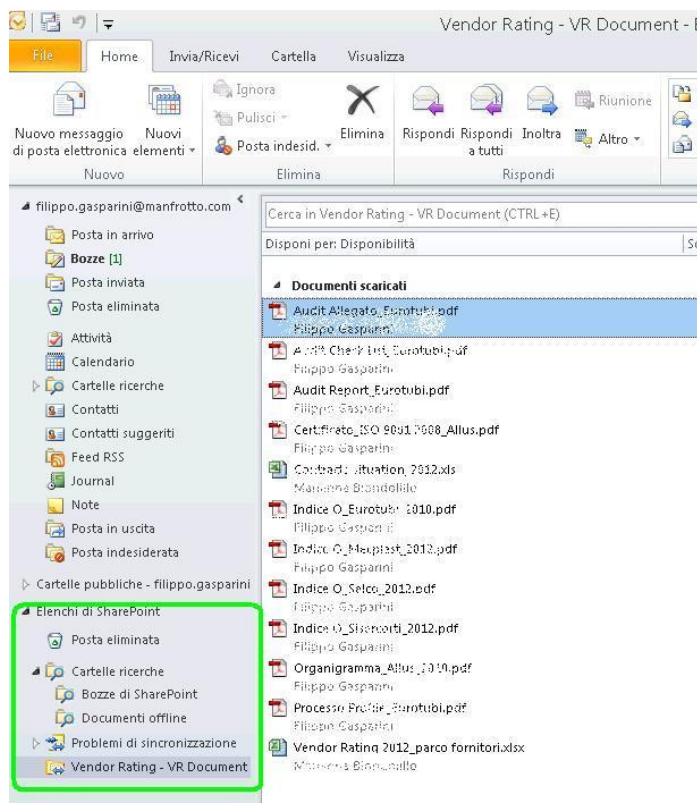

**Figura 40 - Integrazione con Outlook**

### *4.3.2. Harmon.ie*

Tra i molti tool e software testati, in grado di integrarsi con SharePoint e di semplificarne l"utilizzo, il migliore è risultato Harmon.ie, un utility in grado di trasferire quasi tutte le funzionalità di SharePoint in Outlook tramite un"interfaccia semplice ma completa. Il programma è sincronizzato con il server SharePoint e consente di caricare file semplicemente trascinando l"allegato di una mail. Anche l"inserimento degli attributi è proposto istantaneamente, di modo che il file sia immediatamente e definitivamente disponibile nella libreria desiderata. Altre funzionalità sui documenti sono: invio di un link (da allegare ad un email destinata ad un utente

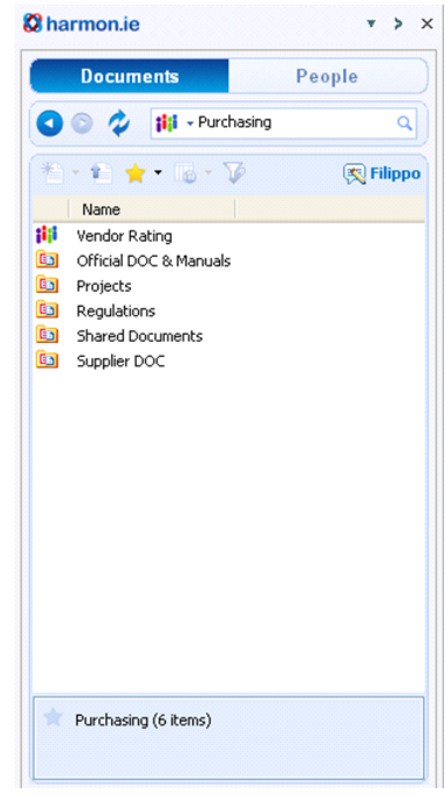

SharePoint), gestione del versioning, check-in/out, interazione sociale tra utenti partecipanti ad un progetto.

Lo strumento è stato installato ed è ora utilizzato da molti utenti SharePoint in azienda.

Un sondaggio online effettuato su 1000 utenti IT da United Sample (uSamp), per conto di Harmon.ie, conferma l'uso

 **Figura 41 - Harmon.ie**

dell"email come fulcro di molte attività. Il 78% degli intervistati riporta una propensione ad adottare sistemi di collaborazione e condivisione se questi sono accessibili da un ambiente familiare come quello del client email. Il 75% di loro, infatti, utilizza l"email per collaborazione e condivisione.

Un sondaggio successivo, effettuato su 642 dei 1000 utenti che hanno adottato il programma harmon.ie, evidenzia quanto sia cambiato l"atteggiamento verso nuovi sistemi di collaborazione come SharePoint.

In particolare, riguardo SharePoint, si sono evidenziati i seguenti trend prima e dopo l"adozione di Harmon.ie (http://harmon.ie/blog/02-27-2012):

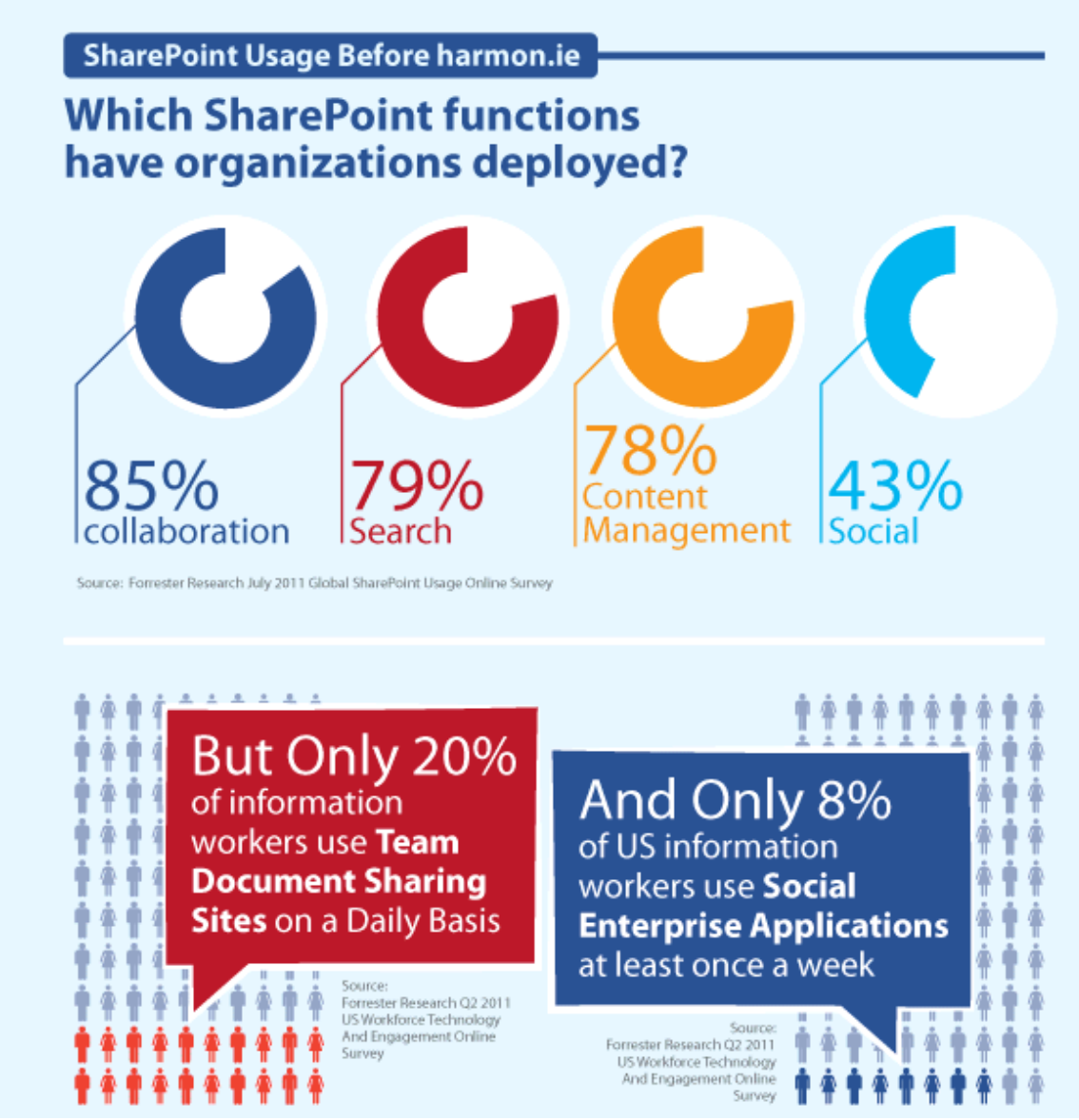

**Figura 42 - Statistiche di utilizzo di SharePoint senza harmon.ie**

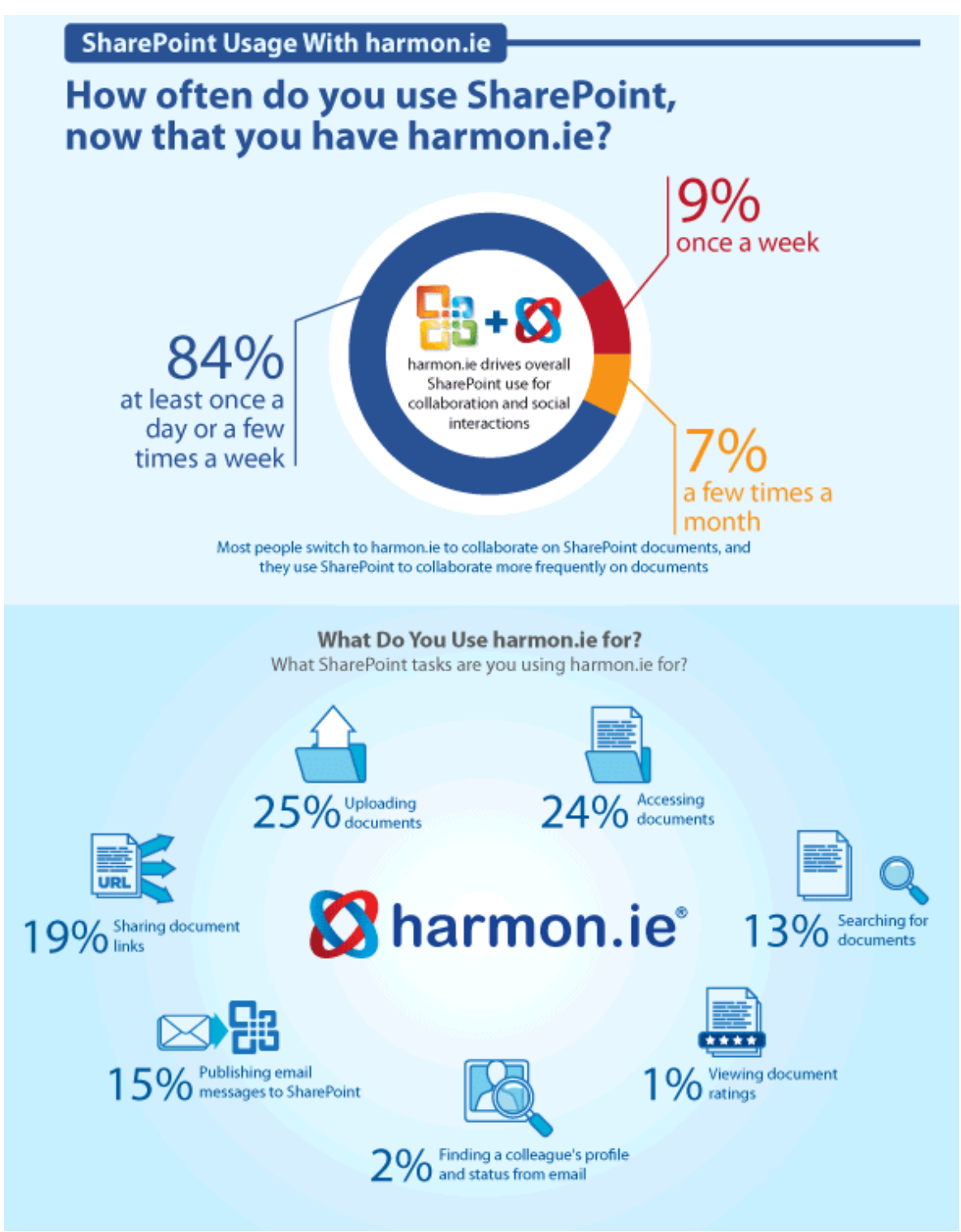

**Figura 43 - Statistiche di utilizzo di SharePoint con harmon.ie**

# **CONCLUSIONI**

L"adozione in una prospettiva così ampia (a livello di organizzazione) dello strumento informatico Microsoft SharePoint che si era inizialmente auspicata ha trovato in questo lavoro nuova linfa, considerando che il progetto in area acquisti ha preceduto molti progetti paralleli che hanno preso vita in seguito all"interessamento degli altri enti aziendali. Il progetto di questa tesi (specifico per l"area acquisti) ha quindi raggiunto un duplice risultato positivo vedendo la sua quasi totale realizzazione e catalizzando l"attenzione delle altre aree aziendali su Microsoft SharePoint.

Il percorso di analisi, progettazione ed implementazione ha visto coinvolti molti utenti aziendali che, grazie alla loro preparazione specifica, hanno dato un apporto fondamentale al raggiungimento degli obiettivi. Questo lavoro si è sviluppato in un tempo maggiore di un normale progetto supportato da consulenza esterna specializzata, ma proprio per questo ha visto l"acquisizione, da parte degli utenti coinvolti, di conoscenze e competenze in ambito di document management. Oltre ai risultati inerenti la piattaforma SharePoint questo ha sicuramente portato un know-how di valore che ora rimane come una risorsa importante all"interno dell"azienda.

La nuova piattaforma, per quel che concerne la gestione dei documenti, ha già portato dei miglioramenti, tuttavia non quantificabili, in tutti gli aspetti individuati in precedenza ed in particolare, oltre all"efficienza di organizzazione, salvataggio e reperimento di molti documenti, la riduzione di:

- $\bullet$ Duplicazione ed invio dei file via mail
- Modifica o cancellazione accidentale
- Consultazione non autorizzata

Gli altri punti del progetto sono stati quasi tutti ultimati: il collegamento con la business intelligence è stato ultimato, la survey dell"indice I è ora compilabile nell"apposita sezione del sito, mentre l"indice O è ancora in fase di sviluppo.

L"adozione di un nuovo strumento, a maggior ragione se di carattere informatico, richiede un cambiamento nelle abitudini delle persone e se non incentivato adeguatamente può tradursi in un insuccesso. In questo caso il sito creato in SharePoint e tutte le nuove funzionalità hanno riscosso interesse da parte degli utenti e l"obiettivo principale a questo punto diventa il consolidamento dello strumento e di quanto realizzato, nonché l"introduzione di altre novità quali la condivisione di documenti con i fornitori e la creazione di un ambiente di analisi dei risultati delle survey.

In merito agli obiettivi originari del progetto di tesi, le funzionalità di SharePoint introdotte soddisfano quindi le aspettative, standardizzando e semplificando la gestione di determinati documenti, migliorandone la reperibilità e la sicurezza, ma soprattutto portano in azienda un nuovo strumento, ricco di funzionalità, totalmente personalizzabile e tutto da esplorare sotto molti aspetti, come quello della collaborazione tra gli enti e della condivisione sociale.

## **BIBLIOGRAFIA**

Carneiro A. et all., Implementing *Electronic Document Management System for a lean design process*, Proceedings IGLC-10, Gramado, 2002

Conrad K., *Introduction to Document Management*, Documation '97, Santa Barbara CA, 1997

English B. et all., *Microsoft SharePoint 2010 Administrator's Companion*, O'Reilly Media, Inc, 2010

Davies J., Stewart S. et all., *Knowledge Sharing over the World Wide Web*, Proceedings of WebNet98, Florida, USA, 1998

Gilbert M., Shegda K. et all., *Magic Quadrant for Enterprise Content Management*, 2011

Ginsburg M., *An Agent Framework For Intranet Document Management*, Kluwer Academic Publisher, Netherlands, 1999

Ginsburg M., *Improving Knowledge Management via Effective Document Management System Design*, 2001 International Symposium on Information Systems and Engineering, Las Vegas NV, 2001

Karjalainen A. et all., *Genre-Based Metadata for Enterprise Document Management,*  Proceedings of the International Conference on Systems Sciences, Maui, 2000

Small D.J., *A Model-Driven Architecture for Enterprise Document Management, Supporting Discovery and Reuse*, University of Leeds, 1999

Sutton M., *Document management for the enterprise: principles, techniques and applications*, John Wiley & Sons, 1996

Van Weele A., *Purchasing & Supply Chain Management: Analysis, Strategy, Planning*  and Practice, Thomson Learning 4<sup>th</sup> edition, London, 2005

Wiggins B., *Effective Document Management*, Gower Publishing, 2000

## **SITOGRAFIA**

[http://www.manfrotto.it](http://www.manfrotto.it/)

[http://it.wikipedia.org](http://it.wikipedia.org/)

[http://www.protojet.rdn.it](http://www.protojet.rdn.it/proto/vitadoc.htm)

[http://www.isisolutions.it](http://www.isisolutions.it/document_management.html)

[http://www.quintetto.it](http://www.quintetto.it/psixsite/Solution/Business%20Process/Left/Qiso.pdf)

[http://www.documentmanagementworkflowinfo.com](http://www.documentmanagementworkflowinfo.com/sharepoint-document-management)

[http://technet.microsoft.com/en-us/library](http://technet.microsoft.com/en-us/library/dd163512.aspx)

[http://www.vyapin.com](http://www.vyapin.com/whitepapers/sharepoint-document-migration.htm)

[http://www.docflow.com](http://www.docflow.com/Presentazioni-integrazione-DM-BPM-SharePoint.shtm)

[http://sharepointthomas.blogspot.com](http://sharepointthomas.blogspot.com/)

<http://scanguru.blogspot.com/>

<http://scanningwithsharepoint.wordpress.com/>

<http://www.docuvantage.com/>

[http://www.zdnet.com/blog/](http://www.zdnet.com/blog/greenfield/sharepoint-statistics-the-real-reason-behind-sharepoints-price-tag/500)

<http://www.digital2b.com/>

[http://www.protojet.rdn.it](http://www.protojet.rdn.it/)

### Appendice 1: Domande survey Indice I (visualizzazione in SharePoint)

 $\overline{\phantom{a}}$ 

Supplier Name \*

 $\sqrt{2}$ 

#### Fornitori disponibili per componente N° of potential similar suppliers '

 $O \ge 5$  $O$  5>n>2  $O<sub>2</sub>$  $\circ$  1

#### Competitività Prezzo Price competitiveness \*

C Excellent

 $\bigcirc$  Good

C Sufficient

O Poor

### Storicità del rapporto **Relationship longevity**

- C Excellent
- $\bigcirc$  Good
- C Sufficient
- $\bigcirc$  Poor

#### Referenze References

 $C$  (Excellent

- $\bigcirc$  Good
- O Sufficient
- C Poor

Livello di innovazione (prodotto, processo) Innovation degree (product, process)

C Excellent

 $\bigcirc$  Good

- C Sufficient
- $O$  Poor

#### Propositività e collaboratività e rispetto del livello di scorta Supplier's proactiveness and stock level assurance

- C Excellent
- $\bigcirc$  Good
- C Sufficient
- O Poor

Capacità di fornire sistemi e non solo componenti (integrazione) **Product Integration** 

C Excellent

 $\overline{C}$  Good

C Sufficient

C Poor

### Disponibilità nell'accogliere nostre richieste commerciali (contratti medio-lungo termine; scontistiche particolari etc.)<br>Availability to meet our needs (long-term agreements, discounts)

 $C$   $Excellent$ 

- $\bigcirc$  Good
- $\bigcirc$  Sufficient
- O Poor

Prontezza della risposta alla richiesta di offerta **Reactivity to Request for offer** 

- C Excellent
- $\bigcirc$  Good
- C Sufficient
- $O$  Poor

#### Velocità realizzazione attrezzature/campionatura Time to produce new products/sampling

- C Excellent
- $\bigcirc$  Good
- C Sufficient
- C Poor

#### Qualità e rispetto delle specifiche richieste della campionatura Quality and sampling specs adherence

C Excellent

- $\bigcirc$  Good
- C Sufficient
- $\bigcirc$  Poor

#### Adeguatezza delle infrastrutture di produzione e di trasporto Supplier's facilities and means of carrying

**C** Excellent

 $\bigcirc$  Good

C Sufficient

C Poor

#### Flessibilità nella produzione o erogazione del servizio a fronte di richieste straordinarie Production flexibility to new and unscheduled requirement

C Excellent

 $\bigcirc$  Good

C Sufficient

O Poor

## Adeguatezza e rispetto del Lead Time<br>Lead time steadiness

C Excellent

 $\bigcirc$  Good

C Sufficient

O Poor

#### Completezza ed efficacia delle comunicazioni commerciali e della documentazione (Variazione prezzo e conferme d'ordine) Commercial communication quality and effectiveness (about price variation and order confirmation)

C Excellent

C Good

C Sufficient

C Poor

#### Qualità dei rapporti interpersonali Interpersonal relationship

 $C$  Excellent

 $\bigcirc$  Good

C Sufficient

 $O$  Poor

Fatturato con noi del fornitore/ fatturato totale fornitore (incidenza ns ditta sul fornitore) Supplier's turnover with us on his total turnover (dependance degree)

 $C$  8-15% C 5-7% or 16-20% C 1-4% or 21-30%  $C$  <1% or >30%

#### Modalità di pagamento **Terms of payment**

 $C$  >=60 days

C 30-59 days

 $O$  1-29 days

 $\bigcirc$  cash

### Appendice 2: Modulo accettazione Code of business

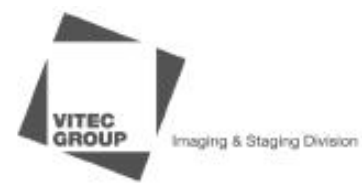

CODICE DI BUSINESS CONDUCT

Confermo di aver ricevuto il Codice di Business Conduct di The Vitec Group plc aggiornato a Marzo 2010 e di averne letto e compreso i contenuti.

Timbro e firma

Ragione sociale:

Data:

(Per favore, inviare via mail all'indirizzo del mittente o fax al nr. 0424 808657)

Viteo Group<br>Imaging & Staging Division Via Sasso Rosso 19 via Sasso Rosso<br>136061<br>Bassano del Grappa (VI) ltaly T +39 (0424) 555 855 F +39 (0424) 808 999 info-i&s@viteogroup.com www.vitoogroup.com

Supports<br>Gitz o<br>Manfrotto Avorgon Avenger<br>Bags<br>Kata<br>Manfrotto Staging<br>Brilliant Stages Litec Tomcat

> Vitoogroup Italia spa v remogenatijk Kalika Spa<br>Sada Lagale V la Morte Ross St<br>2014 Biblion I Wil M.<br>Capitale Sociale Sans 12.000.000 lv<br>Capitale Sociale Sans<br>1854 Mi - 1702056<br>Registra Imprese di Mileno<br>Registra Imprese di Mileno

Divariano e coordinamento<br>The Vileo Group pic<br>Registered affice:<br>Cree Whoutland Wiley,<br>Integrate upon Thurman, Surrey,<br>ICT1 271J, United Strapton<br>Registered in England en. 202001

Capture the moment"

### **Appendice 3: Dichiarazione di conformità alle direttive**

*INTESTAZIONE DITTA FORNITRICE*

Spett. le **Lino Manfrotto + Co., SpA Via Sasso Rosso 19 36061 Bassano del Grappa (VI)** C/A .

Data \_\_\_\_\_\_\_\_\_\_\_

### **OGGETTO: DICHIARAZIONE DI CONFORMITA' ALLE DIRETTIVE**:

A) 2002/95/CE **RoHS** - sulla restrizione dell'uso di sostanze pericolose nelle apparecchiature elettriche ed elettroniche

B) 2002/96/CE **RAEE** - sul recupero ed il trattamento dei rifiuti da apparecchiature elettriche ed elettroniche

(RECEPITE CON D.LGS. 25 LUGLIO 2005, N.151)

La Ditta XXXX sulla base delle dichiarazioni e/o informazioni avute dai propri fornitori, dichiara a sua volta, sotto la propria responsabilità, che gli articoli (NB: riportare codice dell'articolo) xxx ovvero i trattamenti eseguiti sui codici XXXX(sempre riportare il codice):

A) Sono conformi alla direttiva in oggetto, ovvero **non** contengono le sostanze pericolose vietate dalla normativa e in particolare le stesse sono presenti in quantità inferiori a:

Valore massimo concentrazione per peso

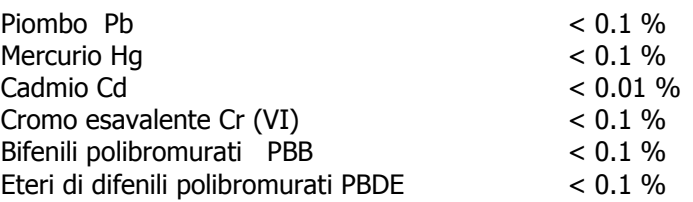

B) La Ditta XXXX allega una descrizione del processo produttivo che subisce il vostro materiale, con le relative sostanze usate

### **Oppure:**

Alleghiamo alla presente il certificato di analisi del materiale utilizzato per la produzione dei Vs. componenti.

Alleghiamo inoltre scheda tecnica e scheda di sicurezza dei materiali utilizzati per la produzione.

Rimanendo a Vs. Disposizione per ulteriori chiarimenti, cogliamo l'occasione per porgere Distinti Saluti

Ditta XXX

## **Appendice 4: Rapporto mensile Vendor Rating**

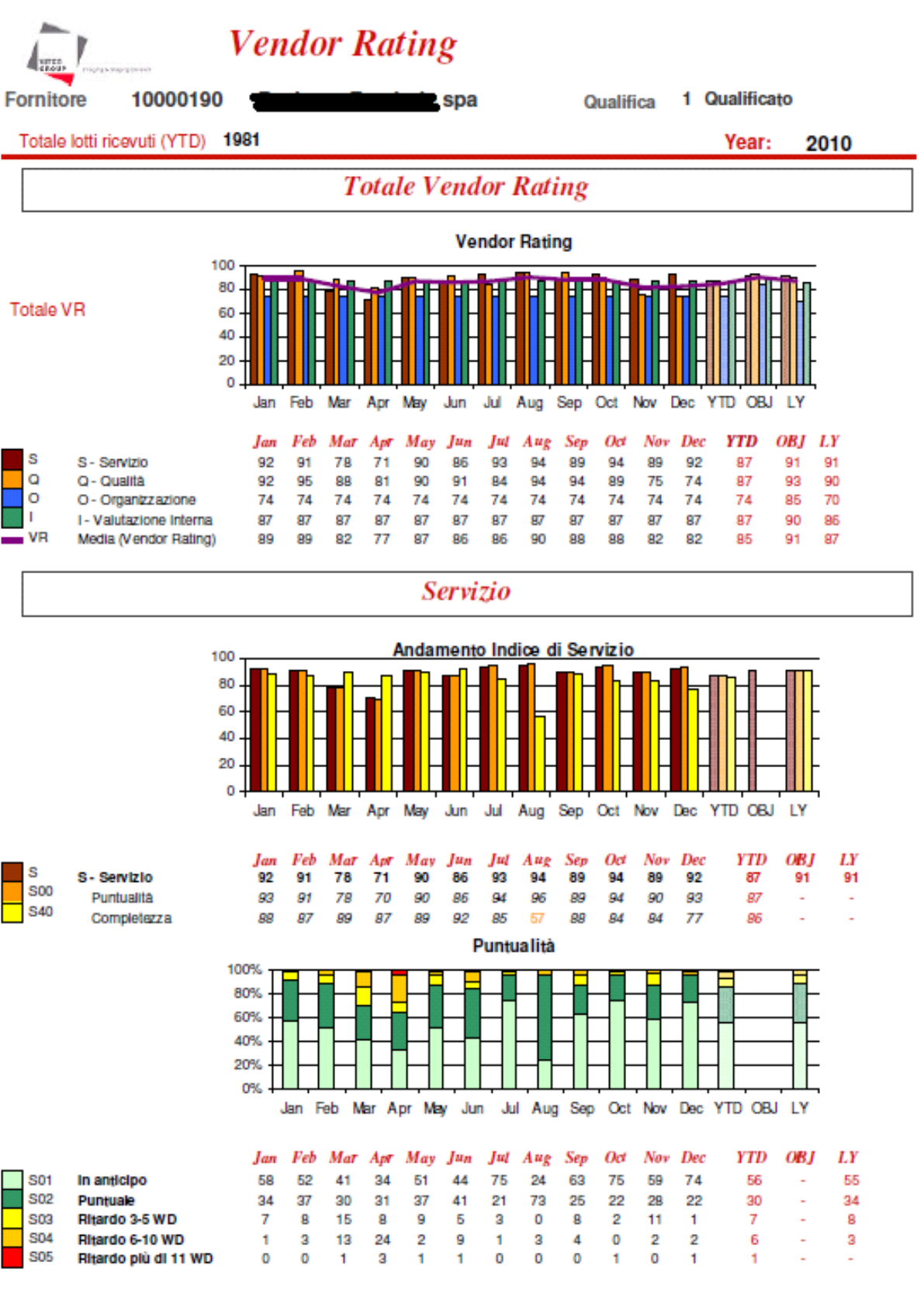

lunedì 24 gennaio 2011